# SISTEMA MULTIPLATAFORMA PARA OBTENER REPORTES DE ROBOS DE BICICLETAS EN LA CIUDAD DE BOGOTÁ

# ÁLVARO ANDRÉS VELÁSQUEZ PINEDA

### DIEGO JAVIER MAYORGA PERDOMO

# **FUNDACIÓN UNIVERSITARIA LOS LIBERTADORES**

# FACULTAD DE INGENIERÍAS

# PROGRAMA DE INGENIERÍA DE SISTEMAS

### BOGOTA D.C

2016

# SISTEMA MULTIPLATAFORMA PARA OBTENER REPORTES DE ROBOS DE BICICLETAS EN LA CIUDAD DE BOGOTÁ

### ALVARO ANDRES VELASQUEZ PINEDA

### DIEGO JAVIER MAYORGA PERDOMO

### TRABAJO DE GRADO PARA OPTAR AL TÍTULO DE

### INGENIERO DE SISTEMAS

DIRECTOR DEL PROYECTO

LUCY NOHEMY MEDINA VELANDIA

### **FUNDACIÓN UNIVERSITARIA LOS LIBERTADORES**

FACULTAD DE INGENIERÍAS

PROGRAMA DE INGENIERÍA DE SISTEMAS

BOGOTA D.C

2016

# NOTA DE ACEPTACIÓN

Presidente del jurado

Firma del jurado

Firma del jurado

Bogotá \_\_ de Noviembre de 2016

SALVEDAD

### DEDICATORIA

### **Álvaro Andrés Velásquez Pineda**

Dedico este trabajo a mi familia por su apoyo, consejo y esfuerzo, por el tiempo que invirtieron en mi educación y por su motivación en los momentos difíciles ya que sin esa gran ayuda nada de esto hubiese sido posible.

A mis amigos y colegas que con su personalidad, experiencia y alegría me apoyaron en el transcurso de la carrera, me ayudaron a superar todos los escalones de esta grandiosa carrera y lograron que el sueño de ser ingeniero sea realidad.

### **Diego Javier Mayorga Perdomo**

Este trabajo se lo dedico a mi familia y a mis amigos que siempre han estado ahí para apoyarme y ayudarme a terminar este grandioso proceso. A mi papá, mi mamá y mi hermano que siempre creyeron en mí en todo momento y han sido un apoyo incondicional. Espero que esta tesis sea de inspiración para aquellas personas que empiezan a estudiar la ingeniería de sistemas y que decidieron escoger el camino de la programación como parte de su vida.

### AGRADECIMIENTOS

Agradecemos a todas las personas que con su apoyo y confianza han sido de vital fortaleza para seguir este camino lleno de grandes experiencias y enseñanzas las cuales nos han forjado hasta la finalización de esta carrera universitaria, principalmente a nuestras familias. Al grupo de entretenimiento Jarcidco, amigos que nos brindaron conocimientos y alegrías en momentos difíciles de estrés y preocupación.

Agradecemos también al ingeniero Miguel Ángel Tovar ya que sin su ayuda y experiencia en el desarrollo web no hubiese sido posible terminar a tiempo el módulo de zonas inseguras.

Agradecemos especialmente a nuestra profesora y directora del proyecto Lucy Nohemí Medina por su constante guía, apoyo en el desarrollo de este trabajo y por ayudar a cumplir la gran meta de ser ingenieros a dos estudiantes.

## **TABLA DE CONTENIDO**

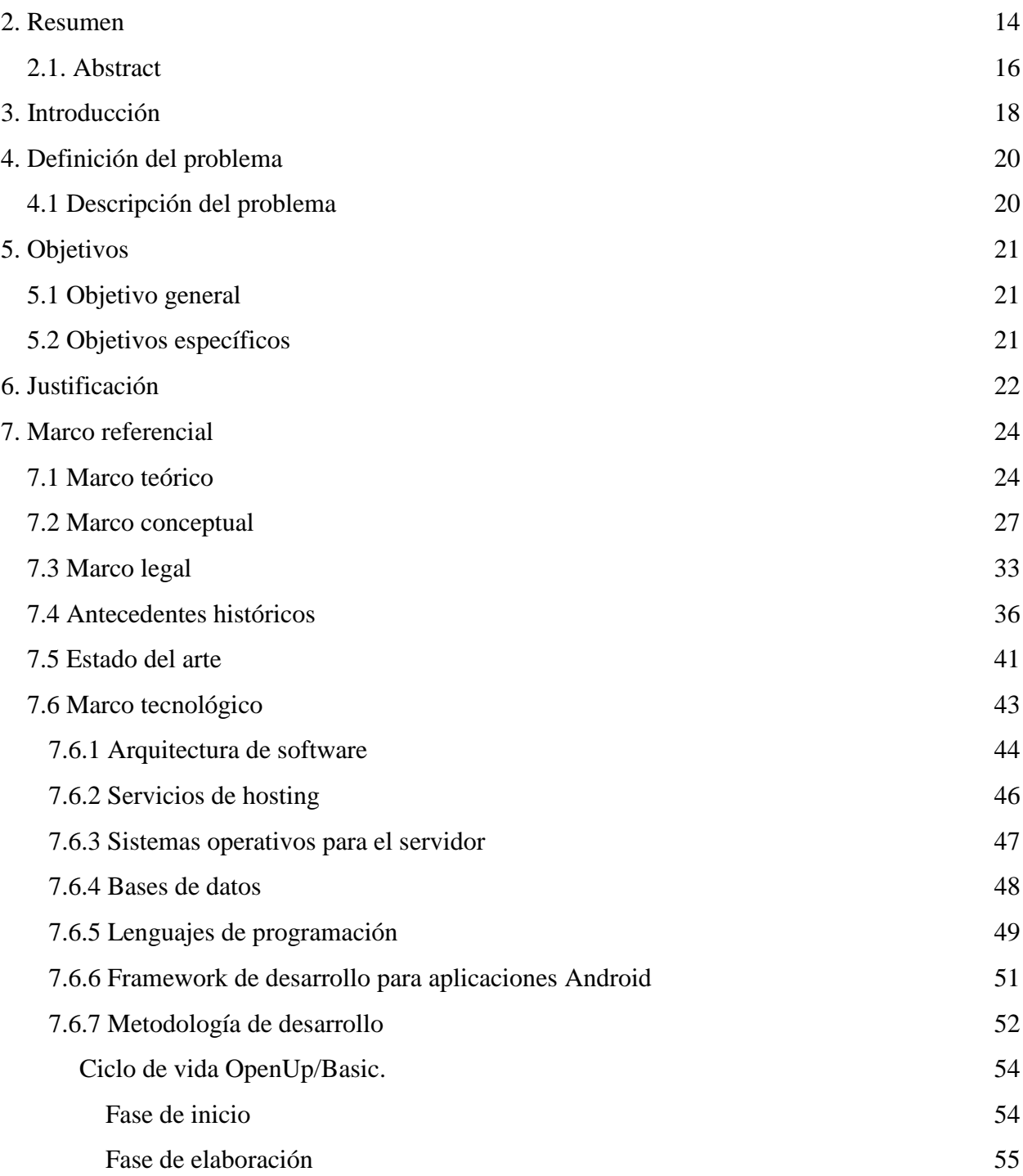

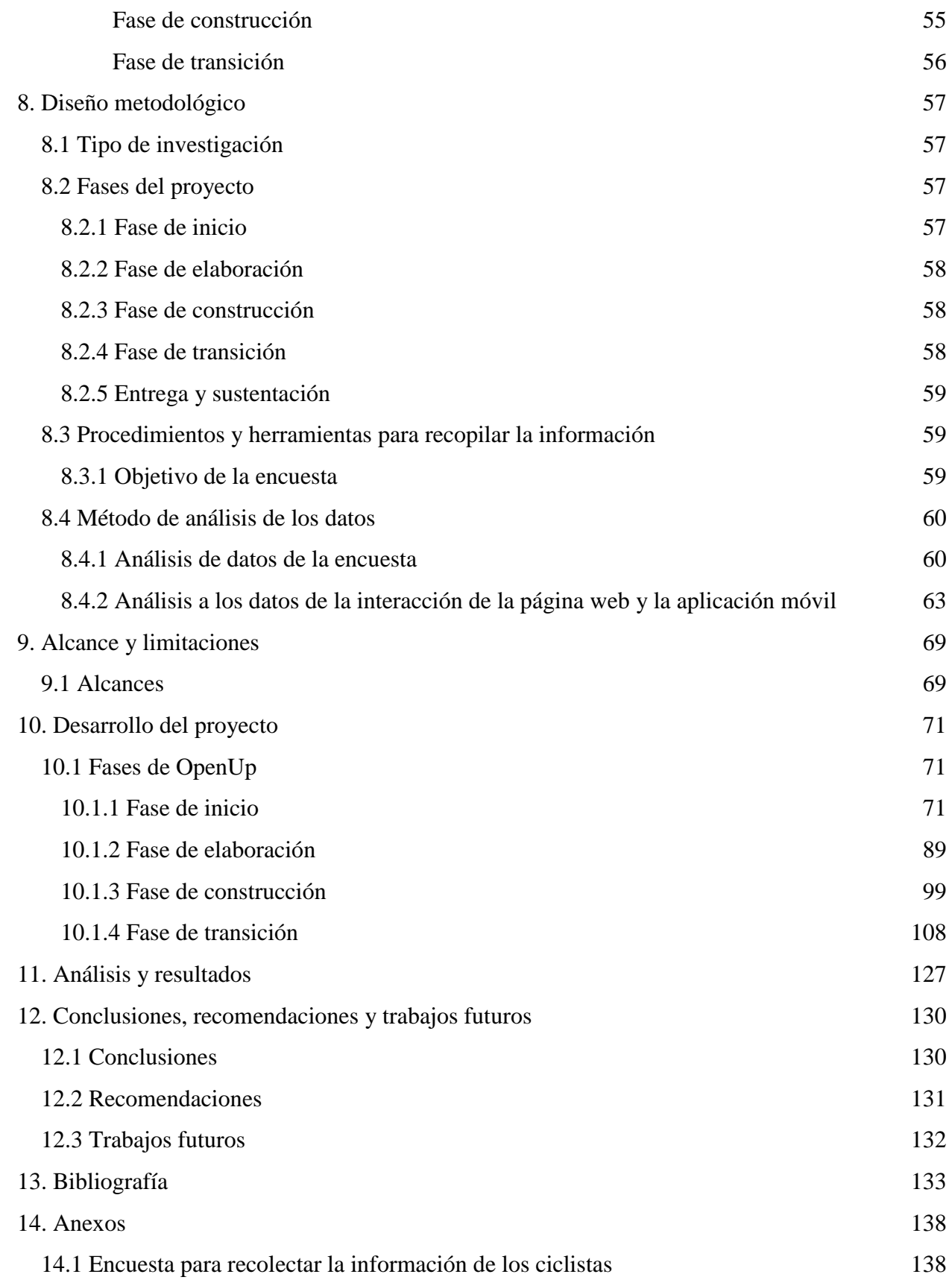

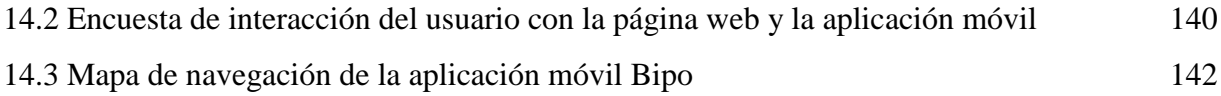

# **LISTA DE TABLAS**

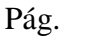

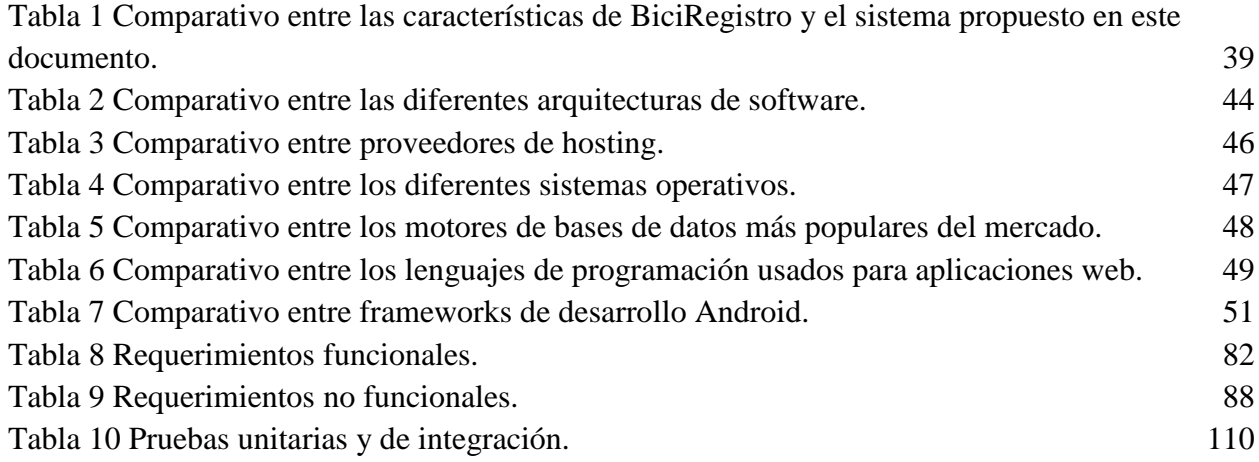

# **LISTA DE GRÁFICAS**

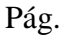

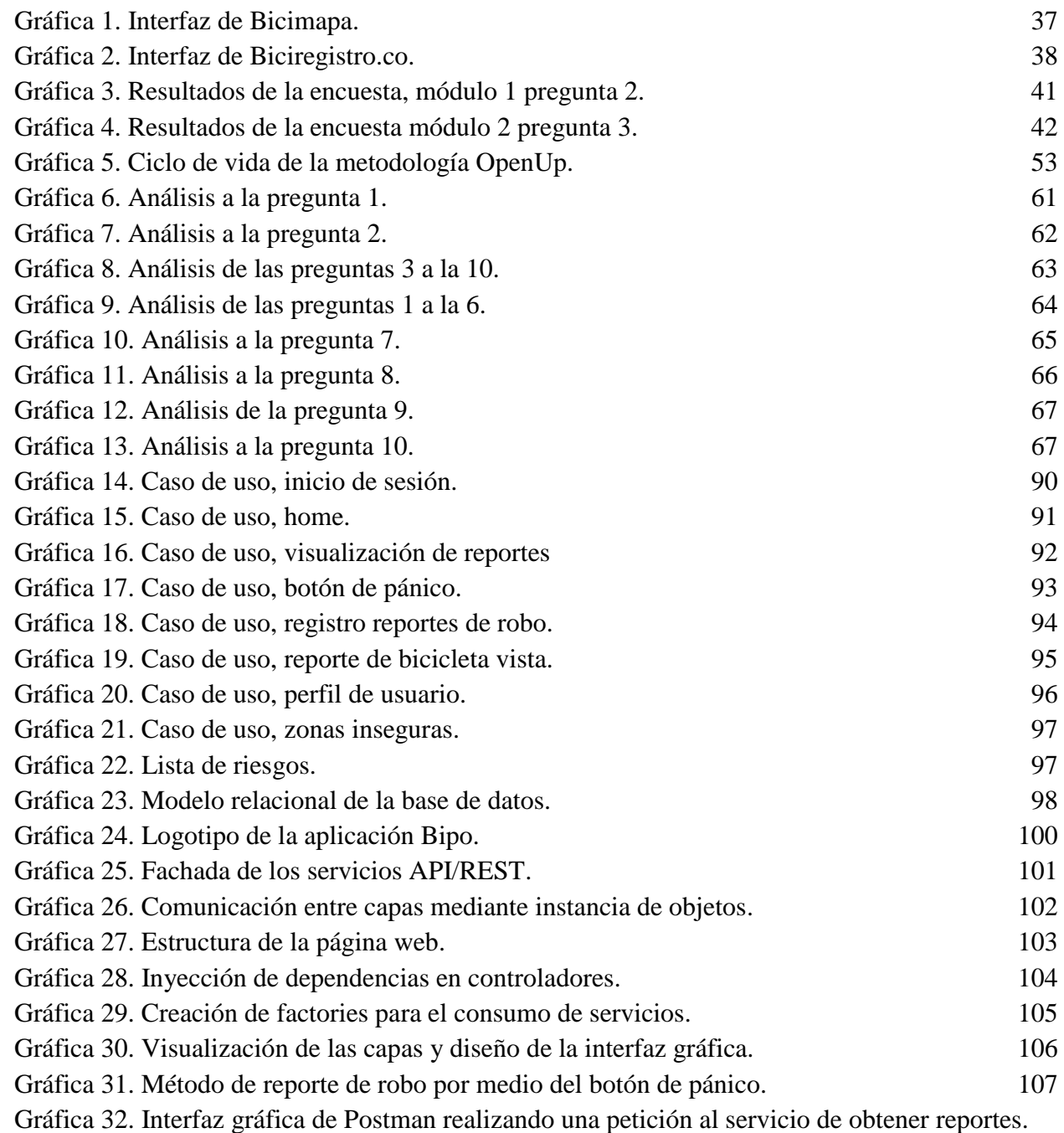

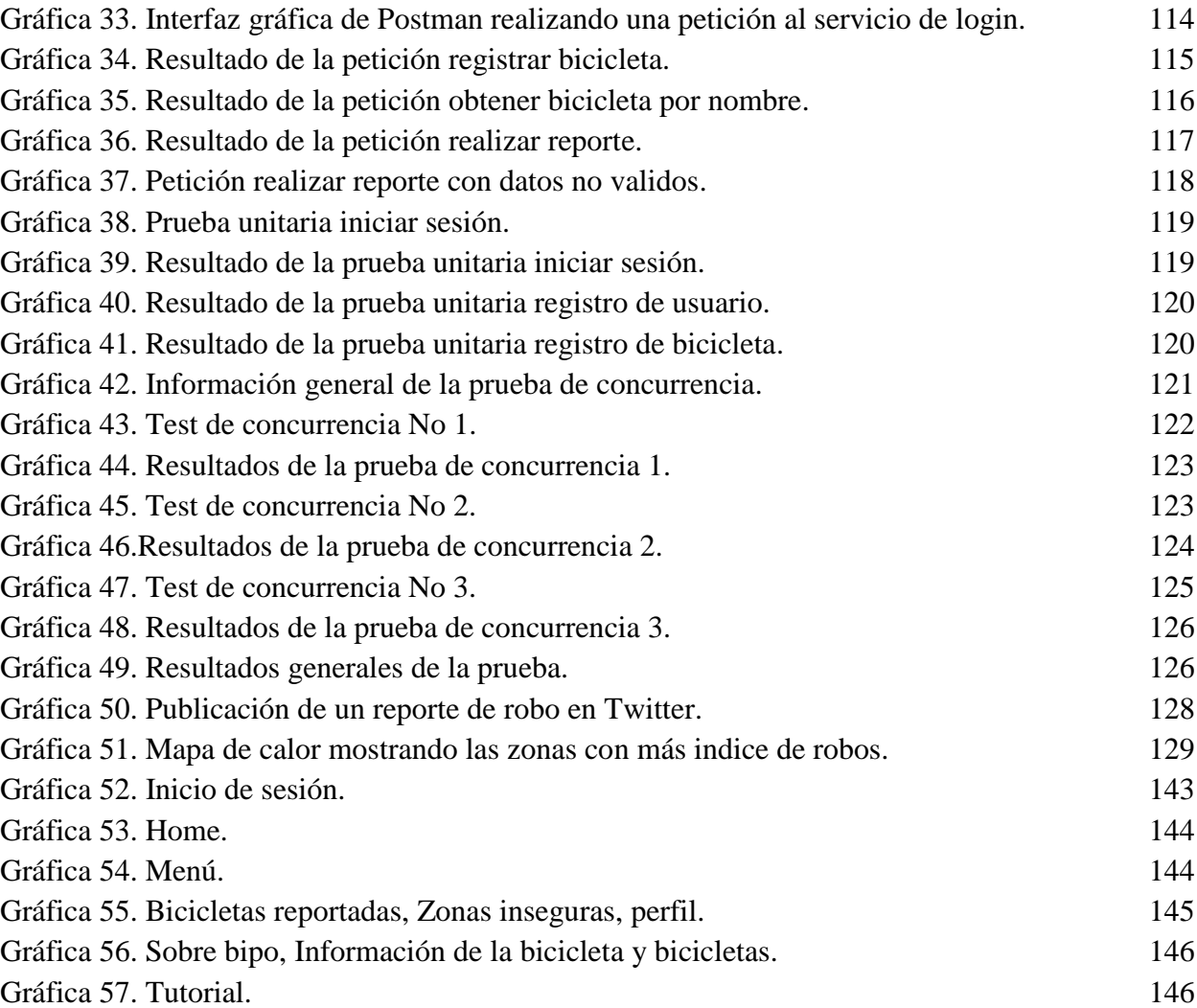

# **LISTA DE ANEXOS**

Pág.

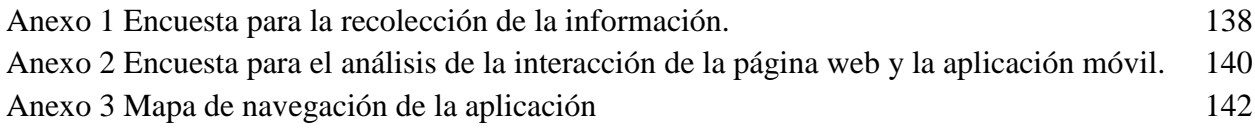

#### **2. Resumen**

<span id="page-13-0"></span>No es un secreto para las personas que viven en la ciudad de Bogotá, que está sufriendo una de las mayores crisis de movilidad en los últimos años, pues la creciente demanda y facilidad de adquirir un automóvil ha llevado a que la esta experimente grandes atascos en calles y avenidas por la gran cantidad de vehículos que se movilizan por la ciudad y para ser realistas, aún faltan muchos años más para que la mayoría de las vías de Bogotá se adapten a las necesidades de una población que cada día crece a gran velocidad. Aunque la alcaldía ha invertido un gran esfuerzo por reducir este gran impacto al problema de la movilidad implementando sistemas de transporte como lo son Transmilenio y el Sistema Integrado de Transporte Publico (SITP), la ciudadanía ha estado muy inconforme por la calidad de servicio que ha ofrecido estos sistemas.

Aunque ya se sabe que el proceso es demorado para que la ciudad se adapte a este gran problema, los bogotanos han optado por implementar nuevos medios de transporte que se ajusten a sus necesidades y más que todo en la comodidad a la hora de movilizarse por Bogotá, como lo es la bicicleta. Su uso ha aumentado tanto que se han venido adaptando algunas calles con carriles preferenciales para el tránsito de bicicletas más conocidos como bici-carriles y ya no es extraño ver hoy en día a muchas personas optando por el saludable estilo de vida de ser un ciclista. Sin embargo, así como han crecido el número de bici-usuarios, también han incrementado los hurtos de bicicletas en la ciudad y prácticamente se convierte en un artículo irrecuperable, ya que, muchos ciclistas no conocen plataformas para poder hacer el registro o reporte de robo de sus bicicletas convirtiéndolo en un nuevo problema para este acogido medio de transporte. Para subsanar en parte el problema, se ha desarrollado Bipo, un sistema multiplataforma que permite registrar

bicicletas y hacer reportes de robos de las mismas en una página web o desde la comodidad de un celular con la aplicación móvil para Android. Este sistema también muestra en un mapa de calor, las zonas con más reportes de robo generados para que los ciclistas bogotanos puedan escoger la ruta más segura a la hora de movilizarse por la ciudad. Sin duda alguna, una nueva ayuda para este medio de transporte en crecimiento.

#### <span id="page-15-0"></span>**2.1. Abstract**

It isn't a secret for people living in Bogotá city, that is suffering one of the biggest mobility crisis in recent years, as the growing demand and ease of buying a car has led the city to experience large traffic jams in streets and avenues because of the large number of vehicles that are moving around the city and to be realistic, there are still many more years to go so that most of Bogotá's roads will adapt to the needs of a population that is growing at high speed every day. Although the mayor has invested a great effort to reduce this great impact to the problem of mobility by implementing transport systems such as Transmilenio and the Integrated Public Transport System (SITP, acronym in Spanish), the citizenship has been very unhappy for the quality of service offered by these systems.

Although we already know that the process is time-consuming for the city to adapt to this great problem, the citizens of Bogota have chosen to implement new means of transportation that fit their needs and above all in comfort when it comes to moving around Bogotá, as is the bicycle. Its use has increased so much that some streets have been adapted with preferential lanes for the traffic of bicycles known as bici-lane and it is no longer strange to see today many people opting for the healthy lifestyle of being a cyclist. However, as the number of bike-users has grown, also has grown the theft of bicycles in the city, and it almost becomes an irrecoverable item since, many cyclists do not know about platforms to register or report the theft of their bicycles making it a new problem for this welcomed means of transport. To remedy the problem in part, has developed Bipo, a multiplatform system that allows to register bicycles and make reports of thefts of the same in a web page or from the comfort of a mobile with the mobile application for Android. This system also shows in a map of heat, the areas with the highest reports of theft generated so that the Bogota's

cyclists can choose the route safer when it is mobilized by the city. Undoubtedly, a new aid for this growing means of transport.

### **3. Introducción**

<span id="page-17-0"></span>Últimamente los ciudadanos de Bogotá han venido experimentando las dificultades que conlleva transportarse por la ciudad y más si se movilizan por medio del transporte público. Las constantes incomodidades que los usuarios tienen que soportar al momento de tomar este servicio han hecho que muchos ciudadanos opten por una mejor opción de movilidad que ayuda a ahorrar dinero, viajar sin estrés y al mismo tiempo hacer un poco de ejercicio, esta opción es la bicicleta y hoy en día se ha convertido en una de las soluciones más utilizadas por la ciudadanía que ayuda a descongestionar el tráfico y la movilidad que sufre la ciudad.

Aunque la bicicleta se ha convertido en la opción más ecológica y viable a la hora de transportarse, algunos aún son escépticos a la idea de movilizarse en las dos ruedas, ya que con el incremento de ciclistas por Bogotá, también se ha visto un gran incremento de robos de bicicletas en lo corrido del año y aunque no se ha evidenciado últimamente la recuperación de estas por parte de sus propietarios, sí cabe resaltar que las bicicletas que se han encontrado aún no han sido reclamadas, ya que no se les ha realizado el debido registro por parte del propietario y éstas permanecen abandonadas en los parqueaderos que tiene a disposición las autoridades para estos casos.

A raíz de la inseguridad que hoy en día viven los ciclistas de la ciudad de Bogotá, se ha pensado implementar un sistema multiplataforma que permita a los ciudadanos que viajan en este medio de transporte conocer las zonas más peligrosas de la ciudad como también reportar el hurto de su bicicleta al instante por medio de un botón de pánico ubicado en la aplicación móvil la cual genera una publicación en los diferentes grupos de ciclistas en Facebook® y Twitter® para ayudar a facilitar la ubicación de la bicicleta robada.

Se podrá también realizar el registro del Id del marco de la bicicleta en la página web al igual que en la aplicación móvil con el fin de facilitar la identificación del propietario como además identificar la duplicidad de las bicicletas encontrando así bicicletas robadas o "Gemeleadas" (dos bicicletas con una misma identificación). Al final se tendrá a disposición una plataforma en donde se podrán registrar las bicicletas para asociar con un dueño y así tener un mayor control a la hora de recuperarla en caso de robo. Sin duda una herramienta imprescindible que le dará más tranquilidad a todos los ciclistas bogotanos al momento de movilizarse por la ciudad.

### **4. Definición del problema**

#### <span id="page-19-1"></span><span id="page-19-0"></span>**4.1 Descripción del problema**

En la actualidad cada vez más personas eligen la opción de transportarse en bicicleta debido a los costos del pasaje en el transporte público, ayudar a no generar contaminación o tal vez por hacer ejercicio, esto ha conllevado también a que los amigos de lo ajeno empiecen a actuar valiéndose de cualquier artimaña para robarles las bicicletas a los usuarios y posteriormente venderlas en el mercado negro.

Debido a que la bicicleta ha tomado popularidad en casi todos los aspectos, en el tecnológico no se ha quedado atrás y actualmente se pueden conseguir herramientas para que el ciclista encuentre la tienda más cercana, un parqueadero, o simplemente para llevar un control de kilometraje, pero en caso de robo o pérdida el ciclista no cuenta con muchas ayudas, la única herramienta disponible es Facebook® y por medio de sus grupos los usuarios han estado reportando los casos de robo muchas veces vistos por los propios ladrones y sin observación alguna de la autoridad competente. Pero si algún usuario logra ver la bicicleta robada, es muy difícil informarle al dueño en donde fue vista, o realizar un rastreo aproximado de la ubicación en el caso de que muchos usuarios la vean ya que no existe la función en Facebook® y la única forma de hacerle saber que se ha visto la bicicleta es mediante un mensaje privado o algún comentario en la publicación.

### **5. Objetivos**

### <span id="page-20-1"></span><span id="page-20-0"></span>**5.1 Objetivo general**

Implementar una solución tecnológica por medio de una aplicación móvil y una página web que permita en redes sociales registrar los reportes de robos, conocer las zonas con mayor índice de robo y detectar la ubicación de bicicletas robadas en la ciudad de Bogotá.

### <span id="page-20-2"></span>**5.2 Objetivos específicos**

- Generar reportes de robos al instante del hecho sucedido para poder reportarlos en los diferentes grupos de Facebook® y Twitter®.
- Realizar registros de bicicletas de nuevos usuarios.
- Desarrollar un módulo que permita a los usuarios encontrar las bicicletas que le han sido robadas.
- Identificar las zonas donde se registran mayores casos de robos de bicicletas para otorgarle al usuario la posibilidad de planear la ruta más segura.

### **6. Justificación**

<span id="page-21-0"></span>En la actualidad, cada vez más personas están optando por el uso de medios alternativos de transporte como la bicicleta, ya sea por economía, mejorar la calidad de vida o simplemente por necesidad. Esto ha conllevado a que también aumenten los casos de robo de bicicletas, tan solo en el año 2015 se robaron más de 1.400 bicicletas y el 80% de esos robos ocurrieron en la ciudad de Bogotá $^1$ .

Aparte de los robos lamentablemente también se han registrado lesiones personales y homicidios por parte de los delincuentes a las víctimas, por oponer resistencia al robo o simplemente agreden como forma de intimidación. Según la policía hasta junio de 2015 se presentaron 1001 hurtos de cualquier índole de los cuales 214 fueron reportados con lesiones personales y 16 terminaron en homicidio (APOLINAR, 2015).

Debido a esta problemática los usuarios han tenido que recurrir a las redes sociales o crear herramientas para informar, denunciar o aconsejar a la comunidad para tomar la ruta menos peligrosa, alertar sobre personas sospechosas en un lugar o para reportar una bicicleta robada. Una de esas herramientas es biciRegistro.co, cuya función es el de registrar el marco y las partes de las bicicletas del usuario para que en el caso de que sea robada y vista por algún usuario, éste pueda reportar mediante un sencillo formulario en donde y en qué condiciones fue vista la bicicleta.

 $\overline{a}$ 

<sup>1</sup> ÁVILA JIMÉNEZ, C. (2015). *Bogotá, la ciudad del país donde más se reportan robos de bicicletas.*  Extraída el 4 de octubre de 2016 desde http://www.eltiempo.com/colombia/otras-ciudades/cifras-de-robos-debicicletas-en-colombia/16269838

Es por esto que se planteó realizar un aplicativo multiplataforma que le permita a los ciclistas registrar, reportar o ubicar las bicicletas en caso de robo, perdida o que hayan visto la bicicleta, mediante el uso de su Smartphone por medio de un botón de pánico o desde la página web, inmediatamente el sistema generara el reporte del robo en Facebook® o Twitter® con el fin de que la información sea difundida y visualizada por el mayor número de personas posible, etiquetando también a la Policía Nacional. En el caso de que un usuario haya visualizado la bicicleta, el podrá enviarnos la información con la ubicación precisa y los detalles del suceso, para que el sistema le envíe un correo electrónico automáticamente al dueño y así pueda recuperar la bicicleta.

El aplicativo también tendrá la opción de mostrar un mapa de calor usando Google Maps® con el fin de que los ciclistas detecten las zonas más peligrosas de la ciudad y puedan transitar por zonas seguras.

### **7. Marco referencial**

#### <span id="page-23-1"></span><span id="page-23-0"></span>**7.1 Marco teórico**

 $\overline{a}$ 

El presente proyecto tiene como finalidad crear e implementar una plataforma web y una aplicación móvil para registrar y dar a conocimiento de la policía mediante redes sociales en tiempo real los reportes de hurtos de bicicletas para la ciudad de Bogotá. Así como también, el análisis estadístico de los reportes junto con su ubicación permitiéndoles a los usuarios seleccionar la ruta más segura.

En los últimos 10 años el uso que se le ha dado a internet ha cambiado, anteriormente las personas solo eran capaces de comunicarse unas a otras mediante las plataformas de mensajería instantánea e investigar en internet. A partir del año 2007 se comienza a hablar de la nueva era de la web, la 3.0 o mejor conocida como la web semántica en esta es posible mediante nuevas tecnologías, la búsqueda de recursos web de forma oportuna, relevante y precisa. <sup>2</sup>

Para los expertos de la web fotonostra las redes sociales hacen parte de las novedades de la web 3.0, aplicando la teoría de los seis grados de separación la cual afirma que cada individuo del planeta se encuentra conectado con el resto basándose en una cadena de conocidos que no supera las seis personas. La teoría también afirma que cada individuo conoce a una media de 100 personas y si estas 100 personas difunden un mensaje o comparten cierta información, esta puede ser

<sup>2</sup> LA WEB 1.0, 2.0, 3.0 Y 4.0. (2016). Jinnmagalyfernandez.blogspot.com.co. Extraído el 31 de Octubre de 2016, desde http://jinnmagalyfernandez.blogspot.com.co/

transmitida a 10.000 individuos en promedio.

 $\overline{a}$ 

Una red social no es más que una aplicación web que facilita el contacto entre individuos permitiendo que la información sea compartida entre personas de todo el planeta y pueden ser divididas en 3 grupos:

- 1. Redes sociales genéricas: En este grupo se encuentran Facebook®, Twitter®, Google+®, VKontakte®, Instagram®, etc.
- 2. Redes sociales profesionales: En las que sus usuarios están relacionados profesionalmente y pueden servir para la búsqueda de trabajo. Entre ellas se encuentran LinkedIn®, Xing® y Viadeo®.
- 3. Redes sociales verticales o temáticas: Se basan en un tema concreto. Relacionan personas con un hobby en concreto, o una misma actividad. Entre ellas se encuentran Flickr®, Pinterest® y YouTube®.(Fotonostra.com, 2016)

Para el desarrollo de este proyecto se va a basar en el primer grupo de redes sociales (Facebook® y Twitter®) ya que su popularidad y la libertad de publicar sobre alguna temática en específico permitirá que la información suministrada sea transmitida a mayor cantidad de público y permita ser retroalimentada en la plataforma propuesta.

Así mismo Facebook® para informática hoy<sup>3</sup>, es un servicio de red social gratuito, creado en 2004 en los dormitorios de Harvard, y llamada originalmente "thefacebook" y en sus inicios estaba

 $3$  *i*, Qué es Facebook? (2016). Informatica-hoy.com.ar. Extraído el 31 de Octubre de 2016, desde http://www.informatica-hoy.com.ar/redes-sociales/Que-es-Facebook.php

enfocada solamente en la interconexión de estudiantes de Harvard hasta que debido a su rápido éxito la plataforma fue ampliada para que pudiese ser utilizada por los estudiantes universitarios de todo Estados Unidos. Actualmente Facebook® cuenta con un número aproximado de 1.590 millones (TreceBits.com, 2016) por todo el mundo y es la red social más utilizada, debido a su usabilidad y flexibilidad.

Respecto a Twitter®, la red de microblogging<sup>4</sup> más popular según interactividad.org<sup>5</sup>, Es una red social que combina la mensajería instantánea con el concepto del blog con el fin de que el contenido sea visualizado por usuarios de todo el planeta. Twitter® nació a principios del año 2006 y su idea principal fue la de crear un servicio SMS que permitiera comunicarse con personas que formarán parte de un grupo. Al principio funcionaba como un sistema simple que permitiera enviar mensajes con cualquier tipo de información a muchos usuarios al mismo tiempo. La principal característica de Twitter® es la limitación de los mensajes enviados a solo 140 caracteres más 20 caracteres para el nombre del usuario ya que los SMS solo permiten enviar 160 caracteres por mensaje.

Se decidió usar Twitter® debido a que según datos estimados del ministerio de las tecnologías de la información y las comunicaciones<sup>6</sup>, cuenta con alrededor de 6 millones de usuarios y es actualmente el medio preferido para los medios de comunicación, realizar campañas políticas, organizaciones gubernamentales y personas famosas, todo esto gracias a los hasta ya que permiten

 $\overline{a}$ 

<sup>&</sup>lt;sup>4</sup> Microblogging es una forma de comunicación que consiste en el envió de cortos mensajes de texto

 $<sup>5</sup>$  Twitter: ¿qué es y para qué sirve? - Interactividad.org. (2016). Interactividad.org. Extraído el 1 de Noviembre de</sup> 2016, desde http://www.interactividad.org/2010/01/26/twitter-%C2%BFque-es-y-para-que-sirve/

<sup>6</sup> Colombia es uno de los países con más usuarios en redes sociales en la región - Ministerio de Tecnologías de la Información y las Comunicaciones. (2016). Mintic.gov.co. Extraído el 2 de Noviembre de 2016, desde http://www.mintic.gov.co/portal/604/w3-article-2713.html

medir tendencias y permitir que la información compartida llegue a mucha más gente.

### <span id="page-26-0"></span>**7.2 Marco conceptual**

- **Sistema operativo:** "Un sistema operativo es un programa que actúa como intermediario entre el usuario y el hardware de un sistema de cómputo. El propósito de un sistema operativo es ofrecer un ambiente en el que el usuario pueda ejecutar programas de una forma cómoda y eficiente." (Candela Solá, 2007)
- **Reportes**: "Tradicionalmente el reportaje descriptivo ha sido considerado como un género estrictamente descriptivo, pero el periodismo más reciente hace difícil establecer una definición única de él ya que, a diferencia de la información estricta y directa, el reportaje indaga, describe , explica, relata, interpreta y compara." (Armentia Vizuete and Caminos Marcet, 2003)
- **GPS:** "El Sistema de Posicionamiento Global (GPS por sus siglas en inglés) es un sistema de navegación basado en satélites que fue desarrollado por el departamento de defensa de los Estados Unidos a comienzos de los 70's. Inicialmente, el GPS fue desarrollado como un sistema militar para cumplir con las necesidades de la milicia estadounidense. Sin embargo, después fue adaptado para los ciudadanos y hoy en día es un sistema que puede ser utilizado tanto para ciudadanos como por militares. El GPS posicionamiento continuo e información sincronizada, en cualquier lugar del mundo bajo cualquier condición climatológica." (El-Rabbany, 2002)
- **● Apache:** "Es el líder en desarrollo de servidor web y a menudo es donde las nuevas tecnologías se implementan en principio. Tiene una arquitectura flexible que permite a los desarrolladores independientes añadir sus propias funcionalidades en módulos, programándolos ya sea en C o con la llegada de mod\_perl en Perl." (Ford, 2000)
- **● Android: "**Android es un sistema operativo, inicialmente diseñado para teléfonos móviles como los sistemas operativos IOS (Apple), Symbian (Nokia) y BlackBerry OS.

En la actualidad, este sistema operativo se instala no solo en móviles, sino también en múltiples dispositivos, como tabletas, GPS, televisores, discos duros, mini ordenadores, etc. Incluso se ha instalado en microondas y lavadoras.

Está basado en Linux, que es un núcleo de sistema operativo libre, gratuito y multiplataforma. Este sistema operativo permite programar aplicaciones empleando una variación de Java llamada Dalvik, y proporciona todas las interfaces necesarias para desarrollar fácilmente aplicaciones que acceden a las funciones del teléfono (como el GPS, las llamadas, la agenda, etc.) utilizando el lenguaje de programación Java.

Su sencillez principalmente, junto a la existencia de herramientas de programación gratuitas, es la causa de que existan cientos de miles de aplicaciones disponibles, que extienden la funcionalidad de los dispositivos y mejoran la experiencia del usuario." (Robledo Sacristán and Robledo Fernández, n.d.)

**Java:** "Java fue concebido por James Gosling, Patrick Naughto, Chris Warth, Ed Frank y Mike Sheridan en Sun Microsystems Inc en 1991. El desarrollo de la primera versión duró dieciocho meses y se llamó "Oak". El motivo principal era la necesidad de un lenguaje independiente de la plataforma que se pudiese utilizar para crear software para diversos dispositivos electrónicos, como hornos microondas y controles remotos. Sin embargo, con la aparición de la World Wide Web, Java ha sido impulsado al frente del diseño de los lenguajes de programación ya que la red también exigía programas portables.

Java está relacionado con C++, que es un descendiente directo de C. La mayor parte del carácter de Java está heredado de estos dos lenguajes. De C, Java deriva su sintaxis. La mayoría de las características orientadas a objetos están basadas a C++." (Robledo Sacristán and Robledo Fernández, n.d.)

**● JavaScript: "**JavaScript se presenta como un lenguaje de desarrollo de aplicaciones cliente/servidor a través de internet.

El programa en JavaScript tiene la particularidad de que está insertado dentro del mismo documento de HTML, que lo presenta al usuario y no es por ello un programa aparte. Permite crear aplicaciones similares a los CGI (Common Gateway Interface). El CGI es un mecanismo que se ha utilizado en los servidores Web para implementar las páginas Web activas. El funcionamiento de los CGI es el siguiente: lee los datos provenientes de un formulario de una página Web, procesa la información y lo escribe sobre el canal de salida estándar que es la pantalla del ordenador.

El programa en JavaScript reconoce eventos, son acciones de JavaScript (uno de los eventos es OnClick, que se refiere a que al pulsar con el cursor sobre la zona a la cual está asociado ese evento nos realiza una determinada acción), creados por el usuario, definiendo así un sistema interactivo. Podemos por ello crear formularios que verifiquen la validez de la información e interpretar está en el mismo programa contenido en el documento HTML sin necesidad de comunicación por la red. También se permite por medio de un código JavaScript realizar acciones particulares como ejecutar un archivo de audio, ejecutar un applet, etc. (Sánchez Maza, 2001)

- **PHP:** PHP es un lenguaje de programación que originalmente fue creado por Rasmus Lerdorf en 1995. Lerdorf creo este lenguaje para satisfacer la necesidad de procesar información de una manera fácil cuando se crean páginas web. Originalmente PHP viene del término "Página personal de inicio (Personal Home Page en inglés)" y fue realizada como un proyecto de código abierto gratuito. A través del tiempo, el lenguaje fue replanteado para conocer las necesidades de los usuarios. En 1997, PHP fue renombrado con el término que actualmente se conoce "Pre procesado de hiper-texto". (Lengstorf, 2009)
- **HTML:** "Es un lenguaje artificial que los ordenadores son capaces de interpretar y diseñado para que los programadores redacten instrucciones que los navegadores ejecutan para originar la página web. es decir, HTML es un lenguaje de programación, o un "idioma que la máquina entiende y procesa para dar una respuesta". Las siglas de HTML significa "Hypertext Markup Language" (Lenguaje de marcas de hipertexto). El hipertexto en una computadora es texto que posee referencias (hipervínculos, links o enlaces) a otro texto. Para simplificar podemos decir que el hipertexto es aquel texto que pulsamos con el ratón del ordenador y nos conduce a otro texto cuando utilizamos internet. Pero además de texto, el hipertexto puede estar formado por tablas, imágenes u otros elementos." (Diseño básico

de páginas web en HTML, 2009)

- **● SQL:** SQL es sobre todo, un lenguaje de computación usado para manejar e interactuar con información en una base de datos relacional. SQL es lenguaje de base de datos universal más implementado y usado y se ha convertido en un lenguaje estándar para la administración de bases de datos. SQL trabaja en conjunto con RDBMS para definir la estructura de una base de datos, el almacenamiento de datos, la manipulación de la información, recuperación de la información, control de acceso de la información y asegurar la integridad de la información. También otros lenguajes han sido desarrollados para implementar el modelo relacional, SQL se ha mostrado como el más claro ganador. (Sheldon & Moes, 2005)
- **Base de datos:** Una base de datos es un conjunto de datos estructurados que corresponden normalmente a un ámbito funcional (facturación, recursos humanos, etc.). Físicamente, una base de datos se corresponde con un cierto número de archivos almacenados en un dispositivo de almacenamiento. Los datos de una base de datos son gestionados por un programa llamado sistema de Gestión de Base de Datos (SGBD). Este programa ofrece diferentes características: acceso a los datos, gestión de las actualizaciones, mejora de la integridad, control de la seguridad de acceso, etc. (Heurtel, 2009)
- **Apache Cordova:** Apache Cordova es una herramienta de desarrollo móvil y de código abierto. Permite el uso de tecnologías web estándar - HTML5, CSS3 y JavaScript para el desarrollo multiplataforma. Las aplicaciones se ejecutan dentro de envoltorios específicos

para cada plataforma, y se basan en enlaces de la API compatibles con los estándares para dar acceso a las características de cada dispositivo, tales como sensores, datos, estado de la red, etc.

Apache Cordova es usado por:

Desarrolladores móviles que quieren extender una aplicación a través de más de una plataforma, sin tener que volver a programarlo en el lenguaje de cada plataforma. Desarrolladores web que desean implementar una aplicación web que está acondicionada para la venta en diferentes portales de la tienda de aplicaciones. Desarrolladores móviles interesados en mezclar los componentes de aplicaciones nativas con un WebView (ventana del navegador especial) que puede acceder a las API a nivel de dispositivo, o si se quiere desarrollar una interfaz de complementos entre los componentes nativos y WebView. ("Architectural overview of Cordova platform - Apache Cordova", 2016).

**● Bootstrap:** Bootstrap es el más popular framework de HTML, CSS, JS para el desarrollo de proyectos móviles responsive en la web.

Hace que el desarrollo web front-end sea más rápido y más fácil. Está hecho para personas con cualquier habilidad, para cualquier forma de dispositivo y para proyectos de cualquier tamaño. Es de código abierto y está alojado, desarrollado y mantenido en GitHub. (Mark Otto, 2016)

**● AngularJS:** AngularJS le permite ampliar el vocabulario HTML para su aplicación. El ambiente resultante es extraordinariamente expresivo, legible y rápido de desarrollar. ("AngularJS — Superheroic JavaScript MVW Framework", 2016).

### <span id="page-32-0"></span>**7.3 Marco legal**

Este proyecto se establece entre los lineamientos y normativas de las leyes colombianas para protección de datos y las normativas establecidas para las redes sociales, Facebook® y Twitter®. Con el fin de proteger la información sensible de los usuarios y mantener su privacidad dentro de la web, el congreso de la república aprobó la ley de habeas data. Esta ley es el derecho fundamental que tiene toda persona para conocer, actualizar y rectificar toda aquella información que se relacione con ella y que se recopile o almacene en bancos de datos. Esta Ley se aplica a todos los datos de información personal registrados en un banco de datos, sean estos administrados por entidades de naturaleza pública o privada. (Ley de habeas data, 2016).

El presente proyecto está regido por los siguientes artículos de la ley 1266 de 2008:

Artículo 4. Principios de la administración de datos, incisos A, B, C, D, E, F, G.

Artículo 5. Circulación de información, incisos A, B, C, D, E, F, G.

Artículo 6. Derechos de los titulares de la información.

Artículo 7. Deberes de los operadores de los bancos de datos.

Artículo 11.Requisitos especiales para los operadores.

Artículo 13. Permanencia de la información.

Artículo 14. Contenido de la información.

Artículo 16. Peticiones, Consultas y Reclamos.

Artículo 17. Función de vigilancia.

Artículo 18. Sanciones.

Artículo 19. Criterios para graduar las sanciones.

Artículo 20. Régimen de transición para las Entidades de Control.

(Ley N° 1266, 2008)

Ya que una de las características de la plataforma es publicar en redes sociales cuando sucede un robo, el proyecto también se centra y cumple cada una de las normas de twitter y Facebook:

● **Condiciones de las páginas de Facebook®:** "Si recopilas contenido e información directamente de los usuarios, informados expresamente de que eres tú (y no Facebook) quien recopila estos datos y avisar a los usuarios y deberás obtener su consentimiento para utilizar el contenido y la información recopilados. Independientemente del modo en que obtengas el consentimiento y la información de los usuarios, será responsabilidad tuya conseguir todos los permisos necesarios para reutilizar su contenido e información.

No recopilarás contenido o información de los usuarios, ni accederás de ningún otro modo a Facebook, utilizando medios automáticos (como harvesting bots<sup>7</sup>, robots, arañas o scrapers) sin nuestro permiso." (Facebook, 2016).

 $\overline{7}$ 

<sup>7</sup> Bot, programa diseñado específicamente para realizar las tareas de un humano

**Términos de servicio en Twitter®:**"No realizará ninguna de las siguientes acciones al acceder a nuestros Servicios o hacer uso de ellos: (y) acceder, sabotear o usar las áreas no públicas de los Servicios, de los sistemas informáticos de Twitter o de los sistemas técnicos de los proveedores de Twitter; (ii) probar, escanear o comprobar la vulnerabilidad de cualquier sistema o red o infringir o sortear cualquier medida de autenticación de seguridad; (iii) acceder o investigar o intentar o acceder o investigar los Servicios en modo alguno (de forma automática o de cualquier otra forma) si no es a través de nuestras interfaces actualmente disponibles, publicadas y proporcionadas por Twitter (y solo según los términos y condiciones aplicables), a no ser que se le haya permitido específicamente hacerlo mediante un acuerdo distinto con Twitter (NOTA: el rastreo de los Servicios está permitido si se hace según las disposiciones del archivo robots.txt, sin embargo, el "scraping" de los Servicios sin el consentimiento previo escrito de Twitter está expresamente prohibido); (iv) insertar ningún encabezamiento de paquete TCP/IP ni ninguna parte de la información del encabezamiento en ningún correo electrónico o publicación, ni emplear los Servicios de ningún modo para enviar información de identificación de fuente alterada, errónea o falsa; o (v) interferir con, u obstaculizar, (o intentar hacerlo), el acceso de ningún usuario, host o red, incluyendo, entre otros, el envío de virus, sobrecargas, acumulaciones, spam, bombardeo de correos electrónicos del Servicio, o insertando script en la creación de Contenido de tal forma que interfiera o cree una carga indebida sobre los Servicios. También nos reservamos el derecho de acceder, leer, conservar y divulgar cualquier información que creamos que es necesariamente razonable para (i) cumplir con cualquier ley aplicable, norma, proceso legal o solicitud gubernamental, (ii) hacer cumplir los Términos, incluyendo la investigación de posibles infracciones de los

mismos, (iii) detectar, prevenir o resolver de cualquier modo fraudes, problemas de seguridad o técnicos, o (iv) responder a solicitudes de ayuda de usuarios, o (v) proteger los derechos, la propiedad o la seguridad de Twitter, de sus usuarios y del público. Twitter no divulga información personal identificable a terceros, excepto según lo dispuesto en nuestra Política de privacidad." ("Terms of Service | Twitter", 2016).

#### <span id="page-35-0"></span>**7.4 Antecedentes históricos**

El desarrollo de las tecnologías de la información y las comunicaciones en los últimos años ha permitido impulsar el desarrollo de nuevos medios para la comunicación entre personas de todo el mundo llevando a una nueva era, la de las redes sociales.

Las redes sociales son el nuevo eslabón de la web, una web dirigida al contenido multimedia y a poder compartir dicho contenido multimedia con todo el mundo. Una de estas redes sociales sino la más importante es Facebook® con más de 1500 usuarios activos al mes (GONZÁLEZ, 2016) permitiendo a los usuarios a compartir en comunidad mediante grupos o páginas.

Es en esta red social en donde a mediados del año 2014 y debido a la necesidad de los bici usuarios de compartir sus experiencias sobre el ciclismo o denunciar la inseguridad en las calles bogotanas fue creado un grupo dedicado al reporte de robos, estafas, ubicación de parqueaderos y de ayuda mutua entre ciclistas de la ciudad de Bogotá. Para los creadores del grupo el objetivo primordial es: "*¡hacer un especie de gran archivo donde se pondrán las fotos de las bicicletas robadas en Bogotá para intentar recuperar o simplemente ubicarlas en caso de ser vistas!"* (BERMUDEZ,
2014).

Otra de las herramientas de gran popularidad entre ciclistas y/o bici usuarios es bicimapa. Bicimapa<sup>8</sup> es una plataforma web y móvil hecha en Colombia, que sirve como punto de información y ayuda al ciclista usando un template de google maps, indicándole al usuario donde se encuentra el parqueadero, el taller o simplemente el sitio de comidas más cercano mediante la colaboración de los usuarios que interactúan con la plataforma quienes ingresan la información de manera voluntaria.

En la Gráfica 1 se muestra la interfaz web de bicimapa y los países que cuentan con el servicio.

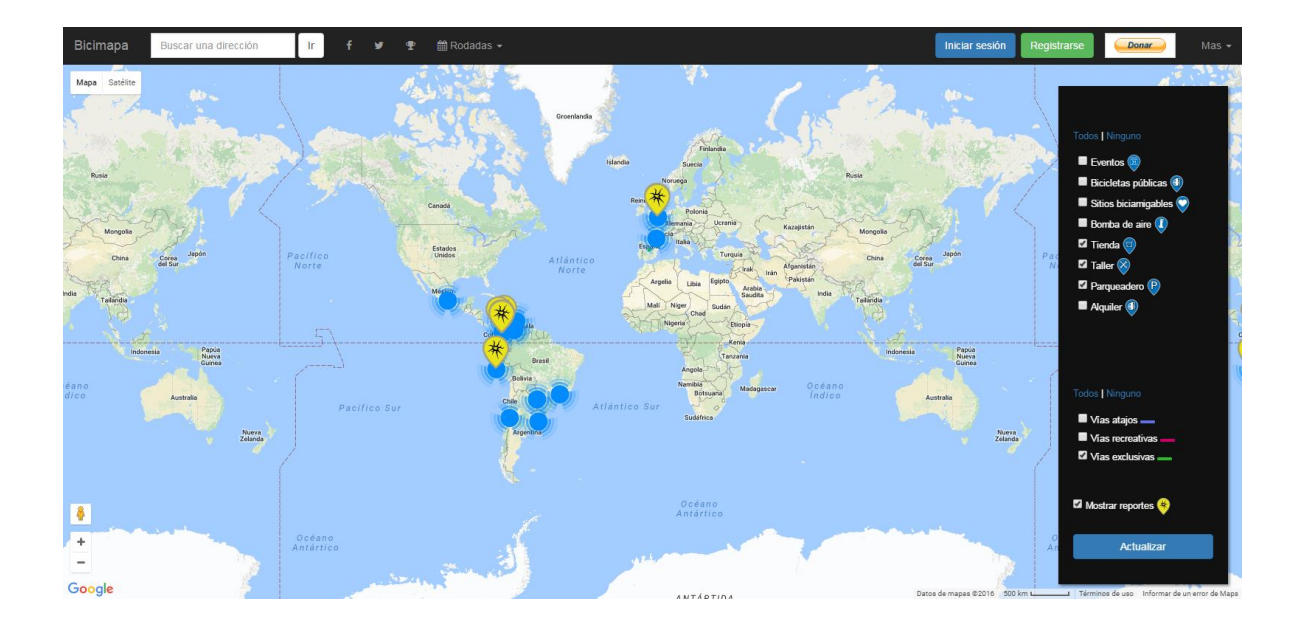

*Gráfica 1. Interfaz de Bicimapa.*

 $\overline{a}$ 8

Para más información visite http://www.bicimapa.com/

**Nota.** Fuente: Bicimapa. (2016). Bicimapa. Extraído el 28 Octubre 2016, desde

http://www.bicimapa.com/

Una de las herramientas web actuales es biciregistro. $\cos^9$ , esta página colombiana es una recopilación de registros de los datos de los propietarios de bicicletas de forma gratuita cuyo fin es ayudar a reducir el comercio de bicicletas robadas o desaparecidas y difundir en redes sociales para lograr una pronta recuperación. Según los propietarios de biciRegistro el objetivo es: "ayudar a recuperar las bicicletas y que los posibles compradores antes de comprar ingresen al biciRegistro.co y busquen el número de identificación del marco y encontrar en qué estado se encuentra actualmente la bicicleta." *("BiciRegistro.co - Registro gratuito de bicicletas en Colombia", 2016).*

En la Gráfica 2 se muestra la interfaz gráfica actual de biciRegistro.co.

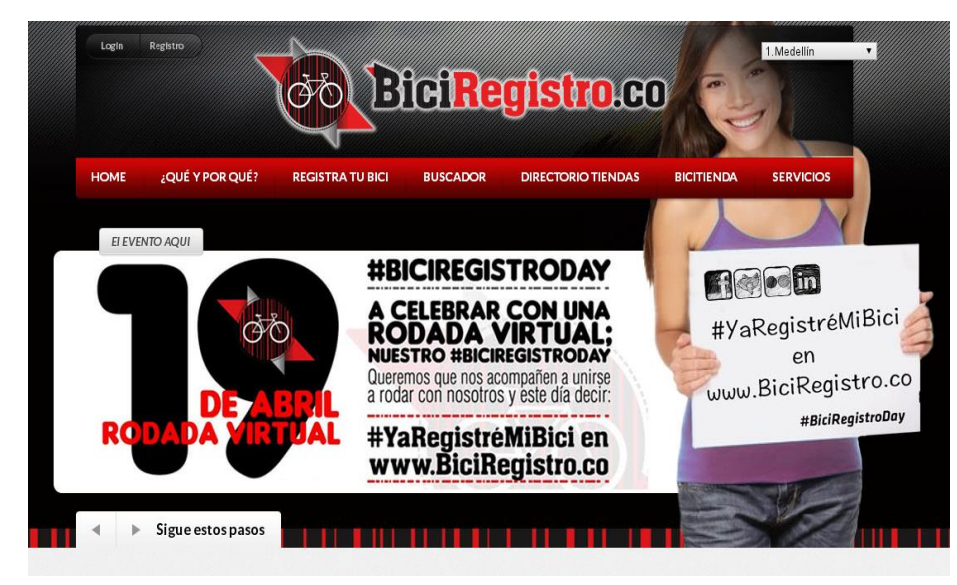

*Gráfica 2. Interfaz de Biciregistro.co.*

 $\overline{a}$ 9

Para mayor información ingrese a http://www.biciregistro.co/

**Nota.** Fuente: BiciRegistro.co - Registro gratuito de bicicletas en Colombia. (2016).

BiciRegistro.co - Colombia. Extraído el 28 Octubre 2016, desde http://www.biciregistro.co/s

Debido a las múltiples diferencias entre biciRegistro.co y el sistema multiplataforma propuesto en este documento se decidió realizar un comparativo entre los diferentes aspectos de cada aplicación analizando cada uno de sus puntos fuertes y sus diferencias significativas, dicho comparativo se encuentra en la Tabla 1.

| <b>Características/Nombre</b> | <b>BiciRegistro</b> | Sistema Multiplataforma |
|-------------------------------|---------------------|-------------------------|
| del aplicativo                |                     | para la obtención de    |
|                               |                     | reportes                |
| Soporte Móvil                 | N <sub>O</sub>      | <b>SI</b>               |
| Registro de Bicicletas        | SI <sub></sub>      | <b>SI</b>               |
| Automatización de reportes    |                     | <b>SI</b>               |
| Publicación de robos en       | <b>SI</b>           | <b>SI</b>               |
| redes sociales                |                     |                         |
| Registro de robos             | <b>SI</b>           | <b>SI</b>               |
| Botón de pánico en            | N <sub>O</sub>      | <b>SI</b>               |
| aplicación móvil              |                     |                         |
| Filtros de reportes de robos  | NO                  | <b>SI</b>               |
| por zona, frecuencia y fecha  |                     |                         |

*Tabla 1. Comparativo entre las características de BiciRegistro y el sistema propuesto en este documento.*

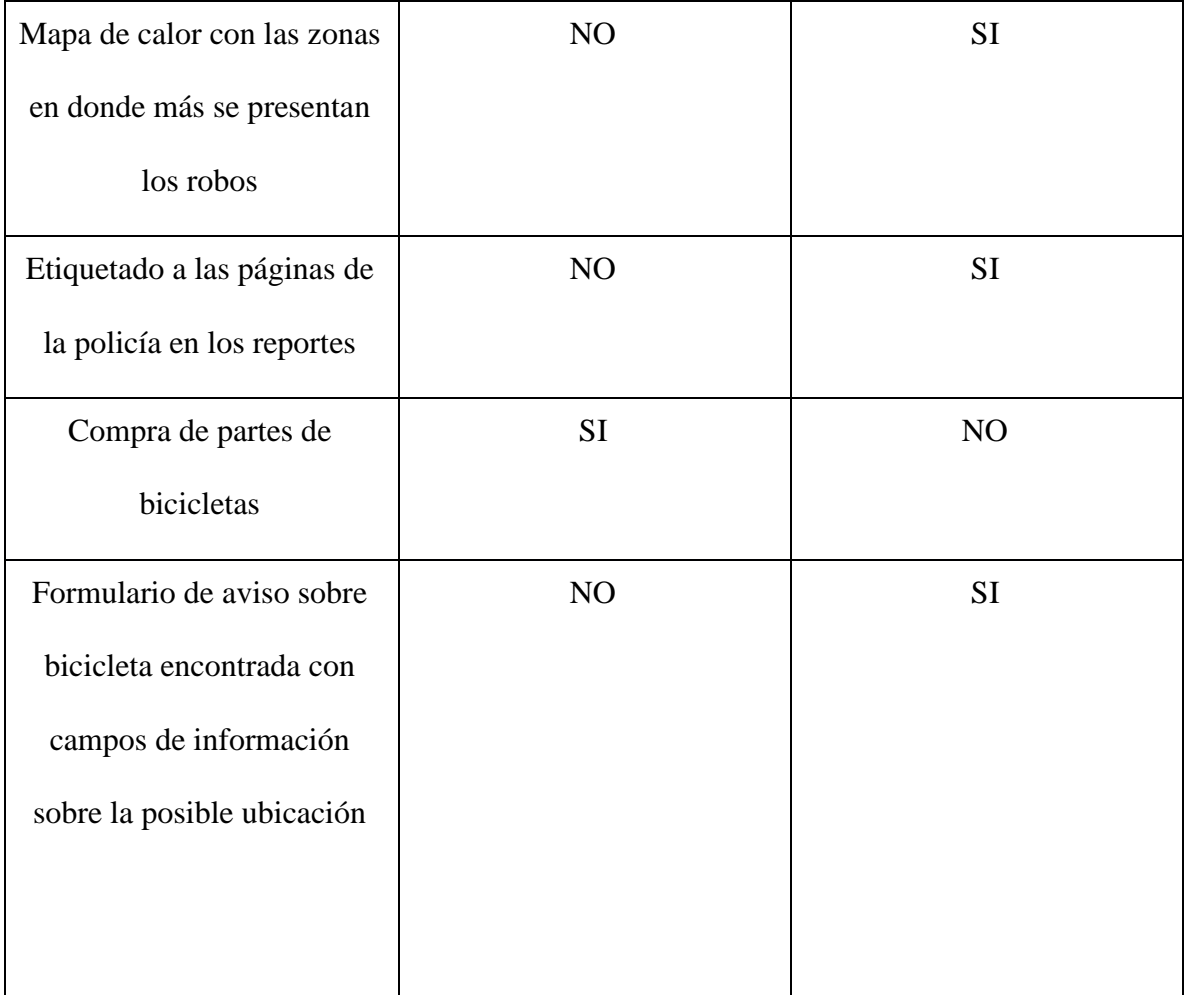

*Tabla 1. (Continuación).*

Nota. Fuente: (Los autores, 2016).

En conclusión el sistema propuesto ofrece novedades tecnológicas que le permitirán al usuario mejorar su experiencia en el uso de la bicicleta como medio de transporte tanto en la parte móvil como en la parte web.

#### **7.5 Estado del arte**

 $\overline{a}$ 

Uno de los datos estadísticos encontrados al momento de realizar la investigación fue la encuesta de percepción y victimización realizada por la Cámara de Comercio de Bogotá<sup>10</sup> en el año 2015, con el fin de obtener una cifra aproximada de los delitos que fueron víctimas los bogotanos y analizar los diferentes aspectos que los afectan, entre ellos el robo de bicicletas.

De los resultados obtenidos por la encuesta realizada, se puede concluir que del 100% de las personas encuestadas, el 64% fue víctima de hurto y 18% fue víctima de hurto a vehículos, ver Gráfica 3. También se puede concluir que del 100% de los delitos, el 48% ocurrió en calles o avenidas. Se puede visualizar en la Gráfica 4.

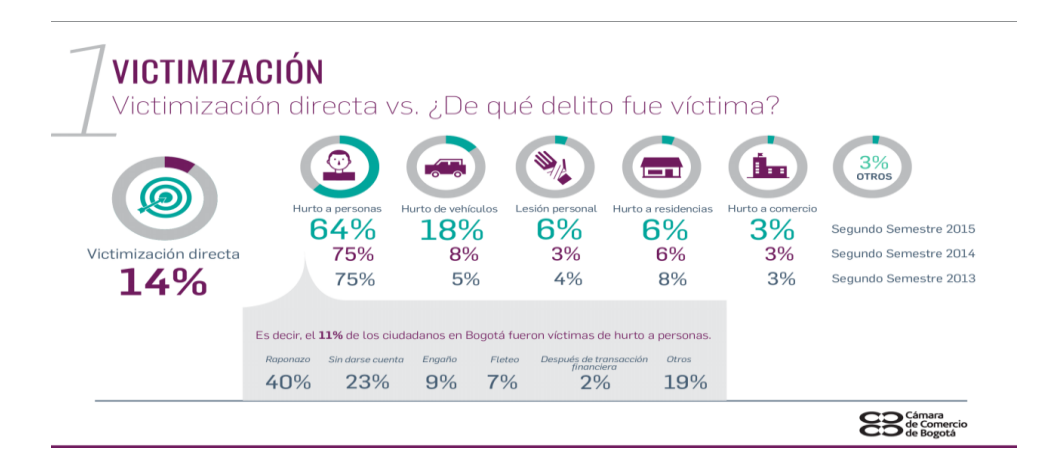

Gráfica 3. Resultados de la encuesta, módulo 1 pregunta 2.

**Nota.** Fuente: Encuesta de Percepción y Victimización en Bogotá, segundo semestre de 2015. (2016). Hdl.handle.net. Extraído el 28 Octubre 2016, desde<http://hdl.handle.net/11520/14864>

<sup>10</sup> La Cámara de comercio de Bogotá es una entidad privada encargada de administrar los registros de empresas y sociedades para la ciudad de Bogotá.

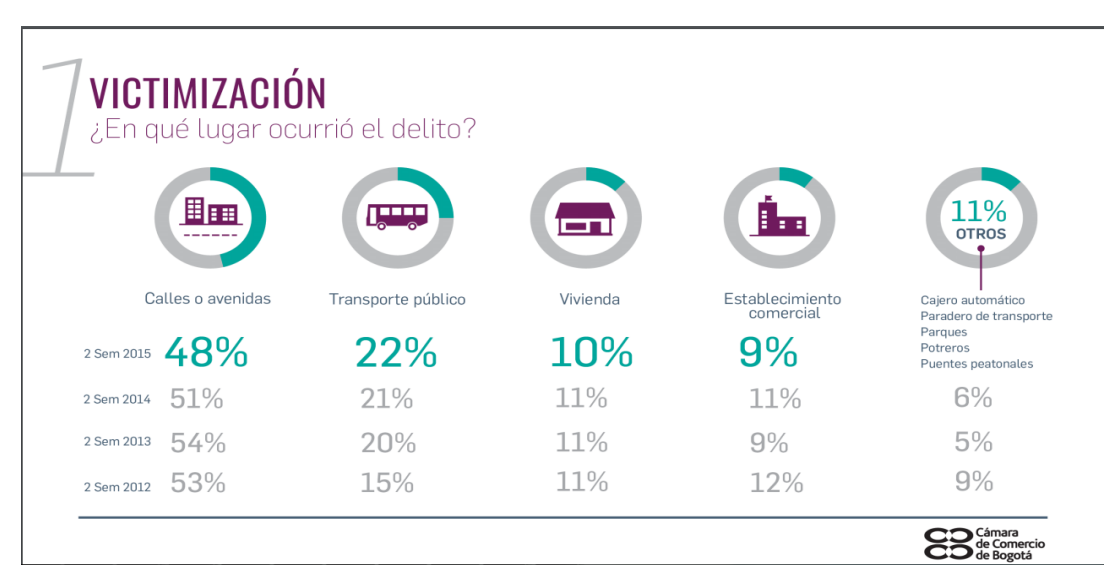

*Gráfica 4. Resultados de la encuesta módulo 2 pregunta 3*.

**Nota.** Fuente: Encuesta de Percepción y Victimización en Bogotá, segundo semestre de 2015. (2016). Hdl.handle.net. Extraído el 28 Octubre 2016, desde http://hdl.handle.net/11520/14864

Para complementar la información obtenida por la encuesta de percepción y victimización realizada por la Cámara de Comercio de Bogotá se realizó una búsqueda en los medios de información nacionales con referencia a las estadísticas de Robos a ciclistas en el año 2015 y se concluye lo siguiente:

De todas las ciudades del país, Bogotá es en donde más se reportan robos de bicicletas, de acuerdo con las cifras de la Policía Nacional, hasta el mes de junio iban 845 bicicletas robadas y el año 2014 finalizó con el saldo de 1.412 hurtos.

Para el experto en seguridad ciudadana Andrés Villamizar quien hace parte del equipo de trabajo del ahora alcalde de Bogotá, Enrique Peñalosa, la situación en general está empeorando de manera exponencial pues *"La gente está utilizando cada día más la bicicleta. Hay una revolución gracias* 

*a la construcción de las ciclorrutas<sup>11</sup>; por eso, a medida que va creciendo el uso, también empeoran las condiciones de seguridad, y debido a eso es lógico que aumente el número de robos" (JIMÉNEZ, 2015), indicó.*

En conclusión, la seguridad respecto al uso de la bicicleta como medio de transporte alternativo está empeorando y actualmente no existe una organización pública o privada que permita registrar las bicicletas, reportarlas como robadas y mantener un canal de comunicación con la Policía Nacional con el fin de poder evitar un posible robo u otorgarle al ciclista herramientas para que pueda recuperar su bicicleta robada.

# **7.6 Marco tecnológico**

 $\overline{a}$ 

Para tomar la mejor decisión respecto a las tecnologías de hardware y software disponibles y que se adecuen a las necesidades del proyecto teniendo en cuenta seguridad, estabilidad, escalabilidad y mejora en los tiempos de desarrollo, se realizaron las diferentes tablas comparativas:

 $11$  Ciclorruta, infraestructura urbana de carriles exclusivos para la circulación de bicicletas.

# **7.6.1 Arquitectura de software**

*Tabla 2. Comparativo entre las diferentes arquitecturas de software.*

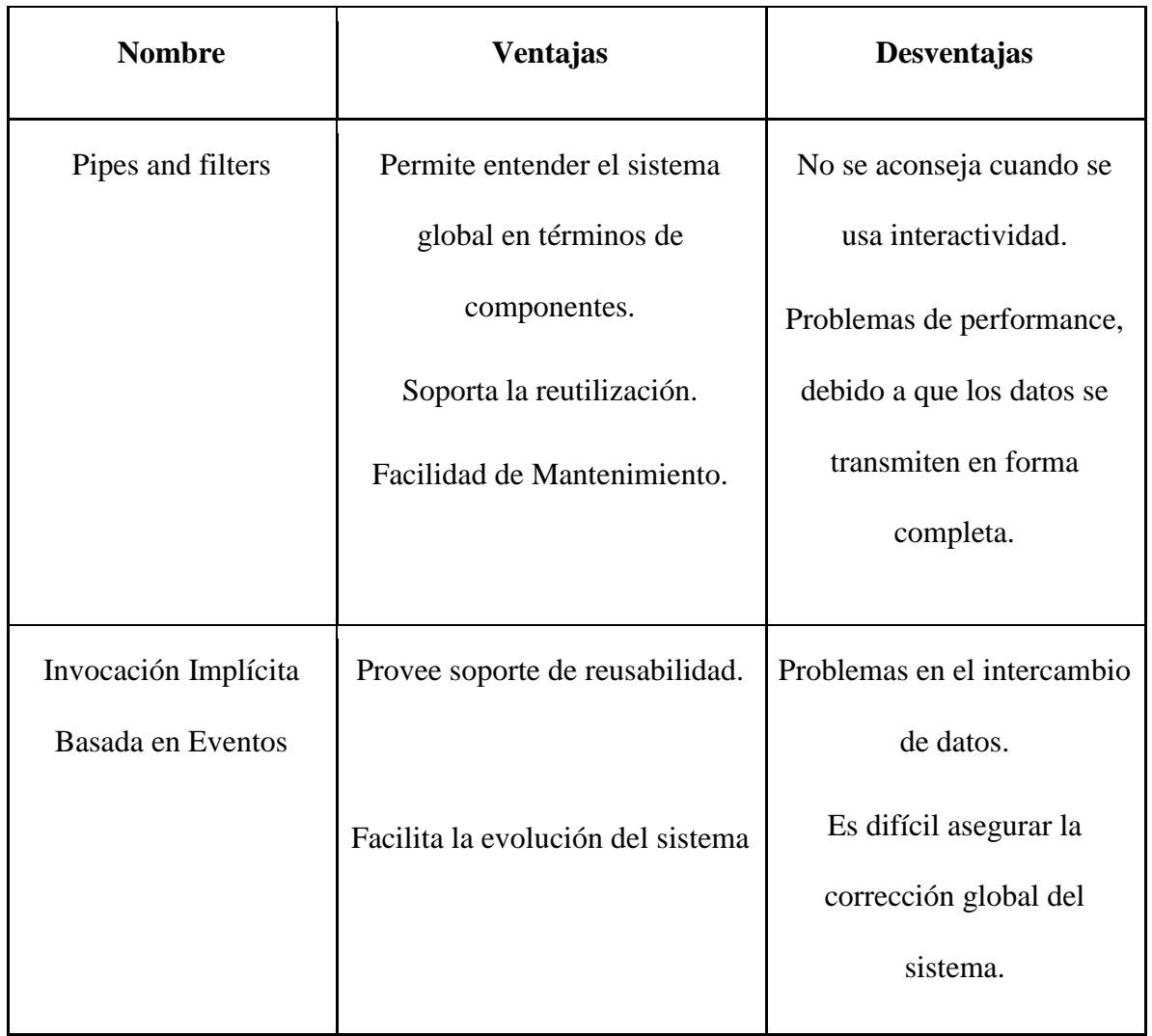

| <b>Nombre</b>     | <b>Ventajas</b>                   | <b>Desventajas</b>      |  |
|-------------------|-----------------------------------|-------------------------|--|
| Sistemas en capas | Soporta mejoras, los cambios      | No todos los sistemas   |  |
|                   | sólo afectan a las capas vecinas. | pueden estructurarse en |  |
|                   | Se pueden cambiar las             | capas.                  |  |
|                   | implementaciones respetando       | Es difícil encontrar la |  |
|                   | las interfaces con las capas      | separación en capas     |  |
|                   | adyacentes.                       | adecuadas.              |  |
|                   |                                   |                         |  |

*Tabla 2. (Continuación).*

**Nota.** Fuente: Acuña, C. (2016). Arquitecturas de software (1st ed.). Extraído desde http://pegasus.javeriana.edu.co/~mad/Arquitecturas%20de%20SW.pdf

Se concluye que de las arquitecturas de software expuestas en la Tabla 2 las que más se amoldan a la plataforma propuesta en este documento son:

La arquitectura orientada a objetos y la arquitectura en capas, esto debido a que será un sistema multiplataforma desarrollado modularmente y con múltiples capas que separan la lógica de la interfaz gráfica y del modelo de negocio usando lenguajes orientados a objetos.

# **7.6.2 Servicios de hosting**

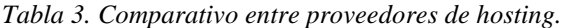

| <b>Nombre</b> | Costo/M<br>es | <b>Periodo</b><br>facturado | Permite<br>conexión<br>mediante<br><b>SSL</b> | Costo de<br>dominio<br>.com | <b>Motor</b><br>de base<br>de<br>datos | <b>Siste</b><br>ma<br>Opera<br>tivo | <b>Usa</b><br><b>PHP</b> | <b>Total</b> |
|---------------|---------------|-----------------------------|-----------------------------------------------|-----------------------------|----------------------------------------|-------------------------------------|--------------------------|--------------|
|               |               |                             | <b>FTP</b>                                    |                             |                                        |                                     |                          |              |
| hostinger     | \$6.999       | 12 meses                    | <b>SI</b>                                     | Gratuito                    | <b>MySQL</b>                           | Linux                               | <b>SI</b>                | \$119.99     |
|               |               |                             |                                               |                             |                                        |                                     |                          | 8            |
| GoDaddy       | \$23.859      | 3 Meses                     | NO                                            | \$28.018                    | MySQL                                  | Linux                               | <b>SI</b>                | \$74.543     |
| IPage         | \$9.200       | 12 Meses                    | <b>SI</b>                                     | Gratuito                    | <b>MySQL</b>                           | Linux                               | <b>SI</b>                | \$191        |
|               |               |                             |                                               |                             |                                        |                                     |                          | 740,413      |

Nota. Fuente: (Los autores, 2016)

Analizando los datos obtenidos de la Tabla 3 se concluye que el servicio de hosting más adecuado a las necesidades del proyecto y a su relación costo/beneficio es Hostinger ya que nos ofrece una gran cantidad de herramientas de seguridad para la plataforma mediante el uso de un servidor de transferencia de archivos logrando que el desarrollo y el mantenimiento del ambiente web sea bastante sencillo y su servicio de hosting por 12 meses resulta más económico.

# **7.6.3 Sistemas operativos para el servidor**

*Tabla 4. Comparativo entre los diferentes sistemas operativos.*

| <b>Nombre</b>       | <b>Empresa que</b><br>lo desarrolló | Licencia                                          | ¿Permite<br>instalación de<br>servidor web | Permite<br>compilación de<br>apps hechas en |
|---------------------|-------------------------------------|---------------------------------------------------|--------------------------------------------|---------------------------------------------|
|                     |                                     |                                                   | apache?                                    | Android                                     |
| Windows             | Microsoft                           | Privativa                                         | <b>SI</b>                                  | Sí, es necesario<br>instalar el SDK.        |
| <b>OSX</b>          | Apple                               | Privativa, solo<br>compatible con<br>equipos Mac. | <b>SI</b>                                  | Sí, es necesario<br>instalar el SDK.        |
| Debian<br>GNU/Linux | Debian Project                      | <b>GPL</b>                                        | <b>SI</b>                                  | Sí, es necesario<br>instalar el SDK         |

Nota. Fuente: (Los autores, 2016)

De la Tabla 4 se concluye que para realizar el desarrollo del software y mantener alojada la plataforma web en un servidor seguro, la mejor opción es usar Linux como núcleo y la distribución Debian en su versión 8.2 (Jessie), ya que es el sistema operativo con la mayor cantidad de paquetes de software y su finalidad es ser un sistema operativo estable y seguro sin dejar de lado las actualizaciones.

# **7.6.4 Bases de datos**

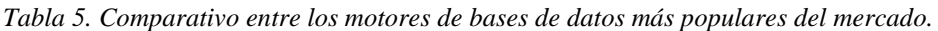

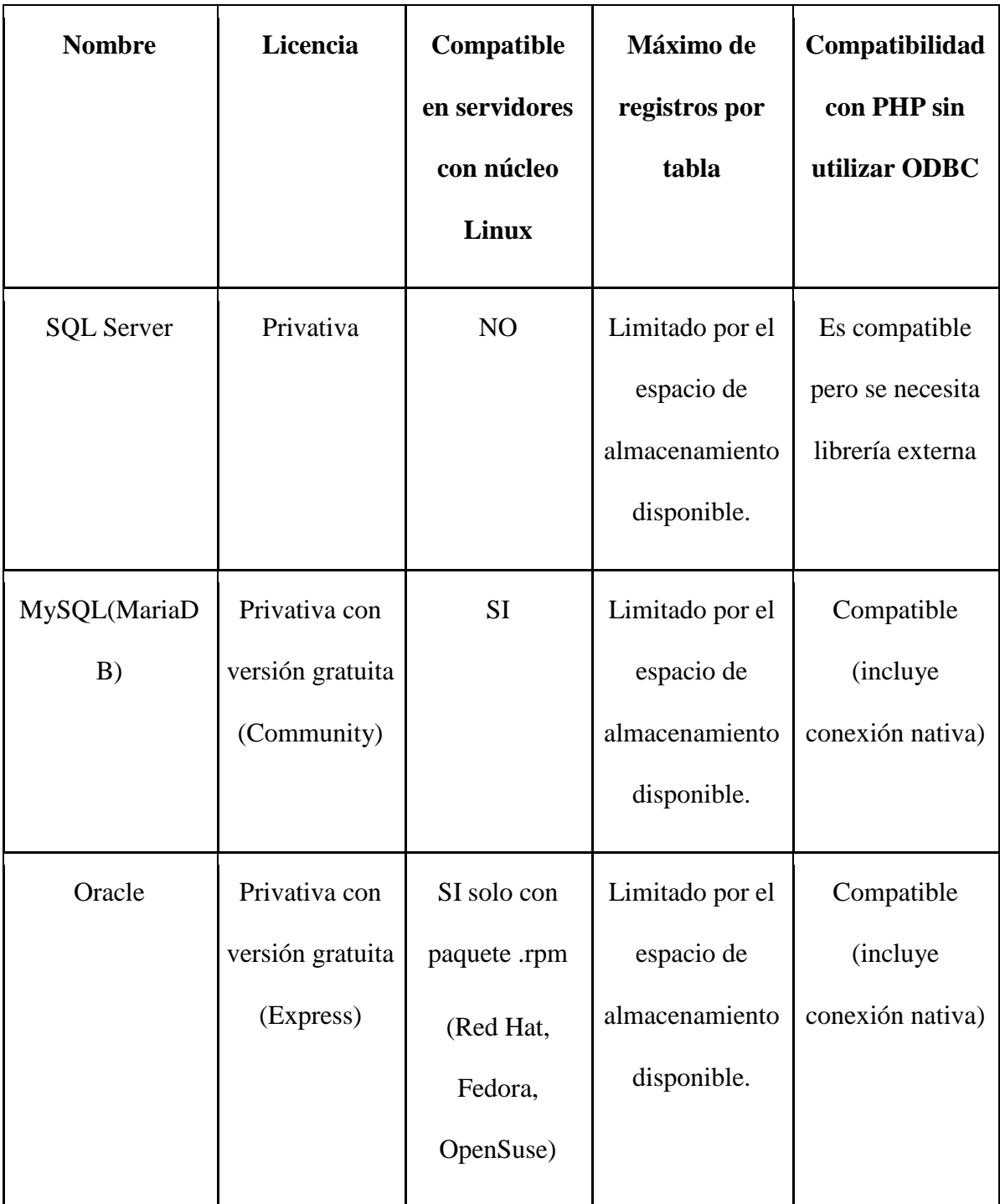

#### Nota. Fuente: (Los autores, 2016)

Con respecto a la Tabla 5 se concluye que de los diferentes motores de base de datos referenciados, el que más se adecua a las necesidades del proyecto, es MySQL(MariaDB) ya que es un motor liviano, con herramientas que permiten el modelado de datos de forma gráfica, su sintaxis es sencilla y tiene soporte para triggers y procedimientos almacenados.

#### **7.6.5 Lenguajes de programación**

*Tabla 6. Comparativo entre los lenguajes de programación usados para aplicaciones web.*

| <b>Nombre</b> | <b>OpenSource</b>             | Compati<br>ble con | Orientado a<br>objetos | Compatible<br>con servidores                     | <b>Servidor</b><br>Web           |
|---------------|-------------------------------|--------------------|------------------------|--------------------------------------------------|----------------------------------|
|               |                               | núcleo<br>Linux    |                        | web                                              |                                  |
| Java          | No, el soporte<br>tiene costo | Si                 | Si.                    | Compatible<br>usando el JDK<br>de java $EE^{12}$ | Glassfish,<br>apache<br>catalina |
| PHP           | Open source                   | Si                 | Sí, no<br>permite      | Compatible<br><i>(incluye)</i>                   | Apache<br>tomcat,                |

<sup>12</sup> Java Enterprise Edition. Para más Información ingrese a: *http://www.oracle.com/technetwork/java/javaee/overview/index.html*

 $\overline{a}$ 

|         |                                   |                    | herencia  | conexión     | ngix      |
|---------|-----------------------------------|--------------------|-----------|--------------|-----------|
|         |                                   |                    | múltiple. | nativa)      |           |
|         |                                   |                    |           |              |           |
| C# .Net | Privativa, solo                   | Mediana            | Si.       | Compatible   | Internet  |
|         | se recomienda                     | mente              |           | mediante la  | Informati |
|         | usar mediante                     | soportado          |           | arquitectura | on Server |
|         | el IDE Visual                     | usando             |           | ASP.NET      |           |
|         | Studio $\mathbb{R}$ <sup>13</sup> | proyecto           |           |              |           |
|         |                                   | Mono <sup>14</sup> |           |              |           |
|         |                                   |                    |           |              |           |

*Tabla 6. (Continuación).*

Nota. Fuente: (Los autores, 2016)

Se concluye que el lenguaje web más adecuado para desarrollar la plataforma es PHP debido a que es un lenguaje interpretado, con soporte a objetos y con frameworks de desarrollo basados en MVC con el fin de agilizar la construcción del código sin dejar de lado la eficiencia y la seguridad.

 $\overline{a}$ 

<sup>13</sup> Visual Studio es un entorno de desarrollo diseñado por Microsoft® para la generación de aplicaciones sobre .NET framework<sup>®</sup>.<br><sup>14</sup> Provecto Mong

Proyecto Mono es una arquitectura propuesta por miguel de Icaza con el fin de ejecutar aplicaciones de .NET Framework® en sistemas operativos diferentes a Windows®. Para más información ingrese a: *www.monoproject.com*

# **7.6.6 Framework de desarrollo para aplicaciones Android**

*Tabla 7. Comparativo entre frameworks de desarrollo Android.*

| <b>Nombre</b>      | Open<br><b>Source</b> | Posee IDE de<br>desarrollo | Permite<br>compilar para<br>cualquier<br>plataforma<br>móvil | Plataforma en la<br>nube para pre<br>visualizar la<br>aplicación |
|--------------------|-----------------------|----------------------------|--------------------------------------------------------------|------------------------------------------------------------------|
| Adobe<br>phonegap  | <b>SI</b>             | SI <sub>1</sub>            | <b>SI</b>                                                    | NO                                                               |
| Ionic<br>framework | <b>SI</b>             | SI                         | SI <sub>1</sub>                                              | <b>SI</b>                                                        |
| Android<br>Studio  | <b>SI</b>             | SI                         | N <sub>O</sub>                                               | N <sub>O</sub>                                                   |

Nota. Fuente: (Los autores, 2016)

Realizando un breve análisis acerca de los frameworks listados en la Tabla 7 se decidió usar Android Studio para realizar una aplicación totalmente nativa. Además, cuenta con herramientas para el análisis del rendimiento de la aplicación y se pueden utilizar gran variedad de APIS y complementos desarrollados por otros programadores que facilitan la manipulación y gestión de la información dentro de la App.

A continuación se listan cada una de las tecnologías usadas en el proyecto:

- Arquitectura de software: Sistema en capas.
- Servicio de hosting y dominio: Hostinger.
- Sistema operativo para el servidor: Debian GNU/Linux.
- Motor de base de datos: MySQL (MariaDB).
- Lenguaje de programación: PHP.
- Framework de desarrollo para aplicaciones móviles Android: Android Studio.

#### **7.6.7 Metodología de desarrollo**

Para el desarrollo de este proyecto se decidió trabajar sobre la metodología de desarrollo ágil OpenUP. Esta metodología es una modificación de RUP (Rational Unified Process) orientada a pequeñas organizaciones de trabajo que requieren culminar proyectos de software sin perder la calidad y de forma rápida y segura.

"OpenUP adopta una filosofía práctica y ágil que se enfoca en la naturaleza colaborativa del desarrollo de software manteniendo las características esenciales del proceso unificado. Es un proceso "Agnóstico en herramientas" y no ceremonioso que puede ser usado para tal cual o ser extendido para abordar una amplia variedad de tipos de proyectos." (Balduino, 2007).

OpenUP maneja un ciclo de vida mediante iteraciones cuya finalidad es la de recortar el tiempo de desarrollo y realizar pequeñas entregas de resultados al cliente.

En la Grafica 5 se puede observar el ciclo de vida que maneja la metodología OpenUP. *Gráfica 5. Ciclo de vida de la metodología OpenUp.*

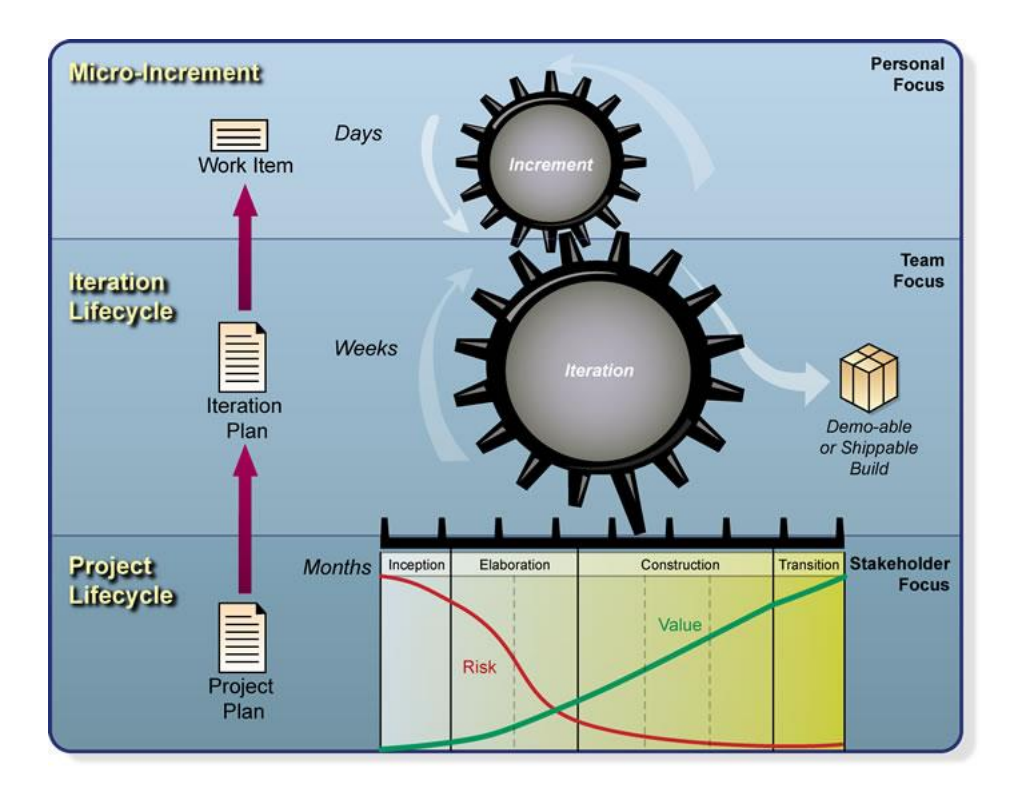

**Nota:** Fuente: (The eclipse foundation, n.d.)

La estructura de OpenUP está organizada mediante micro incrementos que representan unidades de trabajo y generan un proceso medible del proyecto los cuales se basan en horas o días.

Mediante el plan de iteración OpenUP divide el proyecto en etapas medidas en semanas permitiendo la entrega de resultados de manera rápida. (Novoa Infante & Ramos Garzón, 2013). "El ciclo de vida de un proyecto desarrollado en OpenUP se compone por cuatro etapas: inicio, elaboración, construcción y transición. En las cuales se genera transversalmente una serie de subprocesos relacionados como un conjunto de actividades (Procedimientos), personas (Roles), practicas (Guías) y productos de trabajo (Artefactos)."<sup>15</sup>

Ciclo de vida OpenUp/Basic.

#### **Fase de inicio**

 $\overline{a}$ 

En la fase de inicio los integrantes del proyecto, incluidos los Stakeholders se reúnen para generar el ámbito, la viabilidad y los objetivos del proyecto. El propósito de esta fase es el de lograr una concurrencia entre los interesados acerca de los objetivos del ciclo de vida.

Para lograr el propósito general de esta fase es necesario realizar un análisis a las siguientes características:

1. **Entender qué construir.** Determinar la Visión, el alcance del sistema y sus límites, e identificar quién está interesado en este sistema y por qué.

2. **Identificar la funcionalidad clave del sistema.** Decidir qué requerimientos son los más críticos.

3. **Determinar al menos una posible solución.** Identificar al menos una arquitectura candidata y su viabilidad.

4. **Entender** el costo, el cronograma y los riesgos asociados al proyecto.

<sup>&</sup>lt;sup>15</sup> Proceso de desarrollo OpenUP/OAS. (2016) (1st ed., p. 2). Bogotá. Retrieved from http://www.udistrital.edu.co:8080/documents/276352/356568/Cap2CicloVidaProcesoDesarollo

#### **Fase de elaboración**

En la fase de elaboración se es necesario identificar y contemplar todos los riesgos arquitectónicos del proyecto, esta fase contempla una serie de objetivos que le permitirán al grupo de desarrollo establecer los riesgos asociados con los requisitos, la arquitectura, los costos y el cronograma:

- 1. **Obtener un buen entendimiento sobre el listado de requerimientos.** Si se tiene un buen entendimiento sobre los requisitos, será más fácil realizar un plan más detallado.
- 2. **Diseñar, implementar validar y establecer el enfoque para la arquitectura.** Diseñe, implemente y pruebe un esqueleto de la estructura del sistema. Sin importar que el sistema esté completo, la mayoría de las interfaces entre los bloques se implementan y prueban, logrando una arquitectura ejecutable.
- 3. **Mitigar los riesgos esenciales y producir un cronograma exacto con costos operativos.** Al momento de detallar los requisitos, diseñar e implementar la arquitectura se pueden gestionar varios riesgos técnicos.

#### **Fase de construcción**

La fase de construcción está enfocada en generar los requisitos, diseñar e implementar la funcionalidad principal del software. El propósito de esta fase es completar todo el desarrollo del sistema basado en la arquitectura establecida en las fases anteriores. Esta fase posee dos objetivos principales los cuales ejercen un rol importante durante el proceso ya que permiten que el resultado final del desarrollo sea eficiente usando el más mínimo costo posible.

1. Desarrollar completamente el producto de forma iterativa y que sea capaz de hacer la transición de la etapa de pruebas a la de un ambiente de pre-producción donde los usuarios puedan hacer uso del software en una versión beta para determinar si la aplicación ya está lista para ser desplegada en ambiente de producción.

2. Minimizar el costo del proyecto optimizando recursos promoviendo el paralelismo en el desarrollo del software entre el equipo de trabajo.

#### **Fase de transición**

La fase de transición es la última fase del proceso. Esta fase se enfoca en la transición del producto a un ambiente real como por ejemplo en la plataforma tecnológica del cliente, permitiendo que los Stakeholders revisen si el producto terminado cumple con los estándares previstos anteriormente. La fase de transición posee tres objetivos, cuya finalidad es la de afinar la funcionalidad, el desempeño y la calidad de la versión beta del producto.

- 1. Mediante la generación de la prueba beta se validan las expectativas del usuario. Este objetivo se cumple mediante la realización de algunos procesos, como por ejemplo la depuración de errores y la mejora de desempeño.
- 2. Obtener el visto bueno de los Stakeholders para determinar si el desarrollo está completo. Para cumplir este objetivo es necesario realizar diferentes niveles de pruebas, incluyendo pruebas formales e informales y pruebas beta.
- 3. Mejorar el desempeño en proyectos futuros mediante el uso de lecciones aprendidas. se deben documentar las lecciones aprendidas y mejorar la eficiencia en el proyecto y las herramientas del mismo (Universidad Distrital Francisco José de Caldas, 2011).

#### **8. Diseño metodológico**

#### **8.1 Tipo de investigación**

El tipo de investigación utilizada en este proyecto, será el aplicado y el básico. La investigación es de carácter aplicado ya que su finalidad es la de obtener e implementar conocimiento tecnológico, científico y teórico sobre el campo de las tecnologías de la información, aplicando conceptos vistos en el transcurso de la carrera, solucionando un problema en específico. También posee carácter básico ya que una de las finalidades del proyecto es aumentar el conocimiento otorgando una herramienta novedosa al usuario mediante el uso de los frameworks de desarrollo más recientes.

Por medio de los resultados obtenidos se determinará si en el transcurso del tiempo hubo una reducción de los robos a ciclistas y la retroalimentación de los usuarios registrados en la aplicación generando un análisis cuantitativo de las bicicletas recuperadas y las zonas con mayores robos en la ciudad de Bogotá.

#### **8.2 Fases del proyecto**

#### **8.2.1 Fase de inicio**

Se realiza un proceso para crear un modelo de negocio, se establece el público objetivo, al igual que los alcances y limitaciones del sistema, se realiza una investigación conceptual acerca de todos los aspectos técnicos del proyecto y por último se establecen todos los procesos involucrados en el sistema.

#### **8.2.2 Fase de elaboración**

Se establece el entorno de trabajo del sistema, bajo qué arquitectura de software se desarrolla y se realiza el análisis de los requerimientos del sistema mediante diagramas de casos de uso y de secuencia.

También se realiza el modelamiento de datos del sistema, se diseñan los diagramas UML (Diseño) correspondientes para que a partir de este punto se inicie con el desarrollo de la plataforma usando la arquitectura MVC, se realizan las pruebas unitarias pertinentes al software, con el fin de comprobar la modularización del aplicativo; se realizan las pruebas correspondientes para comprobar que la salida de los datos sea la correcta para que al concluir esta fase se obtenga toda la plataforma dando cumplimiento al primer, segundo y tercer objetivo específico.

# **8.2.3 Fase de construcción**

Se lleva el aplicativo del ambiente de pruebas a producción, donde el usuario final puede utilizar la plataforma en un contexto real dando cumplimiento al cuarto objetivo específico.

# **8.2.4 Fase de transición**

Se realiza un mantenimiento preventivo y correctivo a cada uno de los componentes del sistema enfocándose en la seguridad del sistema, en mejorar las funcionalidades y en la experiencia de usuario. Se elabora un servicio que presta soporte al hardware del sistema como servidores, la red o infraestructura.

#### **8.2.5 Entrega y sustentación**

Se entrega el documento final con las conclusiones, resultados obtenidos y cada uno de los diagramas, detallando los diferentes procesos del sistema y se pondrá al servicio de la ciudadanía con el 100% funcional.

#### **8.3 Procedimientos y herramientas para recopilar la información**

Para desarrollar la aplicación y la página web se necesita conocer información sobre el tipo de usuario que lo va a utilizar y con base en esto, implementar las características y funcionalidades primordiales que se necesitan. Para recolectar y conocer la información del usuario, se implementa una encuesta con una serie de preguntas referentes a las problemáticas más comunes de un ciclista como por ejemplo, si alguna vez le han robado una bicicleta o si ayudaría a suministrar información para encontrar una bicicleta hurtada.

#### **8.3.1 Objetivo de la encuesta**

Por medio de esta encuesta se pretende conocer los hábitos y preferencias de los bogotanos a la hora de transportarse por la ciudad, enfocándose más en el uso de la bicicleta y en los posibles problemas que se presentan cuando viajan a través de este medio.

#### **Encuesta para la recolección de información**

Ver anexo 1.

#### **8.4 Método de análisis de los datos**

El análisis de datos realizado se estructuró de dos maneras, primero se realizó el análisis de la encuesta (Ver anexo 1), en donde se recolecta la información de 20 personas anónimas encuestadas y la segunda información analizada es de 25 personas anónimas que interactuaron con la aplicación móvil y la página web para conocer así sus opiniones.

#### **8.4.1 Análisis de datos de la encuesta**

Con base en el objetivo de la encuesta mencionado en el numeral **8.3.1 Objetivo de la encuesta.** Se presenta a continuación la ficha técnica realizada.

# **Ficha técnica de la encuesta**

**Población objetivo:** Personas entre los 15 y 50 años de la ciudad de Bogotá que tienen una bicicleta o se movilizan en ella **Personas encuestadas:** 20 personas anónimas **Periodo de recolección de la información:** Febrero a Marzo del 2017 **Forma de recolección de la información:** Entrevista personal agendada. **Realizada por:** Los autores.

Análisis de los datos a la pregunta 1. ¿Qué medio de transporte utiliza para movilizarse? *Gráfica 6. Análisis a la pregunta 1.*

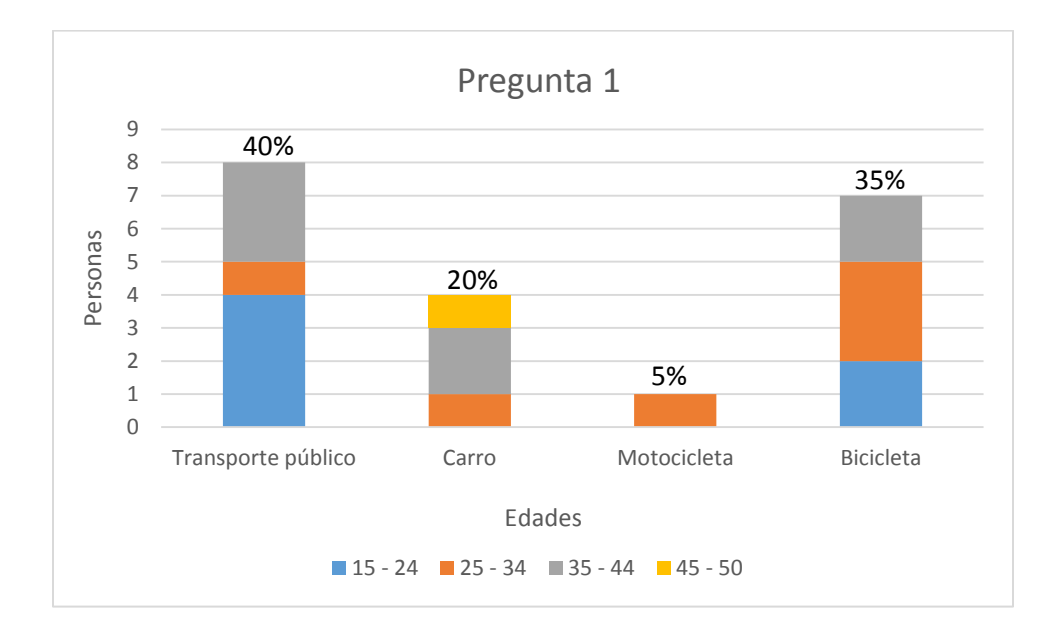

Nota. Fuente: (Los autores, 2016).

Según la gráfica 6, el uso de la bicicleta es utilizada en un 35% como un medio de transporte en las edades de 25 a 34 años.

Análisis de los datos a la pregunta 2. ¿Qué aplicación móvil utiliza al momento de transportarse en la bicicleta? Este análisis solo se realizó a las 7 personas que manejan una bicicleta.

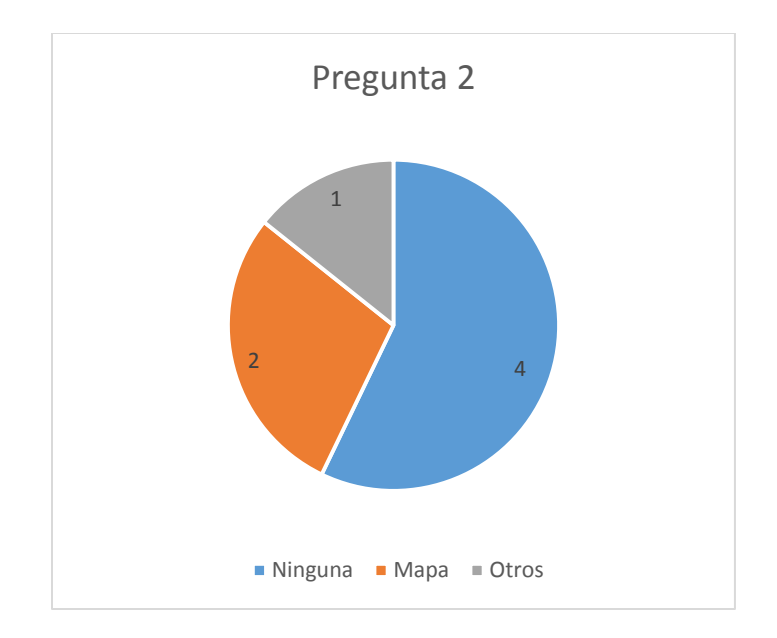

Nota. Fuente: (Los autores, 2016).

De las 7 personas entrevistadas que utilizan bicicleta, 4 manifestaron que no conocían o manejaban alguna aplicación mientras que 2 dijeron que utilizaban un mapa para conocer las rutas por donde movilizarse y solo una hizo alusión de que revisaba los datos de una aplicación de salud para conocer las calorías consumidas.

#### En la siguiente gráfica se analizaron las preguntas 3 a la 10.

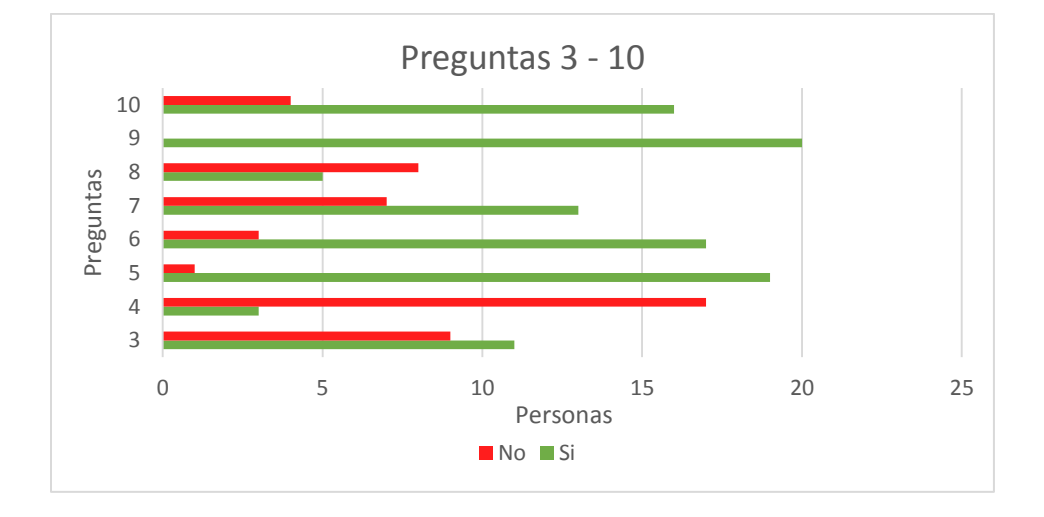

*Gráfica 8. Análisis de las preguntas 3 a la 10.*

Nota. Fuente: (Los autores, 2016).

Con esta gráfica se puede ver que a la mayoría de la población encuestada le han robado la bicicleta y apoyan este sistema como una buena alternativa para registrar y tener un control de la bicicleta en caso de ser hurtada, sin embargo, no todos creen que la policía pueda hacer algo con las publicaciones de Facebook y Twitter ya que piensan que el proceso es más demorado y complejo o simplemente, que la policía no utilizará la información alojada en estas redes sociales.

#### **8.4.2 Análisis a los datos de la interacción de la página web y la aplicación móvil**

Para analizar esta información, se le entregó a la persona encuestada un dispositivo móvil en donde pudo interactuar con la aplicación Android y al mismo tiempo con la página web. Luego de 10 minutos de la interacción, se le entrego una encuesta (Ver anexo 2) al usuario para evaluar su experiencia con las dos plataformas. A continuación se muestra la ficha técnica de la encuesta **14.2 Encuesta de interacción del usuario con la página web y la aplicación móvil**

**Ficha técnica de la encuesta de interacción del usuario con la página web y la aplicación móvil**

**Población objetivo:** Personas entre los 15 y 50 años de la ciudad de Bogotá que tienen una

bicicleta o se movilizan en ella

**Personas encuestadas:** 25 personas anónimas

**Periodo de recolección de la información:** Septiembre del 2017

**Forma de recolección de la información:** Entrevista personal agendada.

**Realizada por:** Los autores.

En la siguiente gráfica se relaciona el análisis de la pregunta 1 a la 6.

*Gráfica 9. Análisis de las preguntas 1 a la 6.*

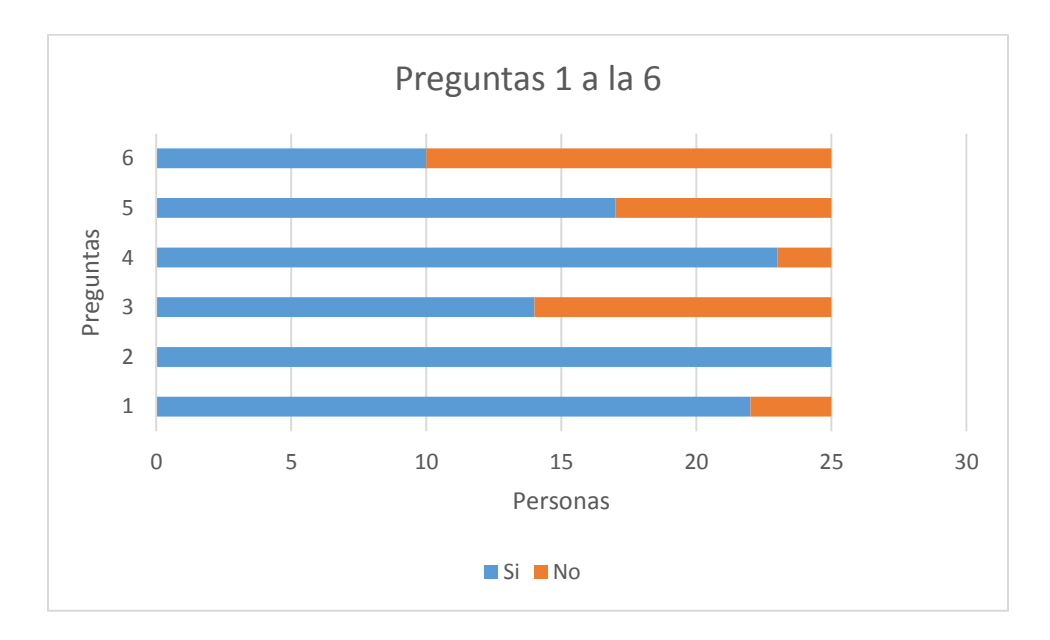

Nota. Fuente: (Los autores, 2017).

Como lo muestra la gráfica anterior, la aplicación ha tenido una gran acogida ya que ofrece múltiples características e información de interés para los ciclistas bogotanos, además la interacción con las redes sociales tiene una acogida mayor entre los usuarios, sin embargo, las personas encuestadas opinan que conforme se dé a conocer la aplicación, la participación para encontrar bicicletas robadas será aún mayor.

Análisis de los datos a la pregunta 7, ¿Cómo le pareció el procedimiento para reportar una bicicleta robada?

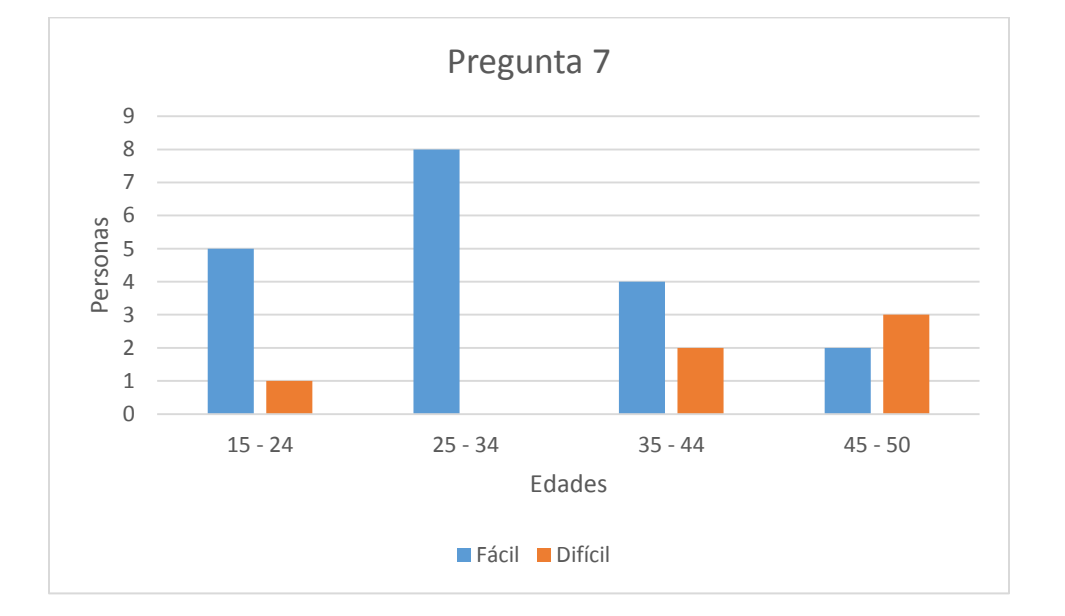

*Gráfica 10. Análisis a la pregunta 7.*

Nota. Fuente: (Los autores, 2017).

Según los datos recolectados por la encuesta y representados por la gráfica 10, se puede deducir que el proceso es más complejo para las personas entre los 45 a 50 años, pues las personas que marcaron la opción de "Difícil" mostraron dificultad en el proceso para seleccionar las

coordenadas o el lugar del robo. Para las demás edades se les hizo una buena opción escoger la bicicleta principal ya que pueden realizar un reporte de robo más rápido con el botón de pánico. Análisis de la pregunta 8, ¿De toda la información que se muestra en la App, cual le pareció más interesante?

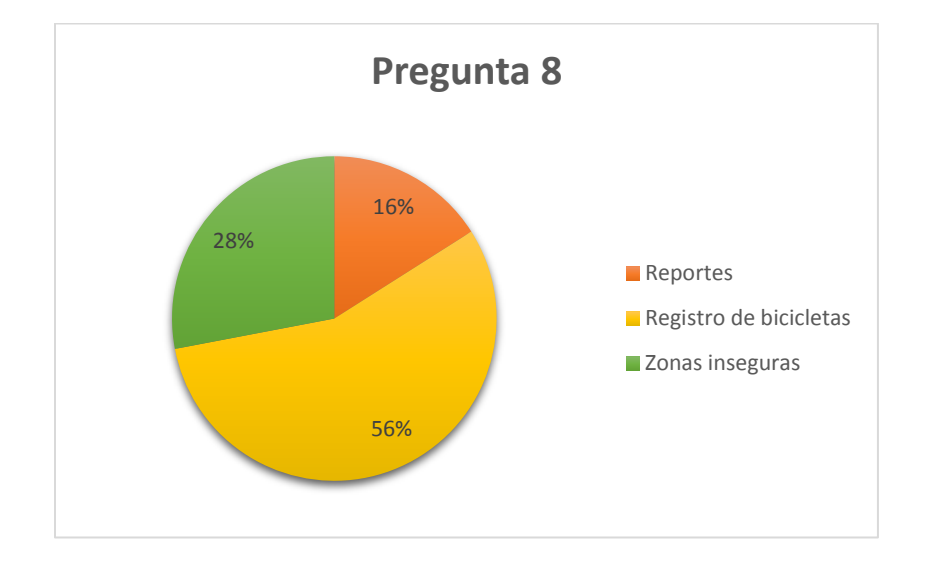

Gráfica 11. Análisis a la pregunta 8.

Nota. Fuente: (Los autores, 2017).

Lo que más les gusto de la aplicación a los encuestados fue la herramienta de registrar una bicicleta, pues pueden tener hasta 3 bicicletas registradas en el sistema y poder reportar los números de identificación de las bicicletas robadas para tener un control en el aplicativo y un respaldo legal.

Análisis a la pregunta 9, ¿Después de utilizar la aplicación, pagaría usted algún costo por usarla? *Gráfica 12. Análisis de la pregunta 9.*

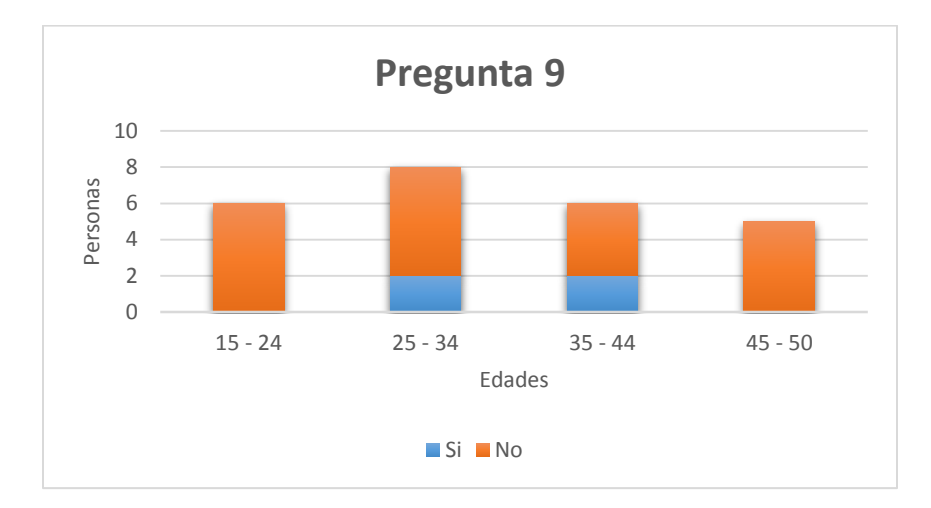

Nota. Fuente: (Los autores, 2017).

En la anterior gráfica se evidencia que solo 4 usuarios pueden pagar si la aplicación garantiza el registro de las bicicletas y pueda ser un respaldo legal ante algún proceso jurídico. En cuanto al rango de precio que pagarían, está en menos de cinco mil pesos.

Análisis a la pregunta 10, ¿Después de utilizar la aplicación móvil, que calificación le daría? *Gráfica 13. Análisis a la pregunta 10.*

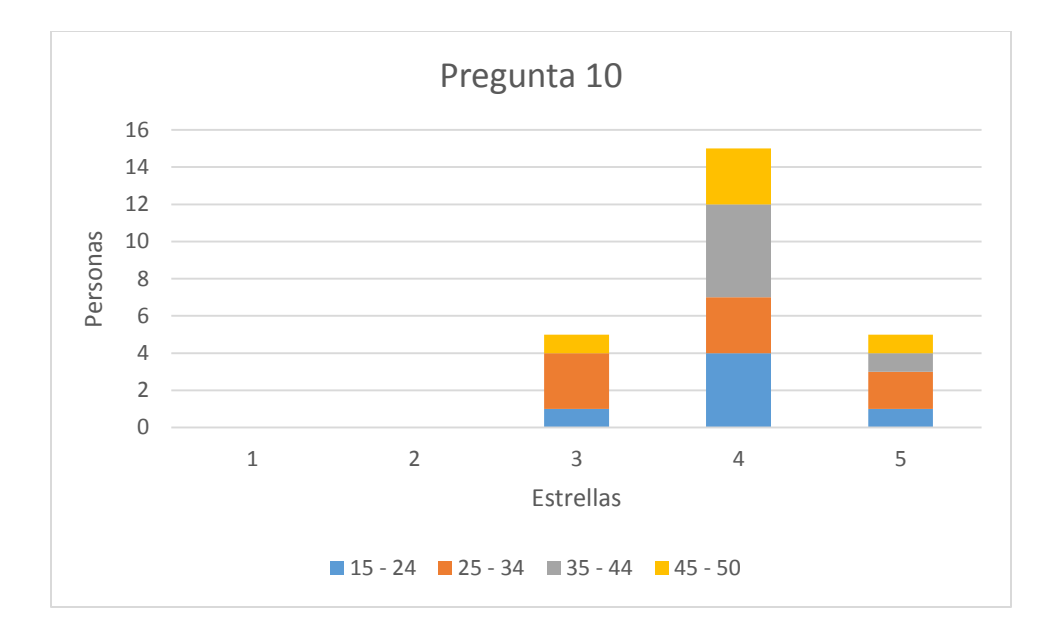

Nota. Fuente: (Los autores, 2017).

Según la gráfica de la pregunta 10, los ciclistas se mostraron muy entusiasmados al tener una herramienta que ayudará a reportar bicicletas robadas y esperan que así mismo, la comunidad ayude a recuperarlas. Se escucharon algunas opiniones para un diseño más completo y algunas mejoras a realizar.

#### **9. Alcance y limitaciones**

# **9.1 Alcances**

Este sistema utilizará el mapa de la ciudad de Bogotá en GoogleMaps® y en este se ubicarán a los usuarios que quieran registrar un robo por medio del botón de pánico que brinda la aplicación, ésta tomará la información de posicionamiento del usuario y creará un reporte, añadiendo las características de la bicicleta junto a una foto de la misma. El reporte, finalmente será publicado en los diferentes grupos de las redes sociales Facebook® y Twitter® generando por medio de un Hashtag, una etiqueta a las cuentas de la Policía Nacional y así poder localizar más fácilmente la bicicleta con ayuda de la comunidad. Al finalizar el proyecto, se entregará la APK a disposición de la Fundación Universitaria Los Libertadores, que se encargará de subirla a la tienda de aplicaciones de Google®, PlayStore®. También se entregará todos los accesos y credenciales para la administración y manejo de la página web en donde se encontrará toda la información y funcionalidades que contiene la aplicación.

Los alcances que finalmente tomará el sistema son:

- Integración de un botón de pánico en la aplicación para reportar un robo.
- Generar un reporte con la geo-localización del suceso y la información de la bicicleta hurtada incluyendo una foto de la misma.
- Publicar el reporte generado por la aplicación en los diferentes grupos de interés de las redes sociales de Facebook® y Twitter® implementando una etiqueta de las cuentas de la Policía Nacional.
- En el sistema se podrán observar por medio de un mapa de calor, las zonas y lugares de la ciudad de Bogotá en donde se registran más robos de bicicletas utilizando la herramienta Google Maps®.
- Se podrá registrar la información de los usuarios como de las bicicletas en la aplicación móvil y también en la página Web.
- Gracias a la información registrada en el sistema se podrán verificar los números de identificación del marco de las bicicletas para saber si este ID ya está registrado a nombre de un usuario y posiblemente sea una bicicleta robada o con identificación duplicada.

#### **10. Desarrollo del proyecto**

Como se decidió en el anterior numeral **7.6.7 Metodología de desarrollo**, se ha desarrollado la metodología ágil OpenUp ya que sus fases son rápidas de implementar. A continuación, se describe el proceso de implementación de esta metodología la cual se conforma de 4 fases en su ciclo de vida.

#### **10.1 Fases de OpenUp**

#### **10.1.1 Fase de inicio**

Con base en los objetivos planteados en el numeral **5 Objetivos**, se define el plan del proyecto con su respectivo plan de iteraciones, los requerimientos funcionales y no funcionales.

#### **Plan General del proyecto**

El proyecto se divide en 6 iteraciones, de las cuales, la primera será el desarrollo individual de la base de datos junto con los servicios Web, mientras que las demás iteraciones, estarán divididas entre módulos y serán programadas simultáneamente entre los dos ambientes (página web y aplicación móvil) para tener un desarrollo simultáneo entre las dos plataformas.

# **Módulos**

- Base de datos y WebServices.
- $\bullet$  Inicio de sesión.
- Creación de reportes de bicicletas (Home Bicicletas reportadas) y menús desplegables (Pantalla de configuración).
- Botón de pánico y reportes en redes sociales.
- Zonas inseguras, perfil e información.
- Pruebas.

## **Plan de iteraciones**

**Primera iteración:** Desarrollo de la base de datos y los servicios Web.

**Objetivo de la iteración:** Tener completamente la base de datos estructurada y funcional junto

con la programación y validación de los servicios.

# **Tiempo de la iteración:** 14 días.

# **Tareas de la iteración**

- Desarrollo del modelo Entidad-Relación.
- Creación de la base de datos y las tablas junto con sus respectivas relaciones.
- Programación de procedimientos almacenados y Triggers.
- Creación de información de prueba.
- Programación de Servicios Web.
- Pruebas funcionales.

# **Segunda iteración:** Inicio de sesión.

**Objetivo de la iteración:** Desarrollar el inicio de sesión tanto en la página web como en la aplicación móvil permitiendo el registro de nuevos usuarios y el inicio de sesión de usuarios registrados.

**Tiempo de la iteración:** 17 días.

**Tareas de la iteración**
## **Servicios API/REST:**

- Creación de modelo de usuario para almacenar las funciones correspondientes al módulo de administración de usuarios.
- Creación de controlador para el módulo de administración de usuarios que albergará la lógica de los servicios.
- Creación de la fachada de los servicios para el consumo.
- Creación de funciones generales.
- Creación de servicio de registro de usuarios.
- Creación de servicio de inicio de sesión.
- Creación de servicio de recuperación de contraseña.
- Crear funciones para el envío de correos electrónicos.

## **Página Web:**

- Creación de template, módulos de AngularJs, controladores y estilos CSS.
- Crear funciones para la validación de los diferentes formularios
- Crear página y formulario de inicio de sesión.
- Crear formulario de registro.
- Crear formulario de recuperación de contraseña.
- Consumir servicios de inicio de sesión y registro.
- Crear link de la PlayStore para descargar la app.

# **Aplicación móvil:**

# **Activity Presentación:**

- Creación de la imagen en los tamaños predeterminados.
- Codificación de la pantalla de presentación y su animación.
- Preparar servicios, parámetros y configuraciones del usuario.
- Cambiar de actividad.

# **Activity Inicio de sesión:**

- Crear imagen de fondo en sus respectivos tamaños.
- Creación de fragment contenedor.
- Creación del formulario.
- Creación del servicio para enviar información a la base de datos.
- Validación de datos en la base de datos.
- Hipervínculo de "Restaurar la contraseña" a la página web y vincularla al fragment de

Restaurar contraseña.

Validación de campos vacíos.

# **Fragment Restaurar contraseña:**

- Crear fragment contenedor.
- Crear formulario para restaurar contraseña.
- Validar correo con la base de datos.
- Enviar link de restauración al correo electrónico e informar por medio de una alerta.

# **Fragment Carga de información:**

- Se ejecuta al iniciar un proceso de carga de información
- Creación del fragment contenedor
- Creación del icono de carga en todos los tamaños
- Codificación de la animación de giro del icono

# **Fragment de Registro:**

- Creación del formulario de información personal
- Creación de un Date Picker para escoger y validar la fecha de nacimiento
- Validación de similitud entre la contraseña y la validación de contraseña
- Programación de la biblioteca de fotos con capacidad de 5 imágenes (subir eliminar)
- Crear formulario de registro de bicicletas
- Crear lista con todas las marcas de bicicletas
- Crear ventana emergente con el checklist
- Crear lista con los tipo de bicicleta existentes
- Links de información a la página web de los términos y condiciones
- Validación de campos vacíos
- Guardar la información en la base de datos

## **Fragment Restaurar contraseña:**

- Se ejecuta desde un link privado enviado al correo del usuario
- Crear formulario de restauración de contraseña en la página web
- Validación de contraseñas
- Actualizar la contraseña en la base de datos
- Redirigir a la página de inicio de sesión de la aplicación

# **Pruebas:**

- Pruebas de envió y recuperación de la información a la base de datos
- Pruebas funcionales de los componentes

**Tercera iteración:** Home y reporte de bicicletas

**Objetivo de la iteración:** Implementar tarjetas de información con los datos de los últimos reportes de bicicletas los cuales construirán la actividad del Home y la de reporte de bicicletas. También se desarrolla el menú desplegable de las pantallas.

**Tiempo de la iteración:** 15 días

### **Tareas de la iteración**

#### **Servicios API/REST:**

- Creación de modelo de usuario para almacenar las funciones correspondientes al módulo de administración de bicicletas.
- Creación de modelo de usuario para almacenar las funciones correspondientes al módulo de administración de reportes.
- Creación de controlador para el módulo reportes que albergará la lógica de los servicios.
- Creación de controlador para el módulo bicicletas que albergará la lógica de los servicios.
- Creación de servicio de registro de bicicletas.
- Creación de servicio de obtener bicicletas por usuario.
- Creación de servicio de obtener bicicleta por usuario y nombre.
- Creación de servicio de obtener las marcas de bicicleta.
- Creación de servicio de obtener los colores de bicicleta.
- Creación de servicio de obtener los tipos de bicicleta.
- Creación de servicio de obtener los estados de la bicicleta.
- Creación de servicio para obtener los tipos de reporte.
- Creación de servicio para el registro de reportes.
- Creación de servicio para obtener los diez primeros reportes generados.
- Creación de servicio para obtener todos los reportes por fechas y tipo de reporte.
- Creación de funciones para la creación de reportes en Twitter y Facebook.

### **Página Web:**

- Crear home principal de la página y formulario de registro de bicicletas.
- Crear formulario de registro de reportes de robos.
- Crear formulario de registro de reportes de bicicletas vistas.
- Creación de factories de AngularJs para el consumo de los servicios de reportes y bicicletas.

## **Activity Home:**

- Crear una lista de tarjetas (Cards) con la información de los últimos reportes generados (10 Max)
- Activación de la barra de navegación: iconos menú y configuraciones
- Creación del menú emergente con su respectiva lista de opciones
- Icono configuraciones enlazado a la activity Configuración

Creación del Fragment contenedor de las pantallas

# **MenuSlider:**

- Enlazar los ítems de la lista a su respectivo Fragment
- Cerrar la sesión del usuario con el ítem "Cerrar sesión"
- Codificar la animación del menú para que aparezca de izquierda a derecha

# **Activity Configuración:**

- Creación de la lista de configuraciones activadas con un elemento Switch
- Home de pánico: Activa/Desactiva el Activity "Botón de pánico" como Actividad principal
- Publicación de fotos: Activar/Desactivar la integración de fotos al generar un reporte
- Notificación por correo: se Activan/Desactivan las notificaciones enviadas al correo del usuario

# **Fragment Card Bicicleta:**

- Traer la información de cada bicicleta reportada e imagen
- Consumir servicio de GoogleMaps con las coordenadas del reporte
- Vincular la información a la Fragment de "Bicicleta vista"

# **Fragment Bicicleta vista:**

- Crear formulario de registro de vista
- Programar botón de Geolocalización para toma de coordenadas
- Creación de biblioteca de fotos (Máximo 4)
- Servicio para enviar la información al correo del usuario

### **Fragment Bicicletas reportadas:**

- Consulta de la información en tres pestañas tipo TabActivity
- Creación de las listas de tarjetas en cada pestaña
- Programación del servicio y de las consultas para la base de datos

### **Pruebas:**

- Pruebas de envió y recuperación de la información a la base de datos
- Pruebas funcionales de los componentes

**Cuarta iteración:** Reportes por medio del botón de pánico

**Objetivo de la iteración:** Programación del botón de pánico que genera reportes de robo en las diferentes páginas de las redes sociales y al mismo tiempo genera tarjetas de información en la aplicación.

## **Tiempo de la iteración:** 17 días

#### **Tareas de la iteración**

## **Fragment Botón de pánico:**

- Creación de la imagen del botón en todas las dimensiones requeridas
- Programación de la animación de confirmación por medio de un LongTouch (Touch prolongado) de 3 a 5 segundos
- Ventana de información confirmando un reporte exitoso
- Servicio para traer la información del artículo reportado de la base de datos
- Servicio para enviar la información del reporte a las páginas de bipo en las redes sociales
- Creación de una nueva tarjeta de bicicleta en la sección de bicicletas reportadas y en el home
- Cambio de estado de una bicicleta
- Enviar coordenadas de robo al servicio de GoogleMaps para zona insegura
- Programar el icono de crear nuevo reporte

## **Fragment Nuevo reporte:**

- Creación del formulario con los datos del reporte
- Programación de un RecyclerView con las bicicletas del usuario
- Programación del icono del GPS para abrir el mapa
- Enlazar la información al servicio que la guarda en la base de datos

#### **Pruebas:**

- Pruebas de envió de reportes a las páginas de las redes sociales
- Pruebas de envió y recuperación de la información a la base de datos
- Pruebas funcionales de los componentes

**Quinta iteración:** Zonas inseguras y pantalla de información

**Objetivo de la iteración:** Implementar el mapa que permita ver las zonas más inseguras de la ciudad por medio de las coordenadas de cada reporte. También se desarrolla la pantalla de información de la aplicación.

## **Tiempo de la iteración:** 15 días

# **Tareas de la iteración**

# **WebView Zonas inseguras:**

- Servicio de GoogleMaps implementado en la página web.
- Creación de interna con el mapa de calor generado.
- Consumo de servicio API/REST para obtener la localización de los reportes.
- Enlazar el WebView con la página de las zonas inseguras de la página web

# **Fragment Perfil:**

- Crear formulario de la información del usuario
- Crear RecyclerView de tarjetas con las bicicletas registradas
- Servicio de información de la base de datos
- Creación del formulario de edición de bicicleta en un fragment independiente
- Programación del menú de edición de bicicleta, bicicleta principal y eliminar bicicleta
- Vincular la información con los servicios de los menús de la bicicleta

# **Fragment Información:**

- Lista con los ítems de información
- Fragment con la información acerca de la aplicación
- Fragment con la recopilación de las pantallas de tutorial

## **Pruebas:**

- Pruebas de envió y recuperación de la información a la base de datos
- Pruebas funcionales de los componentes

Pruebas servicio de GoogleMaps

**Sexta iteración:** Pruebas

**Objetivo de la iteración:** Se aplican pruebas de integración de todos los módulos

**Tiempo de la iteración:** 7 días

# **Tareas de la iteración**

Pruebas de integración entre módulos

# **Requerimientos funcionales**

*Tabla 8. Requerimientos funcionales.*

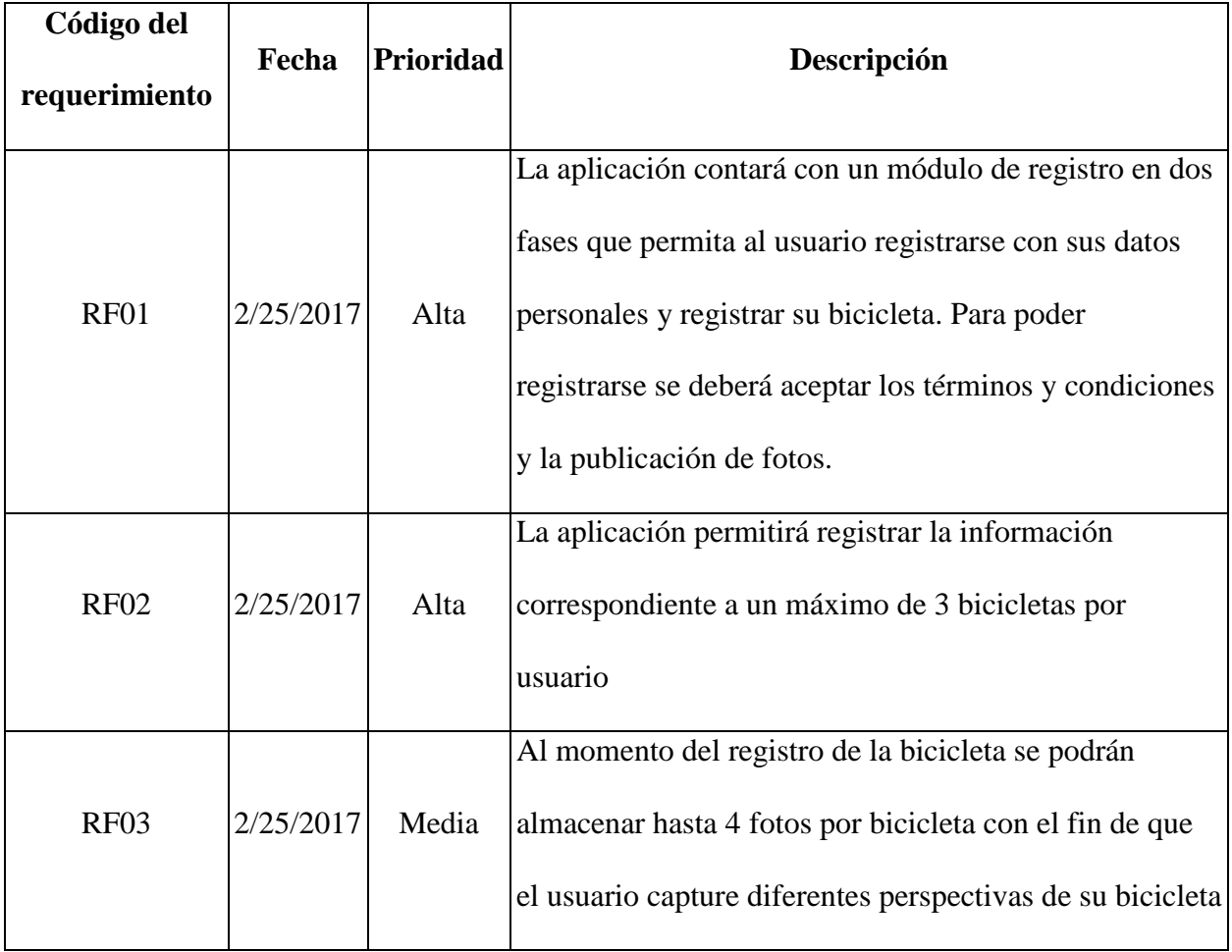

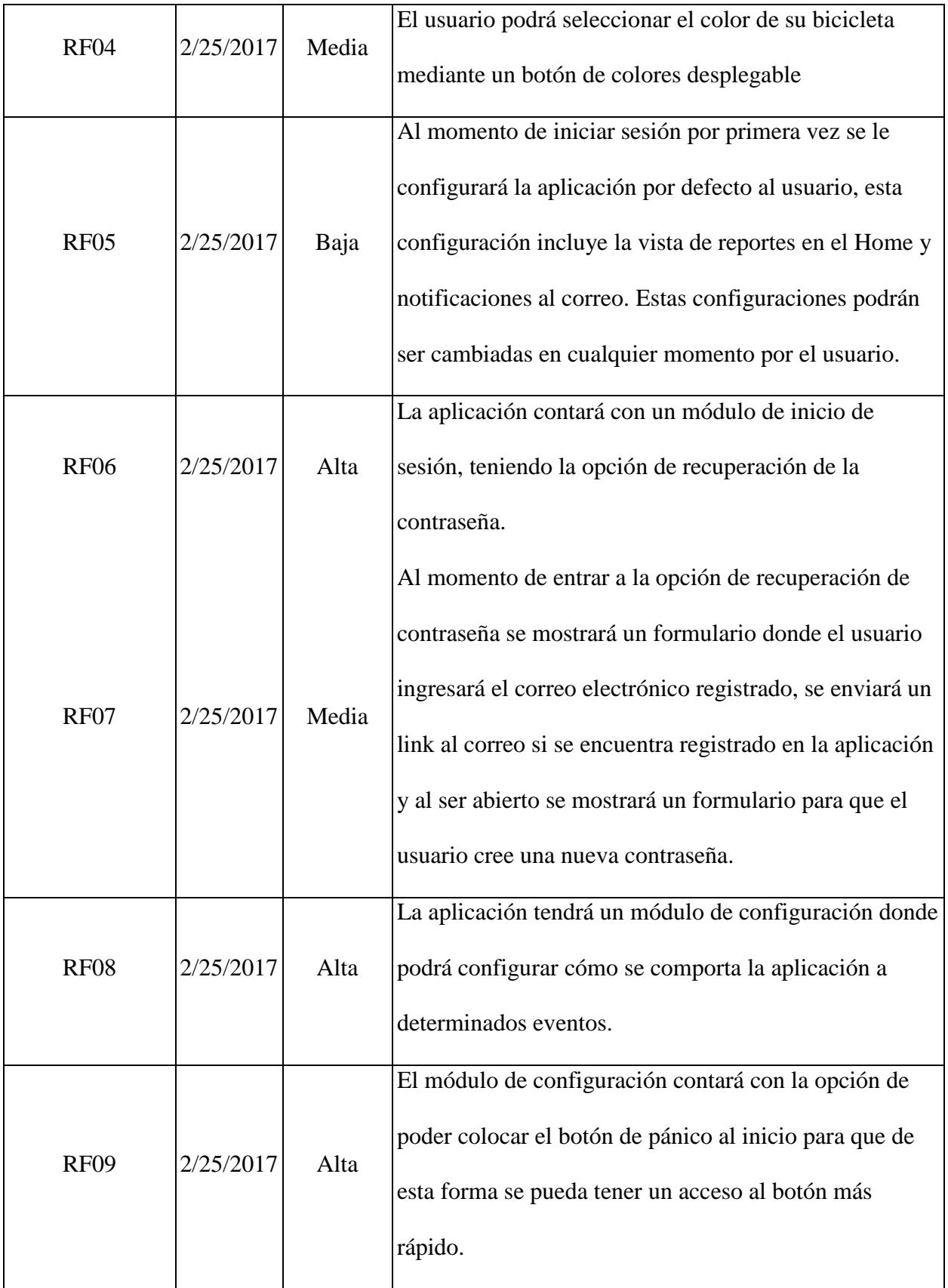

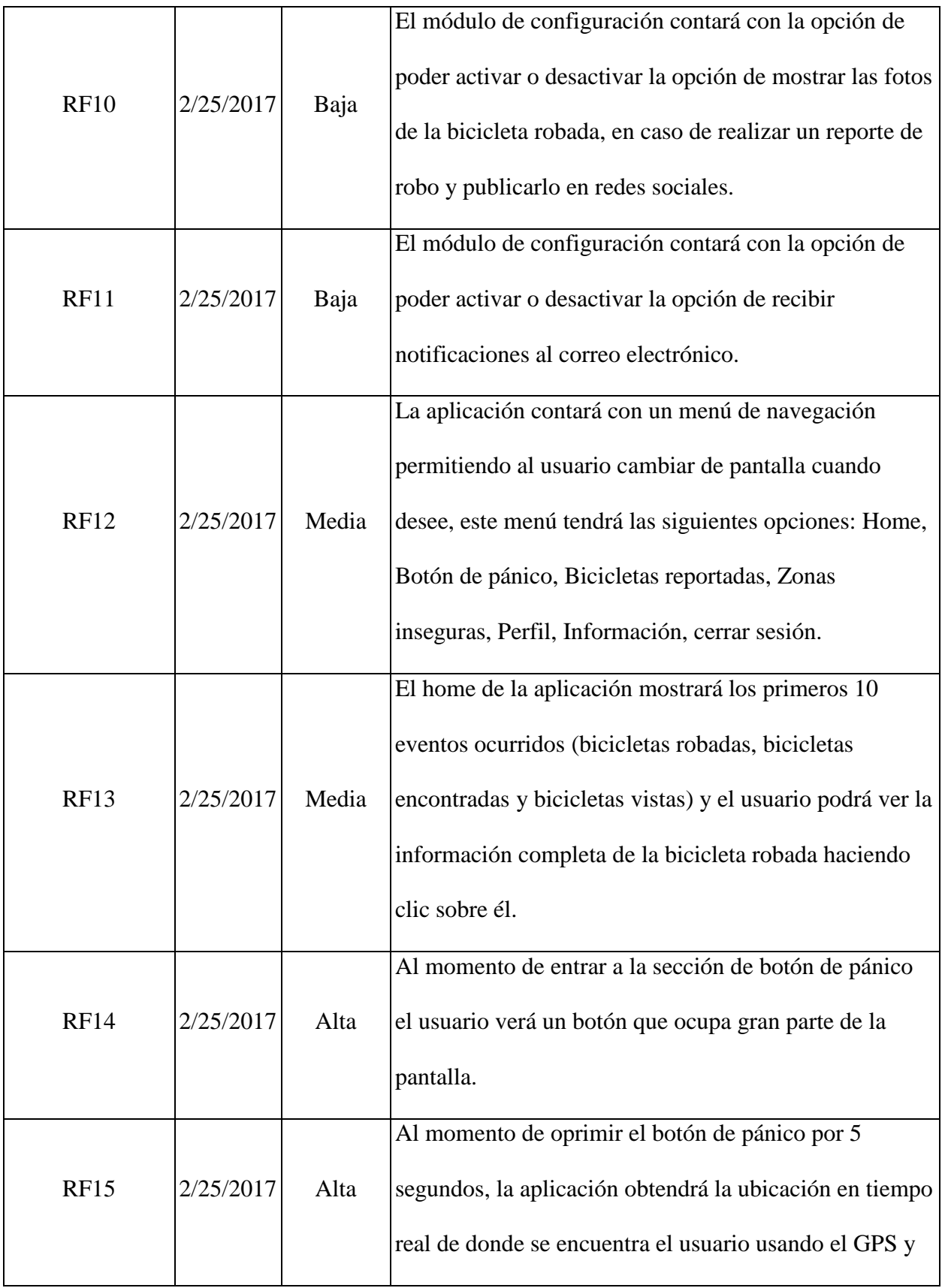

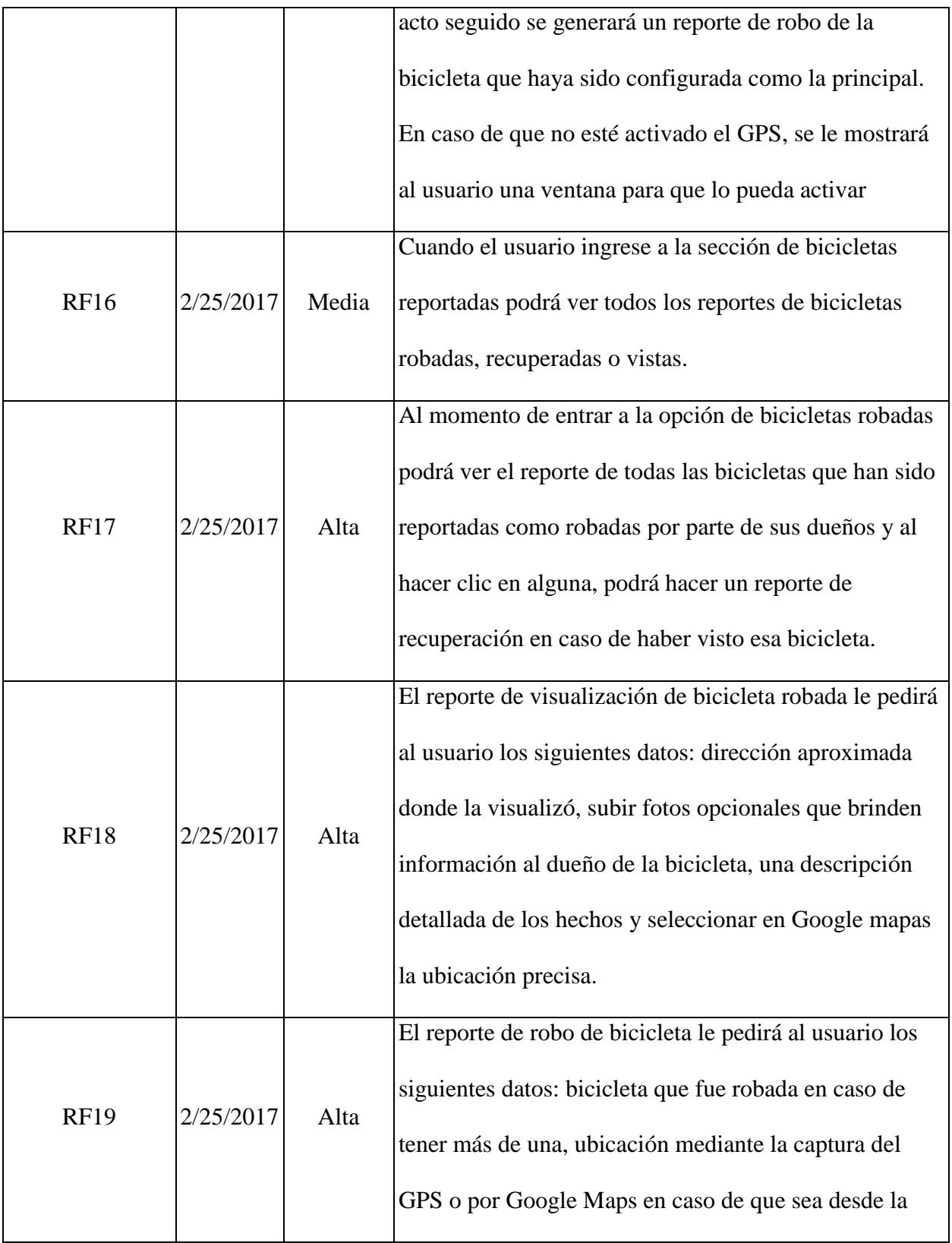

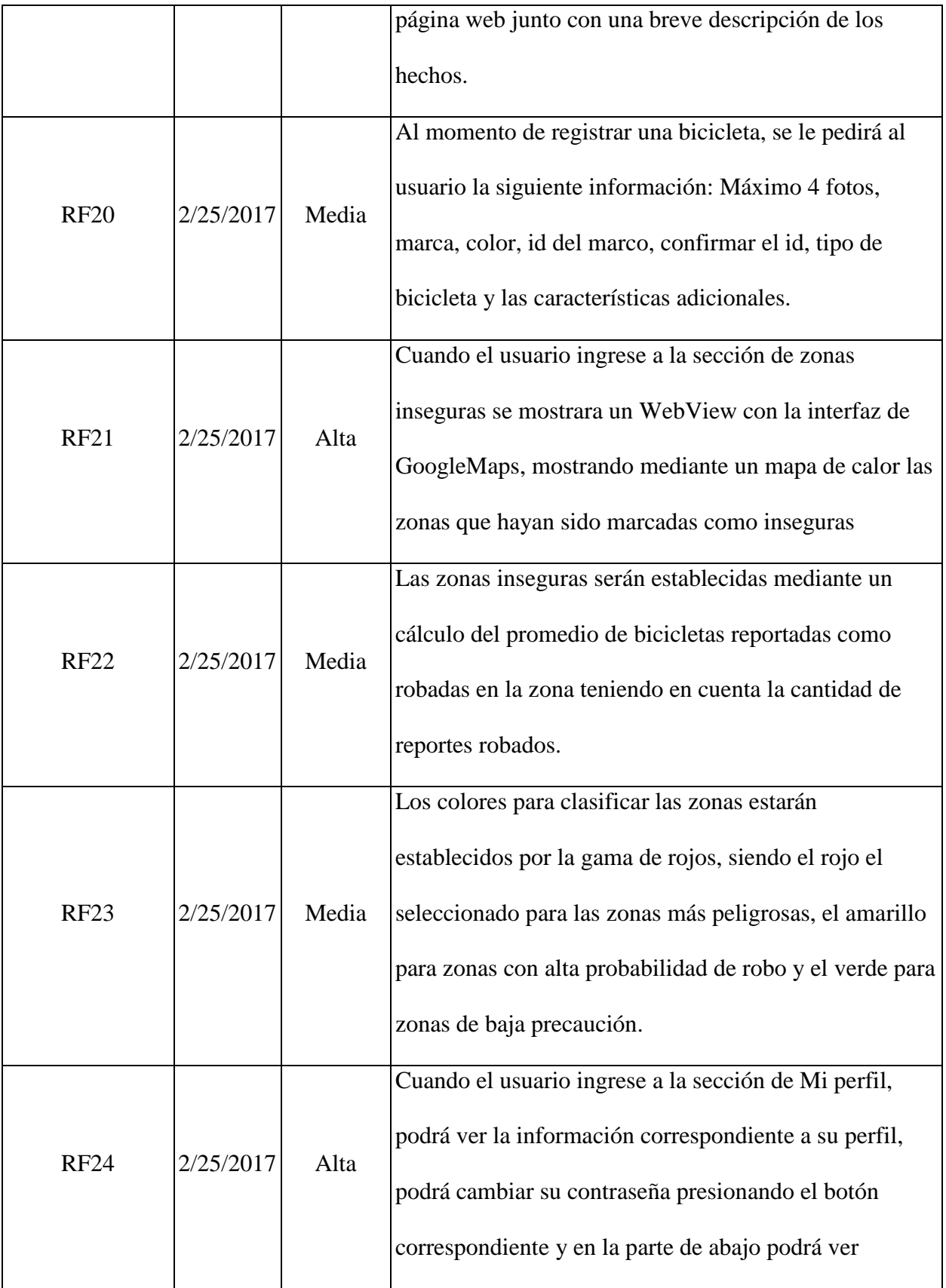

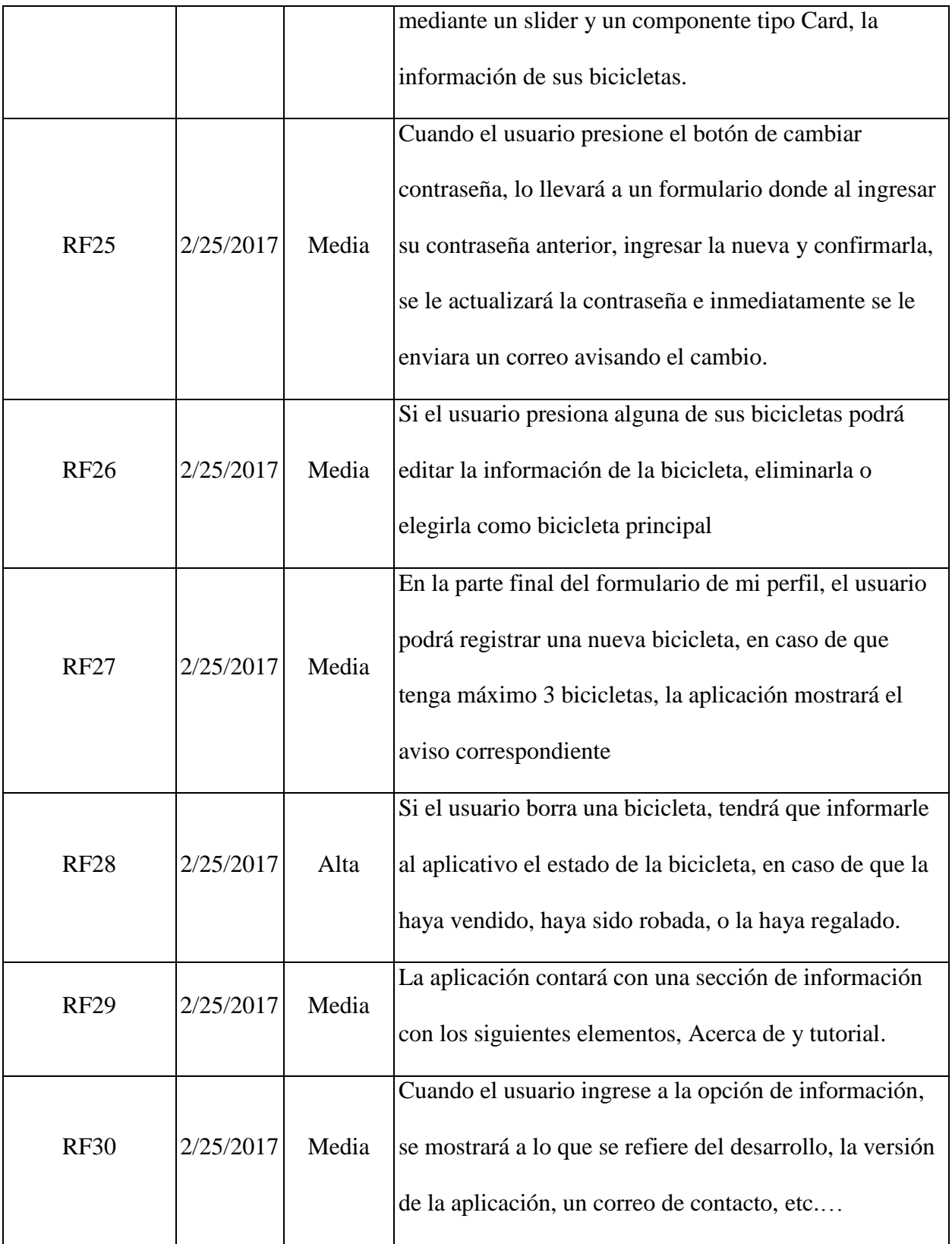

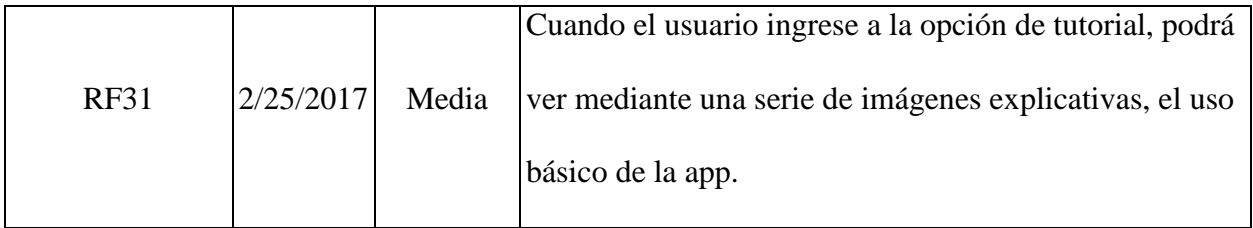

Nota. Fuente: (Los autores, 2017).

# **Requerimientos no funcionales**

*Tabla 9. Requerimientos no funcionales.*

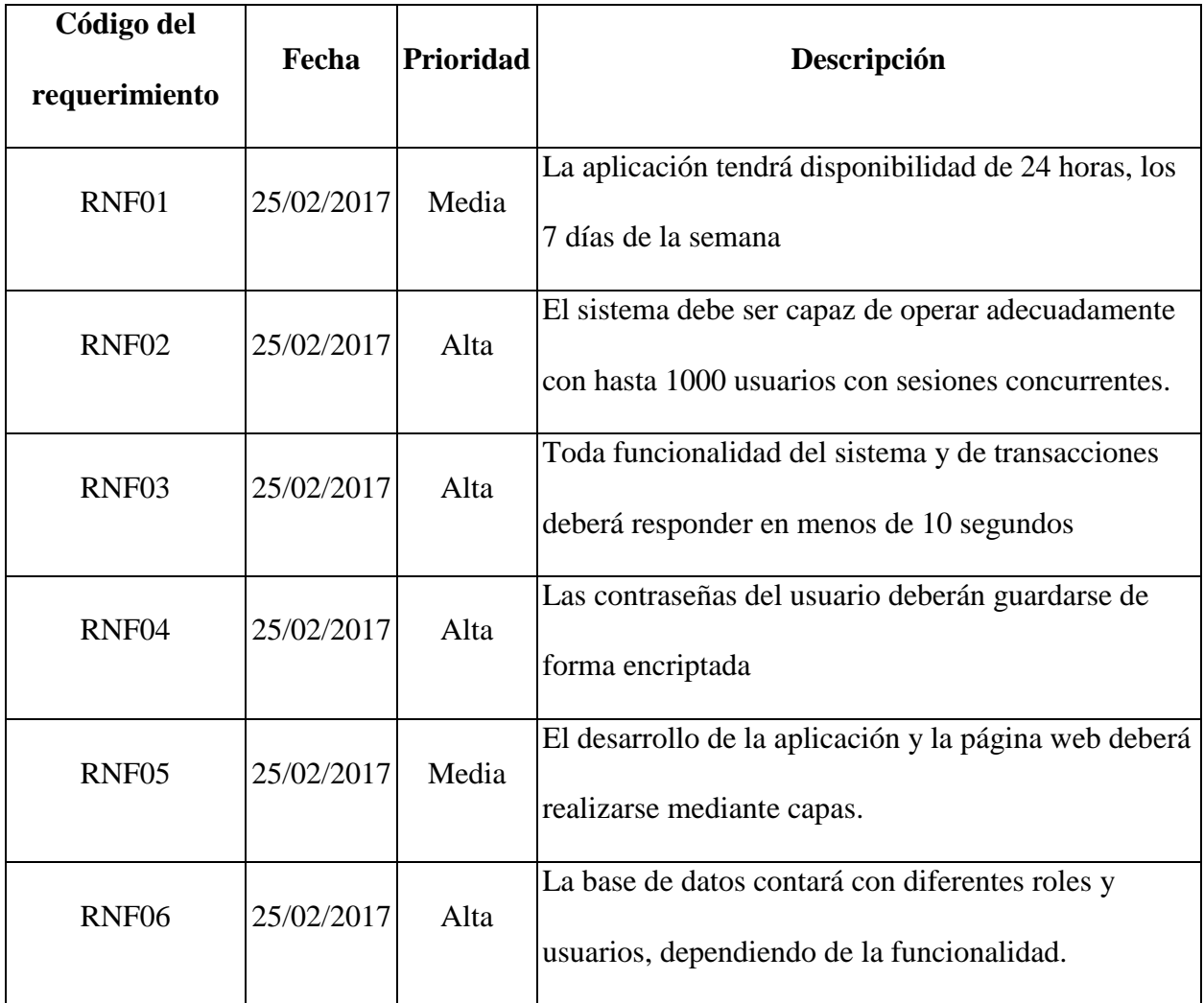

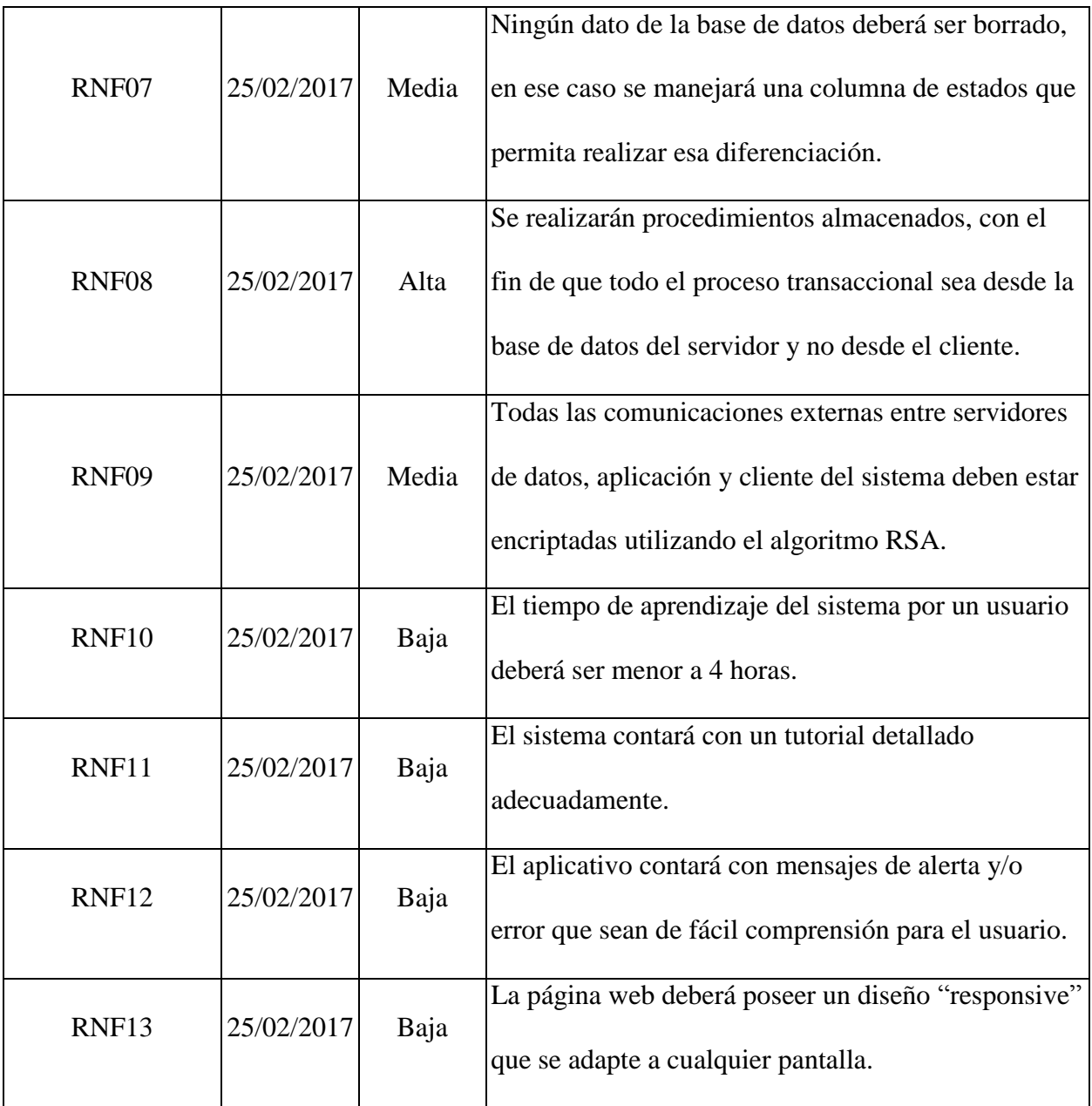

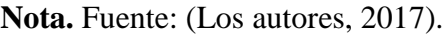

# **10.1.2 Fase de elaboración**

Gracias a los requerimientos funcionales y no funcionales definidos anteriormente, se procede a empezar la elaboración de diagramas estructurales del sistema por medio del lenguaje UML, una lista de riesgos que se ha complementado hasta el final del ciclo de vida y el modelo relacional de la base de datos.

# **Estructura del sistema por medio de diagramas UML de casos de uso**

*Gráfica 14. Caso de uso, inicio de sesión.*

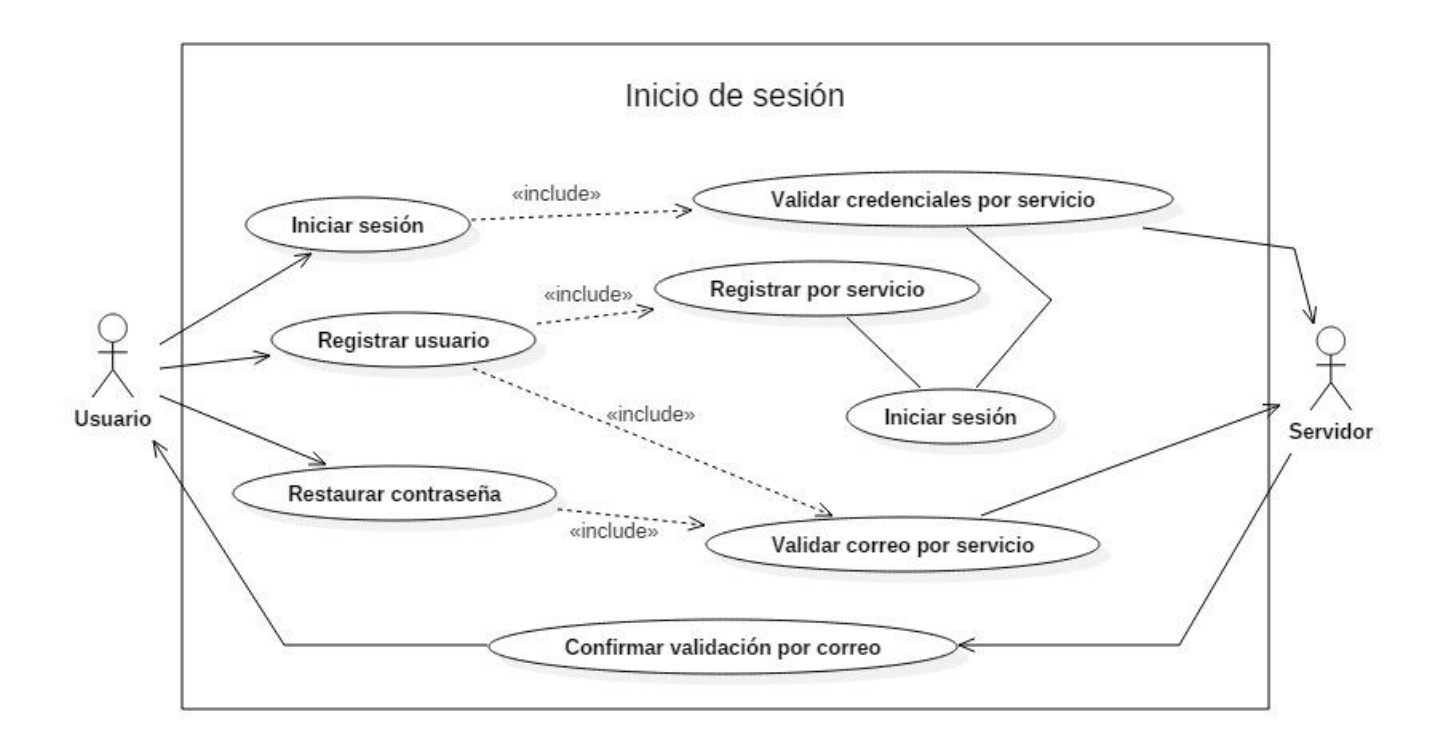

Nota. Fuente: (Los autores, 2017).

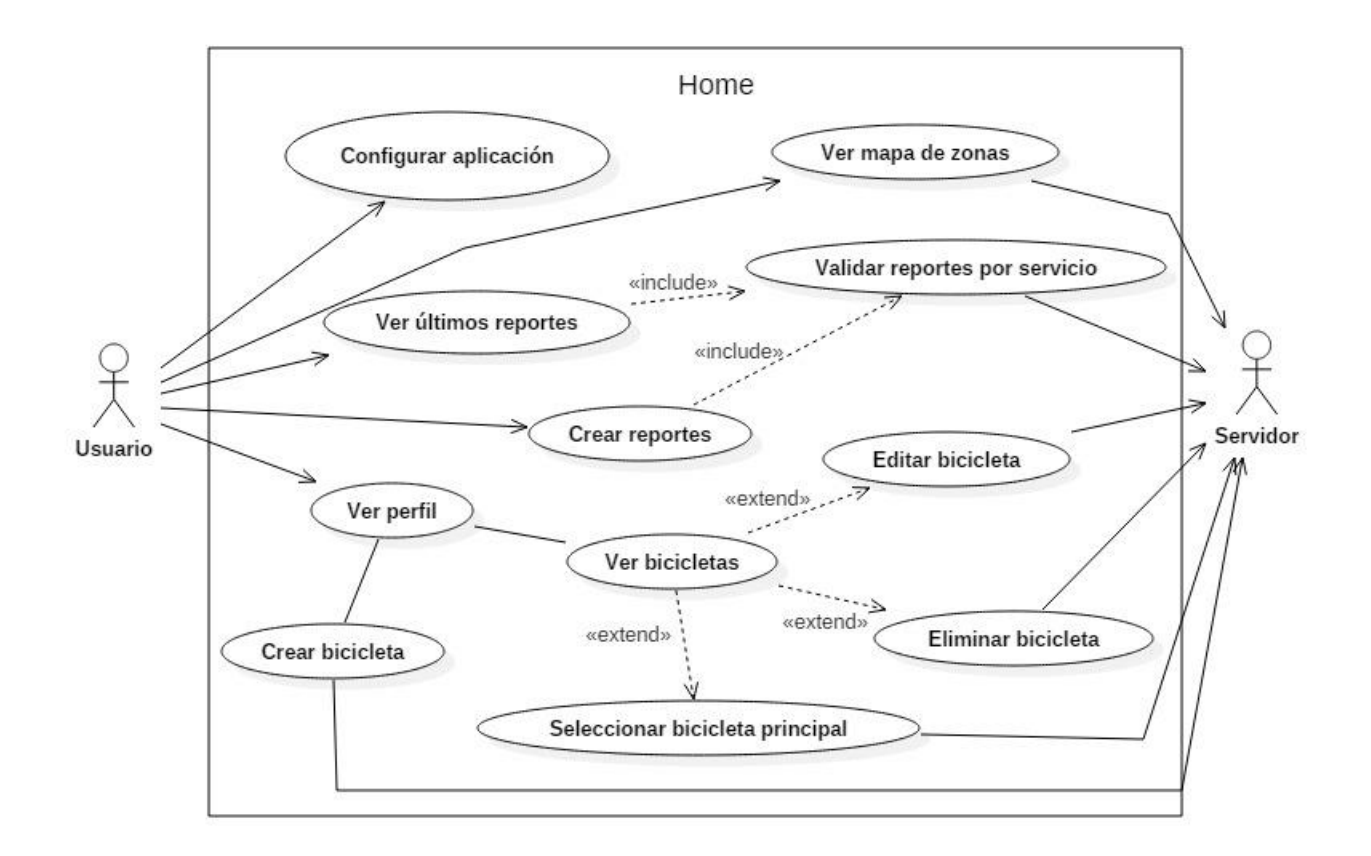

Nota. Fuente: (Los autores, 2017).

*Gráfica 16. Caso de uso, visualización de reportes*

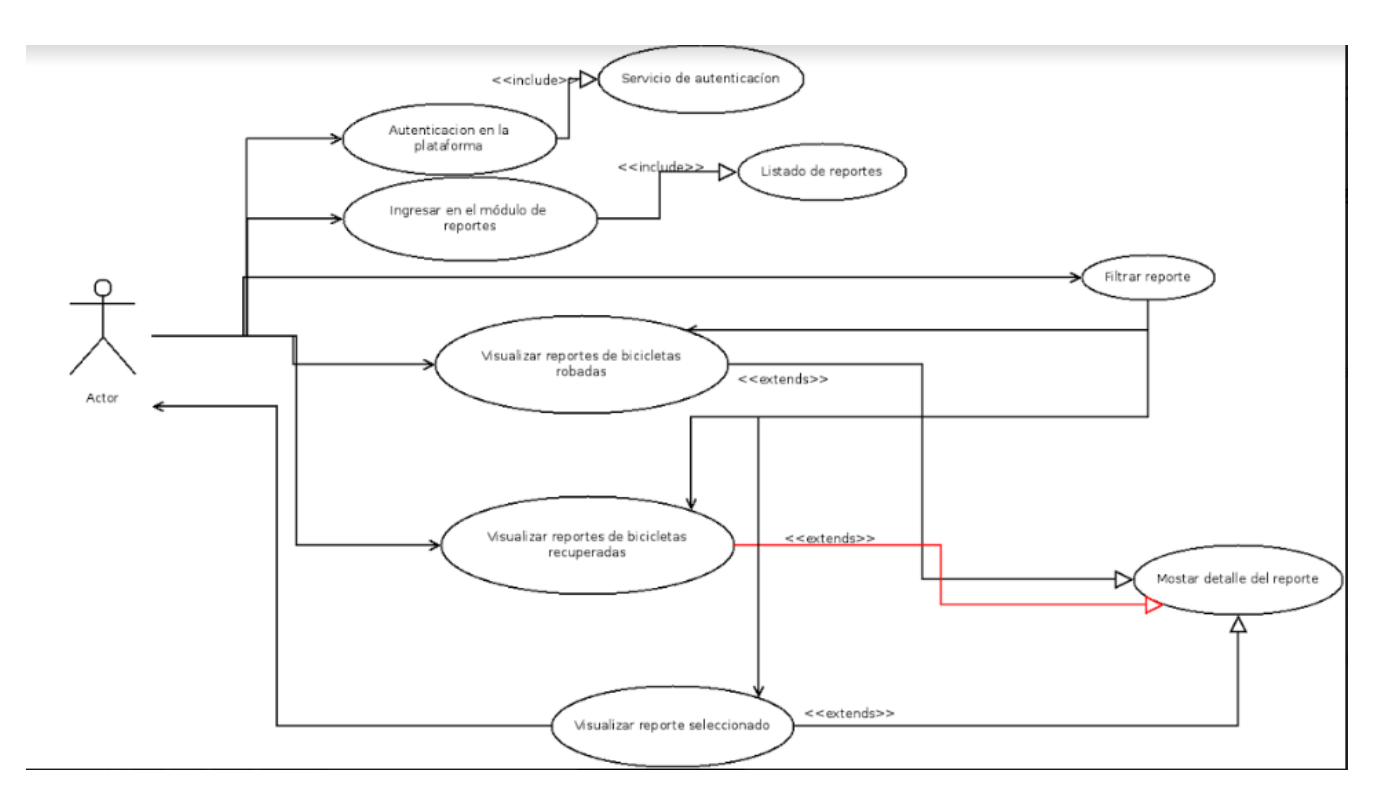

Nota. Fuente: (Los autores, 2017).

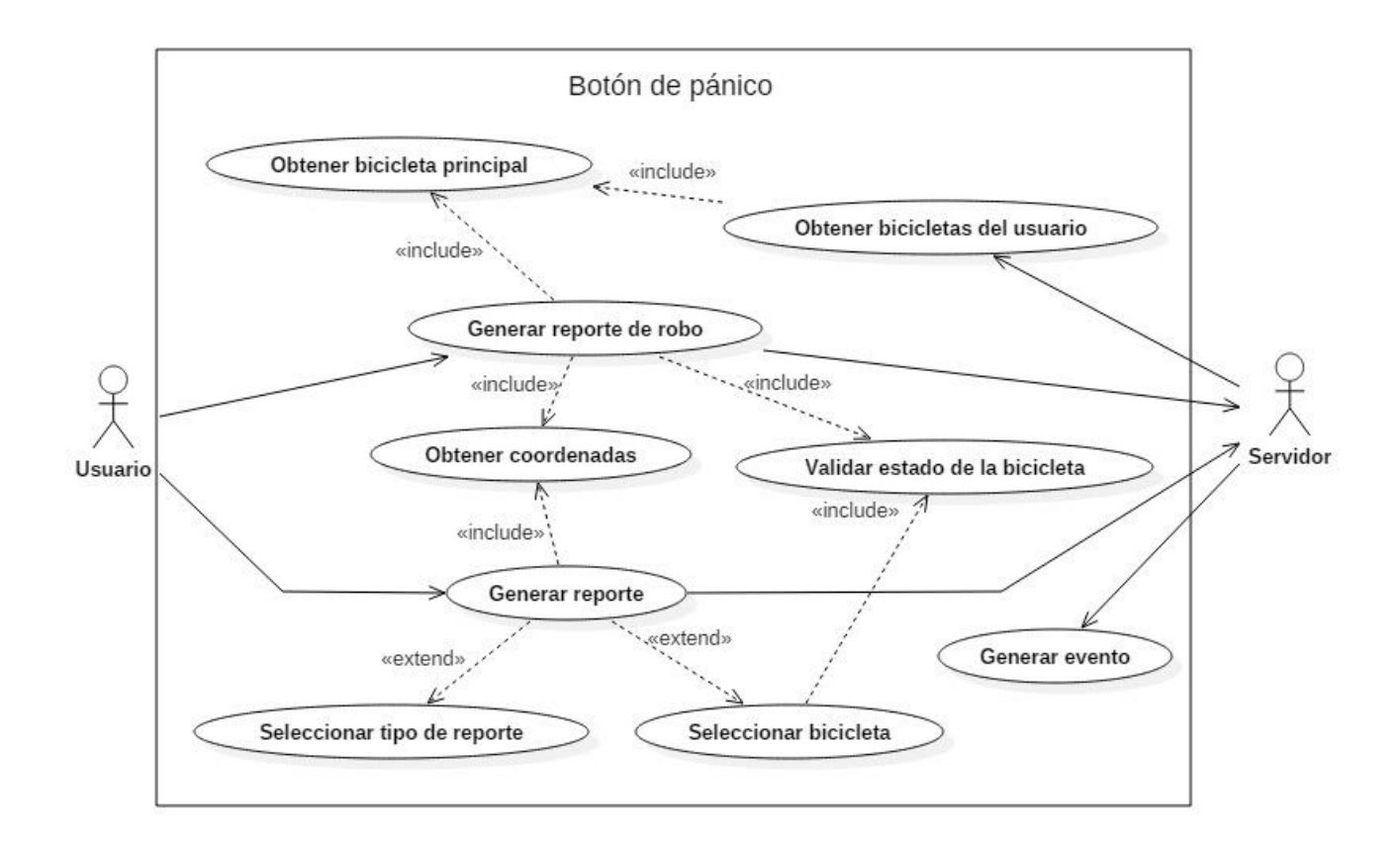

Nota. Fuente: (Los autores, 2017).

*Gráfica 18. Caso de uso, registro reportes de robo.*

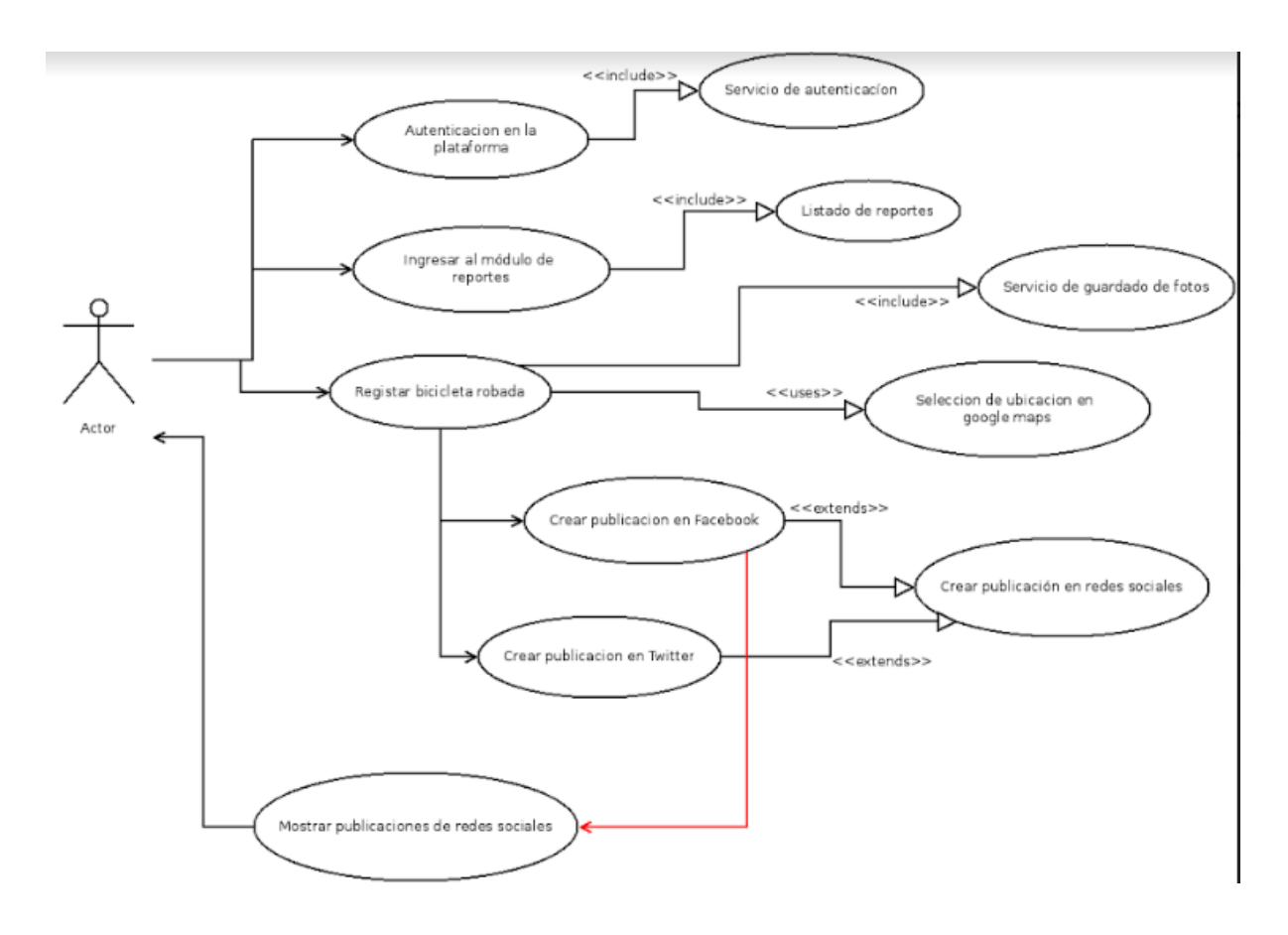

Nota. Fuente: (Los autores, 2017).

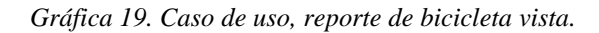

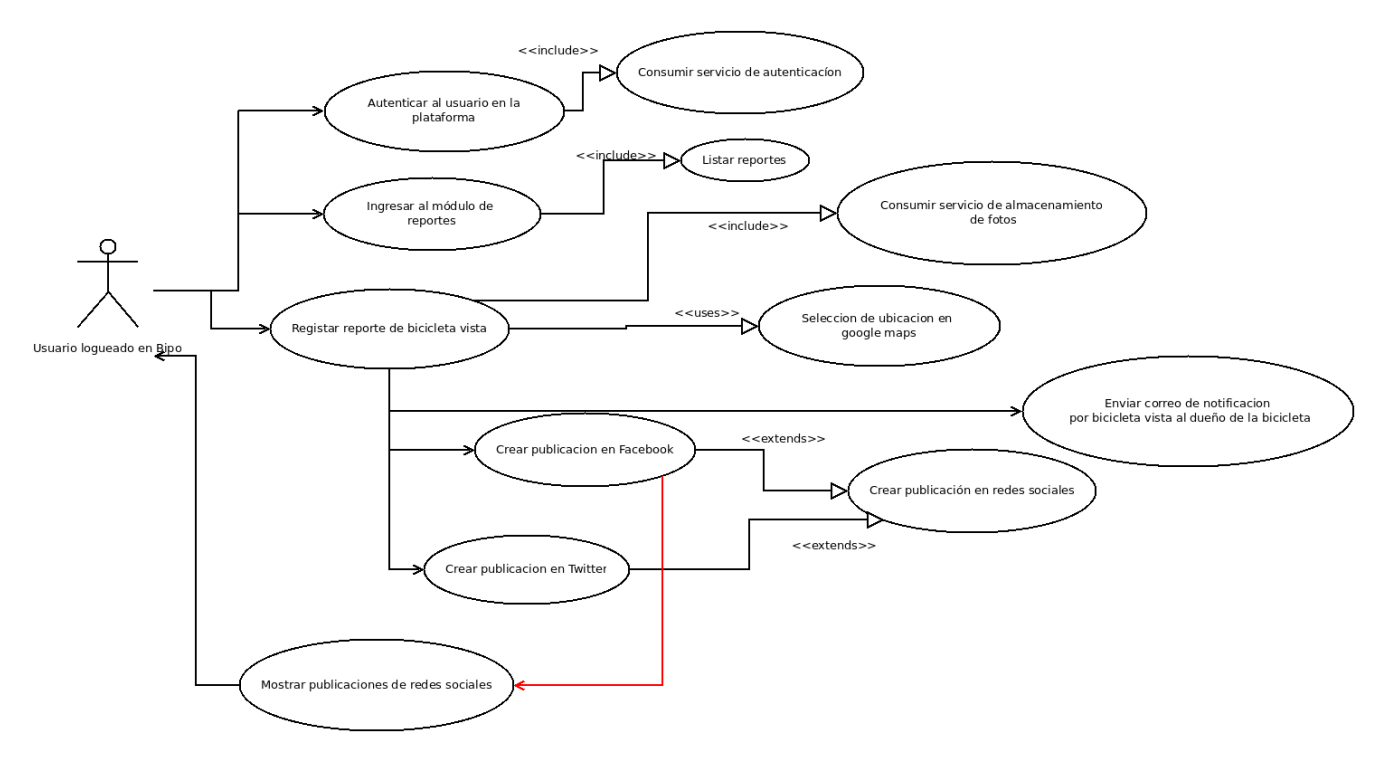

Nota. Fuente: (Los autores, 2017).

*Gráfica 20. Caso de uso, perfil de usuario.*

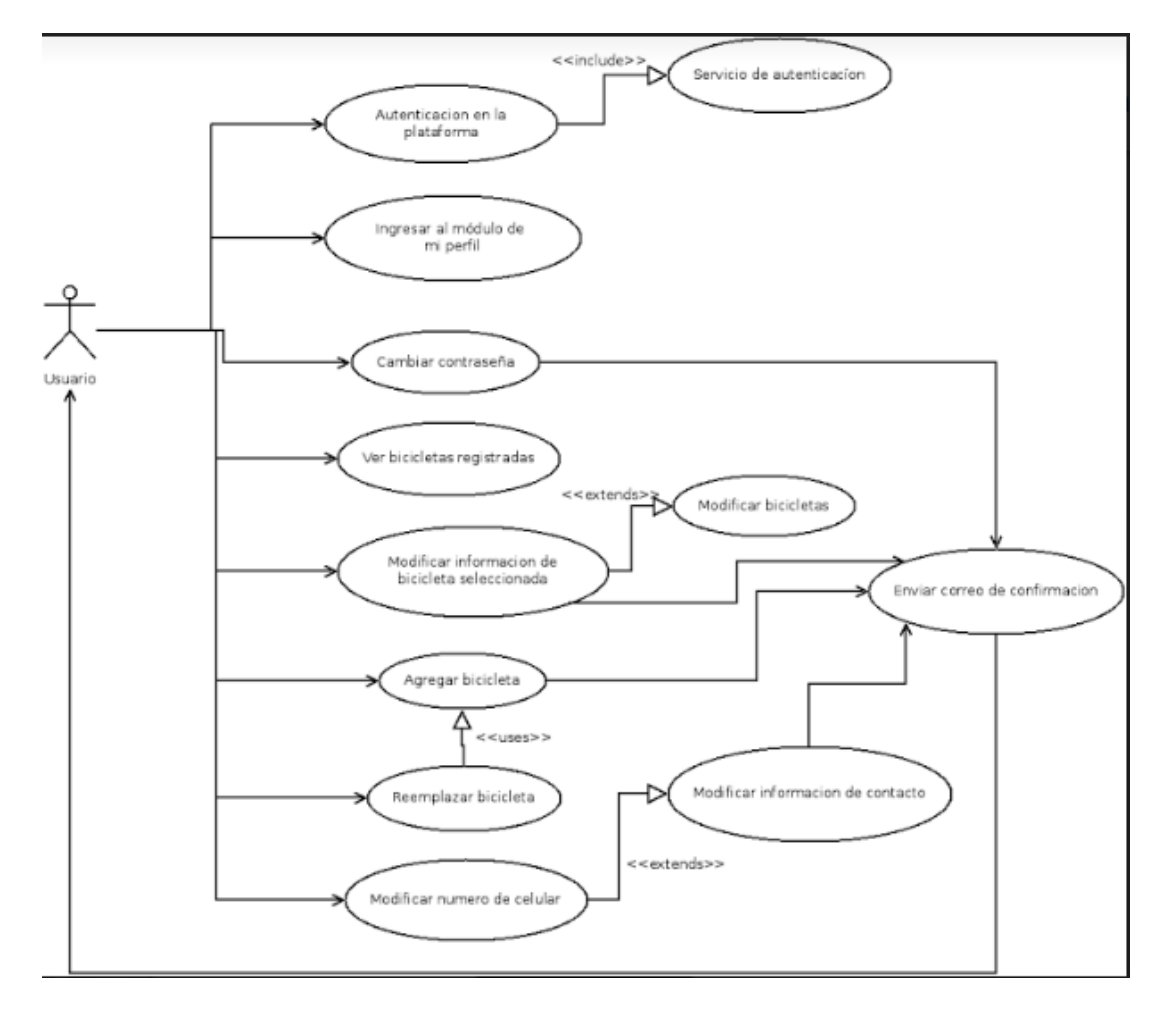

Nota. Fuente: (Los autores, 2017).

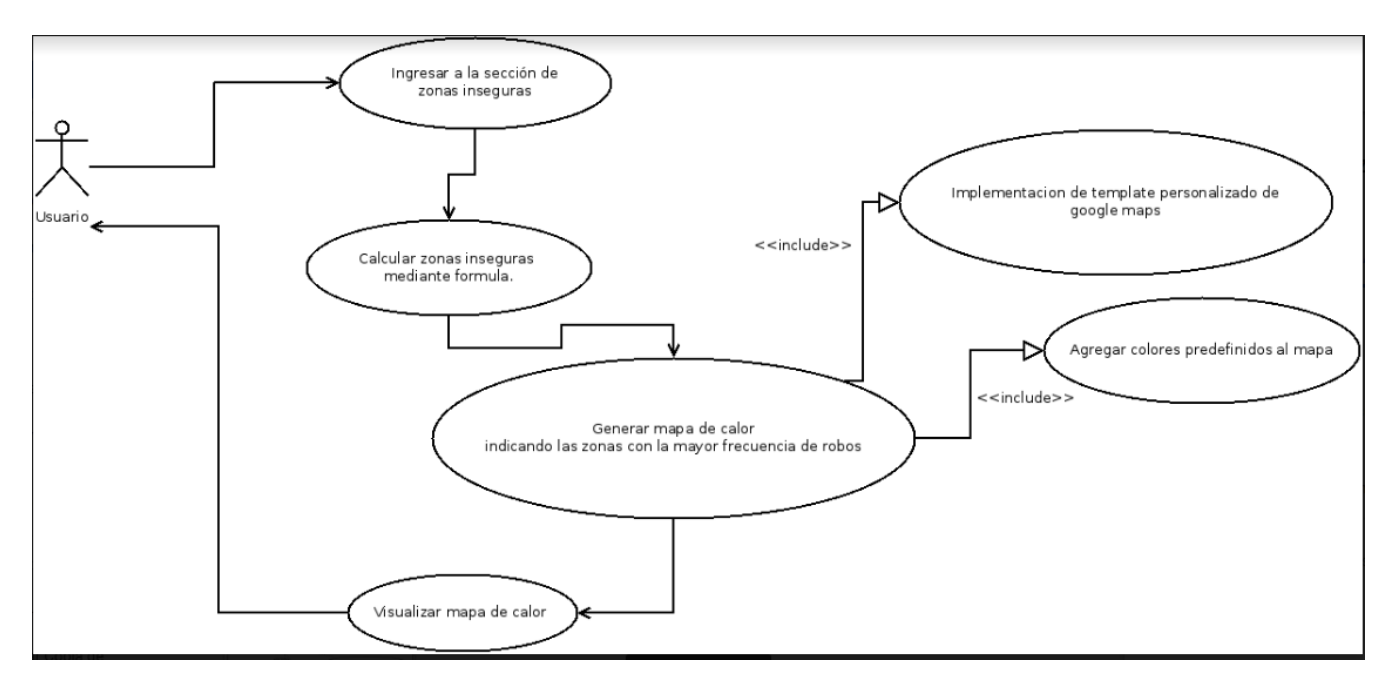

Nota. Fuente: (Los autores, 2017).

# **Lista de riesgos**

*Gráfica 22. Lista de riesgos.*

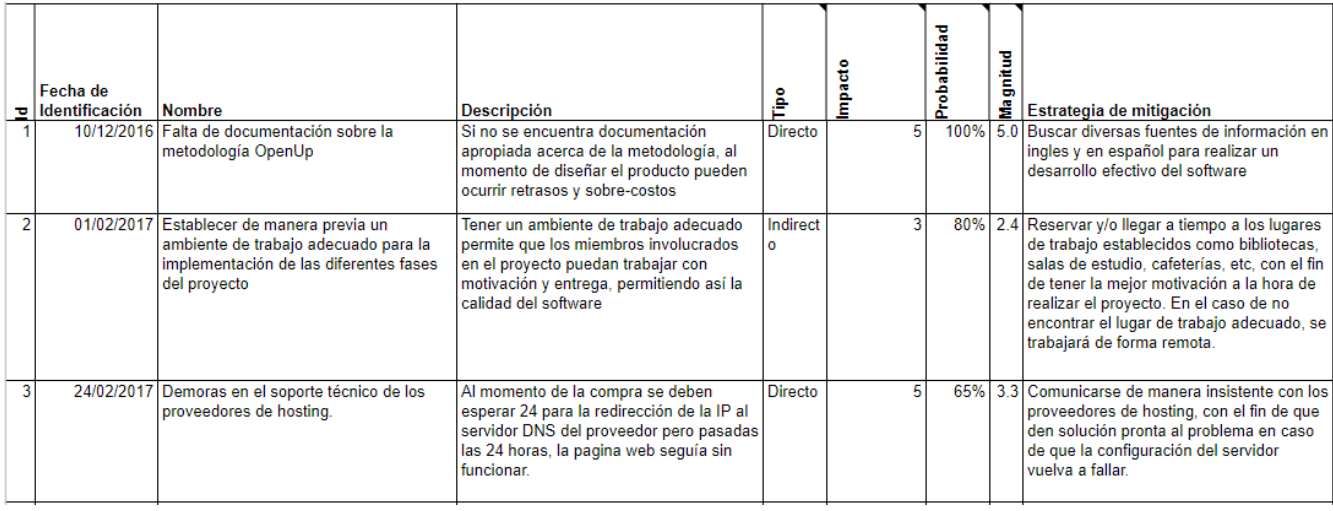

Nota. Fuente: (Los autores, 2017).

# **Modelo relacional de la base de datos**

#### *Gráfica 23. Modelo relacional de la base de datos.*

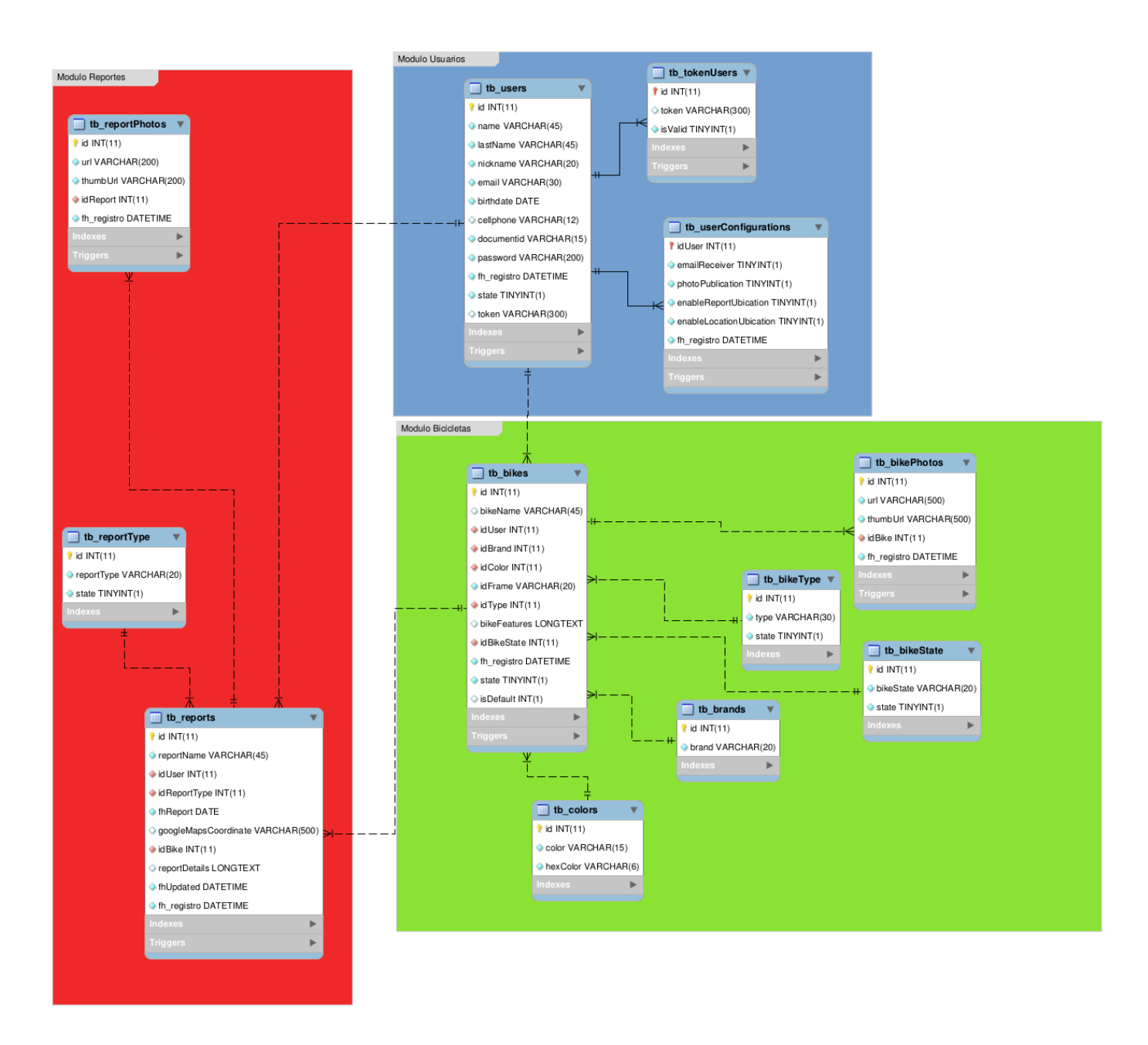

**Nota.** Modelo relacional de la base de datos compuesta por los módulos reportes (Rojo), usuarios (Azul) y bicicletas (Verde). Fuente: (Los autores, 2017)

#### **10.1.3 Fase de construcción**

#### **Definiendo la interfaz gráfica**

Ya con todos los modelos y diagramas elaborados, se desarrolla la página web y la aplicación móvil de manera paralela. Primero, se construye las primeras tablas del módulo de inicio de sesión para poder realizar los servicios web que llevarán la información del usuario a la base de datos. Una de las cosas más importantes en una aplicación, además de su estructura y su funcionamiento, es el nombre y el estilo que va a llevar, pues una de las características más evaluadas por los usuarios que van a instalar la aplicación es su parte visual y cómo esta se complementa con el tema en desarrollo.

Con base en este criterio se decidió nombrar la aplicación móvil como **Bipo** que es un juego de palabras entre **bicicleta y reporte**, características primordiales de este sistema. Ya identificando a la aplicación con el nombre de Bipo, solo hace falta definir el logotipo y las características que tendrá la interfaz gráfica. Como colores principales que representarán a la app se escogieron el amarillo y el negro, haciendo una referencia a las señales de tránsito de prevención conocidas por esta combinación de colores y así se procedió a diseñar el logotipo de Bipo.

*Gráfica 24. Logotipo de la aplicación Bipo.*

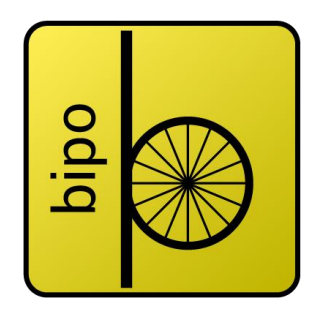

Nota. Fuente: (Los autores, 2017).

#### **Estructura del proyecto:**

#### **Servicios API/REST**

Los servicios API/REST se encuentran hechos en el lenguaje PHP con orientación a objetos, utilizando el patrón de arquitectura MVC (Modelo, Vista, Controlador) y el modelo de distribución de software SaaS (Software as a Service) permitiendo la usabilidad, portabilidad, y mantenibilidad del software, los servicios también cuentan con una fachada, encargada de administrar cada una de las peticiones web.

*Gráfica 25. Fachada de los servicios API/REST.*

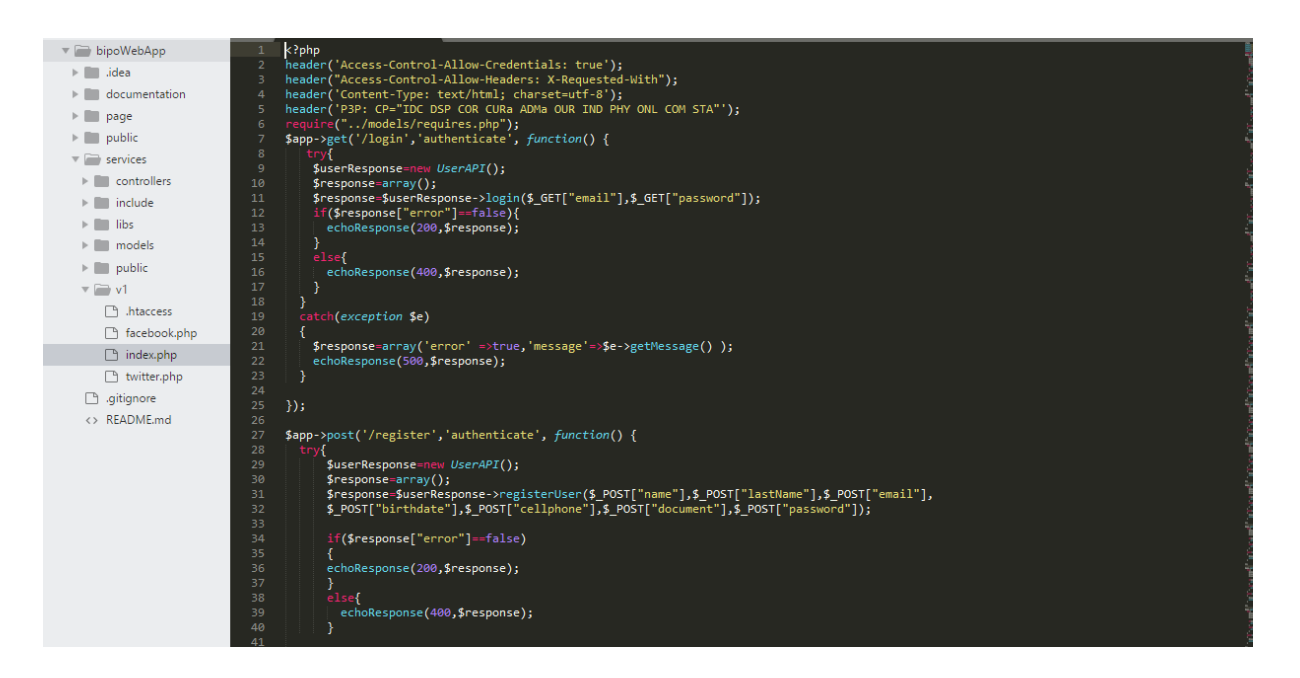

Nota. Fuente: (Los autores, 2017).

## **Codificación de los servicios web**

Los servicios cuentan principalmente con tres módulos:

- Módulo de usuarios: encargado de las operaciones de registro, actualización y obtención de los datos de los usuarios.
- Módulo de bicicletas: encargado de las operaciones correspondientes al registro, subida de fotos, actualización y eliminación de las bicicletas.
- Módulo de reportes: encargado del reporte de las bicicletas, la publicación de los reportes en redes sociales, envío de datos al mapa de calor, y actualización de los reportes de bicicletas vistas.

Cada módulo cuenta con su correspondiente modelo y controlador para el mantenimiento del código y se comunica entre capas aprovechando el soporte de objetos de PHP.

A continuación se muestra como se comunican el controlador y el modelo del módulo de reportes usando una instancia de objetos.

*Gráfica 26. Comunicación entre capas mediante instancia de objetos.*

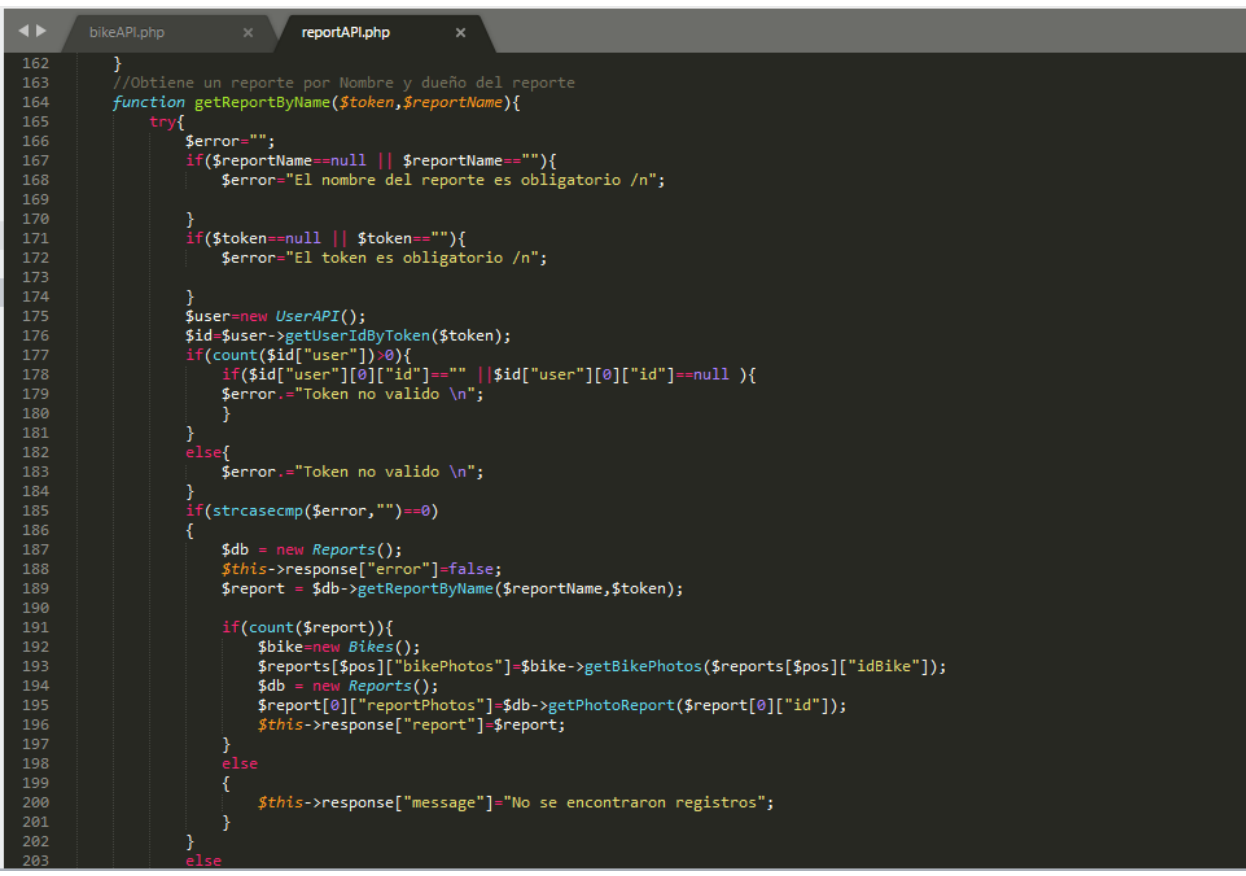

Nota. Fuente: (Los autores, 2017).

### **Página web**

Ya que para el desarrollo de los servicios se usó el modelo de distribución Software as a Service, la página web no cuenta con back-end, la lógica y la capa de negocio de la página web fueron realizadas usando el Framework de JavaScript AngularJS, que usa el patrón de arquitectura MVW (Model View Whatever) usando el consumo de los servicios como capa de datos.

En la siguiente imagen se puede evidenciar la estructura manejada para la página web, separando

las vistas de los modelos.

```
Gráfica 27. Estructura de la página web.
```
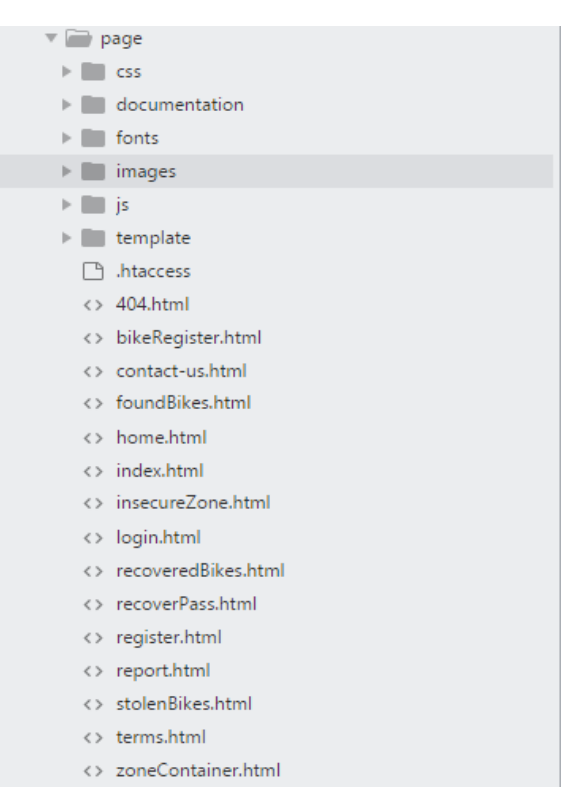

Nota. Fuente: (Los autores, 2017).

#### **Codificación de la página web**

La estructura del código realizado en la página web está comprendida por diferentes controladores que se encargan de la lógica y el manejo de datos de cada módulo de la página web.

Usando el patrón de diseño inyección de dependencias, se cargan los objetos requeridos en los diferentes controladores para de esta forma generar dependencias débilmente acopladas y separar la lógica de los objetos. En la siguiente imagen se puede evidenciar cómo cada controlador solicita las dependencias que necesita.

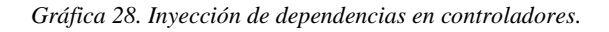

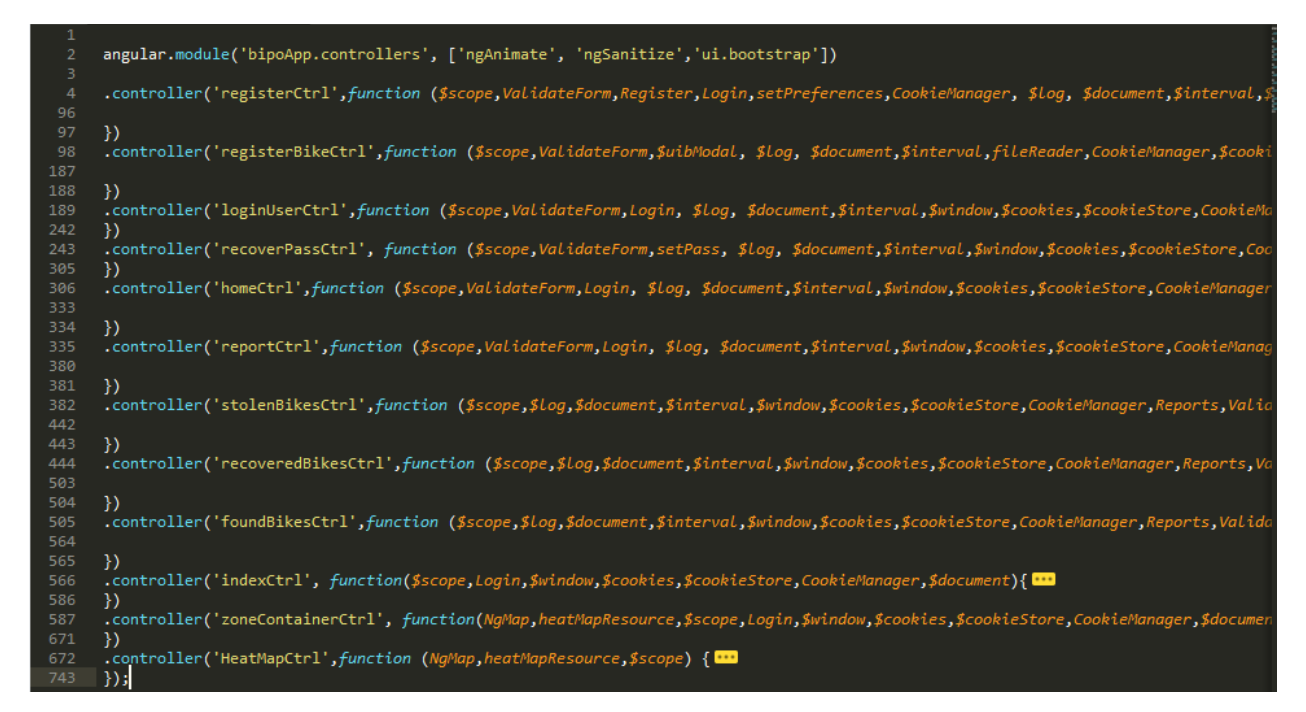

Nota. Fuente: (Los autores, 2017).

Para el consumo de los servicios API/REST se usaron objetos singleton almacenados en funciones llamadas factories, creando un Factory por cada uno de los 3 módulos. En la siguiente imagen se puede apreciar los factories creados para el consumo de servicios, la validación de formularios y el uso de cookies de sesión.

*Gráfica 29. Creación de factories para el consumo de servicios.*

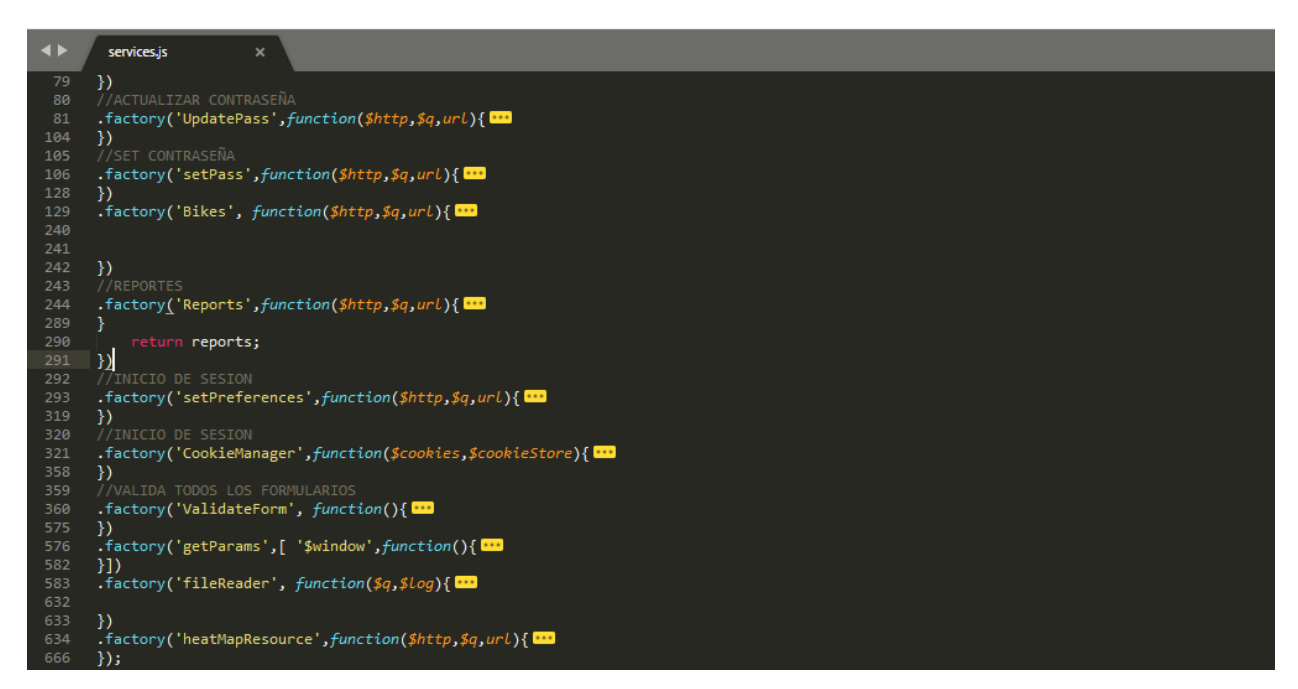

Nota. Fuente: (Los autores, 2017).

# **Aplicación Android**

Al tener los elementos más importantes de la interfaz gráfica, se empieza a programar la aplicación en el Framework de desarrollo AndroidStudio dividiendo su estructura por capas como se puede evidenciar en la parte izquierda de la gráfica 30 y empezando a modelar la interfaz gráfica del módulo de inicio de sesión. Las demás capas pertenecen a los otros módulos que contiene la aplicación a excepción de la capa de "data" que es donde se encuentra toda la parte de conexión al servidor y los servicios web y "utils" donde se encuentran algunas clases de utilidades implementadas en algunas pantallas.

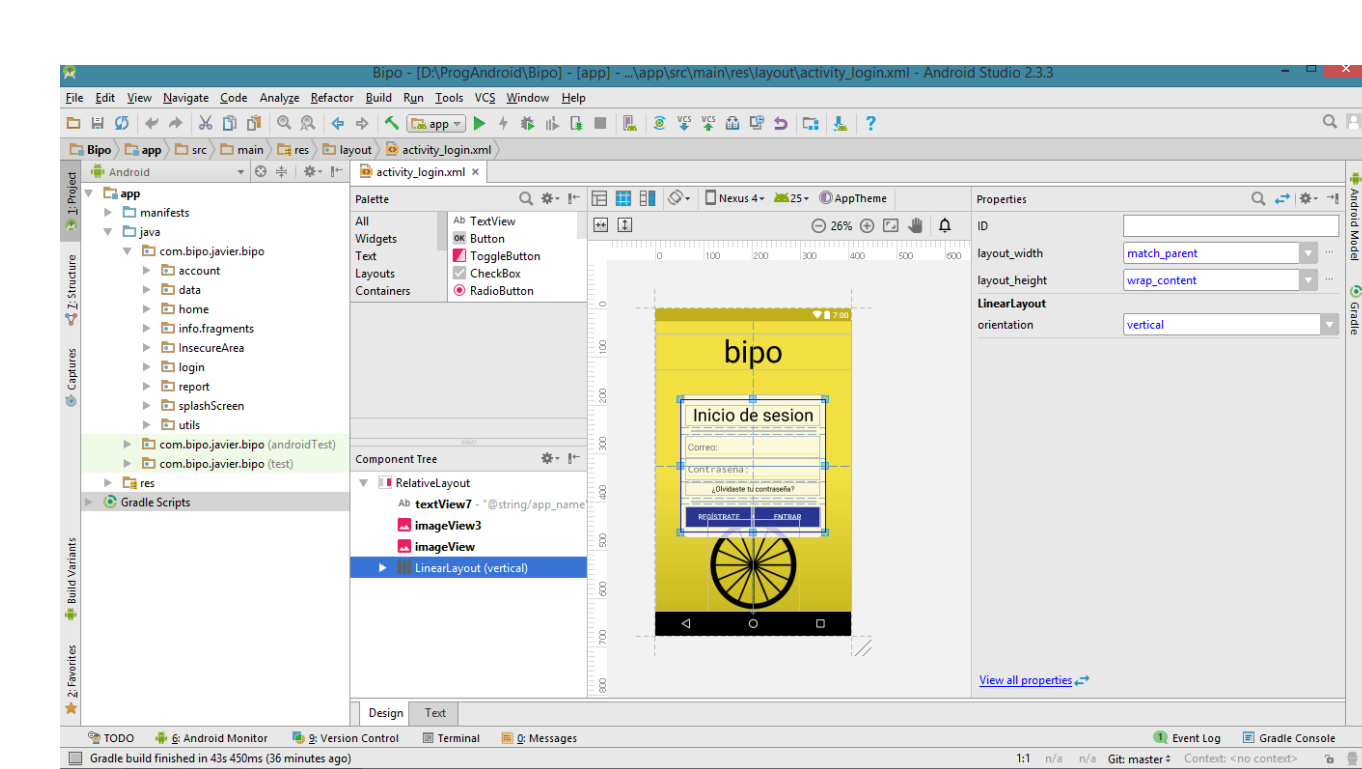

*Gráfica 30. Visualización de las capas y diseño de la interfaz gráfica.*

Nota. Fuente: (Los autores, 2017).

### **Codificación de la aplicación Android**

Ya que las aplicaciones nativas en Android funcionan gran parte con código JAVA, la codificación se realiza con el paradigma de la programación POO (Programación Orientada a Objetos) e implementando Clases, interfaces, métodos, etc… como se implementa comúnmente en la programación con JAVA. A continuación se muestra el reporte de robos, una de las funciones características e importantes de Bipo para mostrar cómo se estructura el código.

|          | PanicButtonFragment   sendReport ()                                                                            |
|----------|----------------------------------------------------------------------------------------------------|
| 268      |                                                                                                    |
| 269      |                                                                                                    |
| 270      | private void createReport() {                                                                                  |
| 271      |                                                                                                    |
| 272      | String token = preferences.getString("token", "");                                                             |
| 273      | String date = $qetDate()$ ;                                                                                    |
| 274      | String userName = preferences.getString("userName", "");                                                       |
| 275      | String reportName = date + $" " + userName + " " + idBike;$                                                    |
| 276      | String coordinates = latitude + $", " +$ longitude;                                                            |
| 277      | String reportDetails = "Reporte generado desde el botón de pánico.";                                           |
| 278      |                                                                                                    |
| 279      | HomeRepository repo = new HomeRepository (getContext());                                                       |
| 280      | Call <bikesresponse> call = repo.registerReport(token, reportName, STOLEN REPORT, coordinates,</bikesresponse> |
| 281      | idBike, reportDetails);                                                                                        |
| 282      | final BikesResponse reportResponse = new BikesResponse();                                                      |
| 283      | call.engueue(new Callback <bikesresponse>() {</bikesresponse>                                                  |
| 284      | <b>@Override</b>                                                                                               |
| $285$ of | public void onResponse(retrofit.Response <bikesresponse> response, Retrofit retrofit) {</bikesresponse>        |
| 286      |                                                                                                    |
| 287      | if (response != null && !response.isSuccess() && response.errorBody() != null) {                               |
| 288      | if (response.code() == $400$ ) {                                                                               |
| 289      | showMessage("hubo un error al enviar los datos");                                                              |
| 290      | System.out.println(response.isSuccess());                                                                      |
| 291      | System.out.println(response.message());                                                                        |
| 292      | System.out.println(response.code());                                                                           |
| 293      | reportResponse.setMessage(response.message());                                                                 |
| 294      | $\vert$ else $\vert$                                                                                           |
| 295      | showMessage("Ocurrió un error en la red.");                                                                    |
| 296      | System.out.println(reportResponse.getMessage());                                                               |
| 297      |                                                                                                    |
| 298      |                                                                                                    |

*Gráfica 31. Método de reporte de robo por medio del botón de pánico.*

Nota. Fuente: (Los autores, 2017).

En la anterior gráfica se puede visualizar el método que contiene la lógica para crear un reporte de robo por medio de algunos datos del usuario y enviarlos por medio de un WebService para alojarlo en la base de datos. Por último, se mostrará al usuario si el proceso ha sido exitoso mostrándole un mensaje y automáticamente creando un reporte de robo desde el servidor que el usuario podrá ver desde la pantalla principal (Home, sí tiene configurada la pantalla con los reportes) o desde la pantalla de reportes en la aplicación y en la página web.

#### **Mapa de navegación**

Por último, se realizó el mapa de navegación con el que se basó el desarrollo de la aplicación móvil Android en donde se muestran todas las pantallas y la transición entre ellas. Ver anexo 3.

#### **10.1.4 Fase de transición**

En esta fase final, se pone a prueba todas las funcionalidades de la aplicación probando módulo por módulo cuando cada uno se ha finalizado. Para esta aplicación se han implementado las pruebas unitarias de todos los métodos contenidos en el código fuente y las pruebas de integración entre todos los módulos de la aplicación y entre las funcionalidades conjuntas de la página web. Gracias a la utilidad del Framework de desarrollo al implementar puntos de quiebre (Brake Points) se pueden encontrar las fallas del código implementado en tiempo de ejecución, lo cual es una gran ayuda para realizar pruebas de información con variables y detección de fallos.

#### **Pruebas a la aplicación Android**

# **Pruebas unitarias**

Se ha realizado este tipo de prueba a todos los métodos de cada módulo para evaluar si los datos de salida son los esperados y si el proceso se realiza de acuerdo a la ejecución programada, gracias a esto, podemos identificar errores lógicos, bugs de ejecución o de rendimiento en la aplicación las cuales fueron recopiladas en la tabla 10.
## **Pruebas de integración**

Para realizar las pruebas de integración a todos los módulos que componen la aplicación, se prueban todas las funcionalidades directamente en un dispositivo móvil compatible, ejecutando primero, el módulo de inicio de sesión y verificando su integridad con los servicios web y la información que se maneja, también podemos evaluar el comportamiento de la aplicación con los diferentes componentes del dispositivo que esta maneja como la cámara y el GPS.

En la tabla 10 se puede ver la recopilación de las pruebas unitarias y de integración que se realizaron a la aplicación móvil, referenciando el tipo de prueba, el módulo, la funcionalidad a probar y el error que se encontró.

Tabla 10. Pruebas unitarias y de integración de la aplicación móvil.

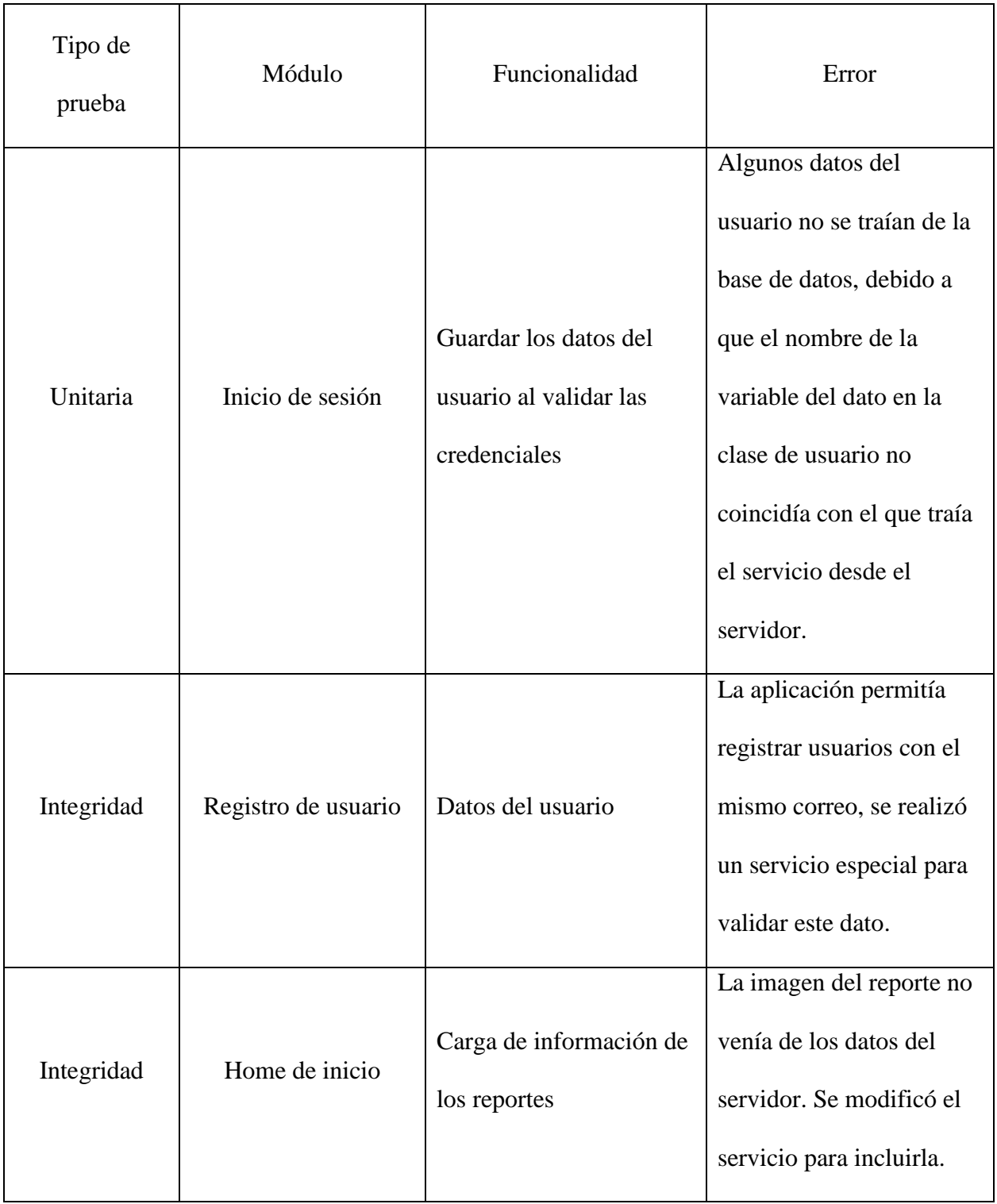

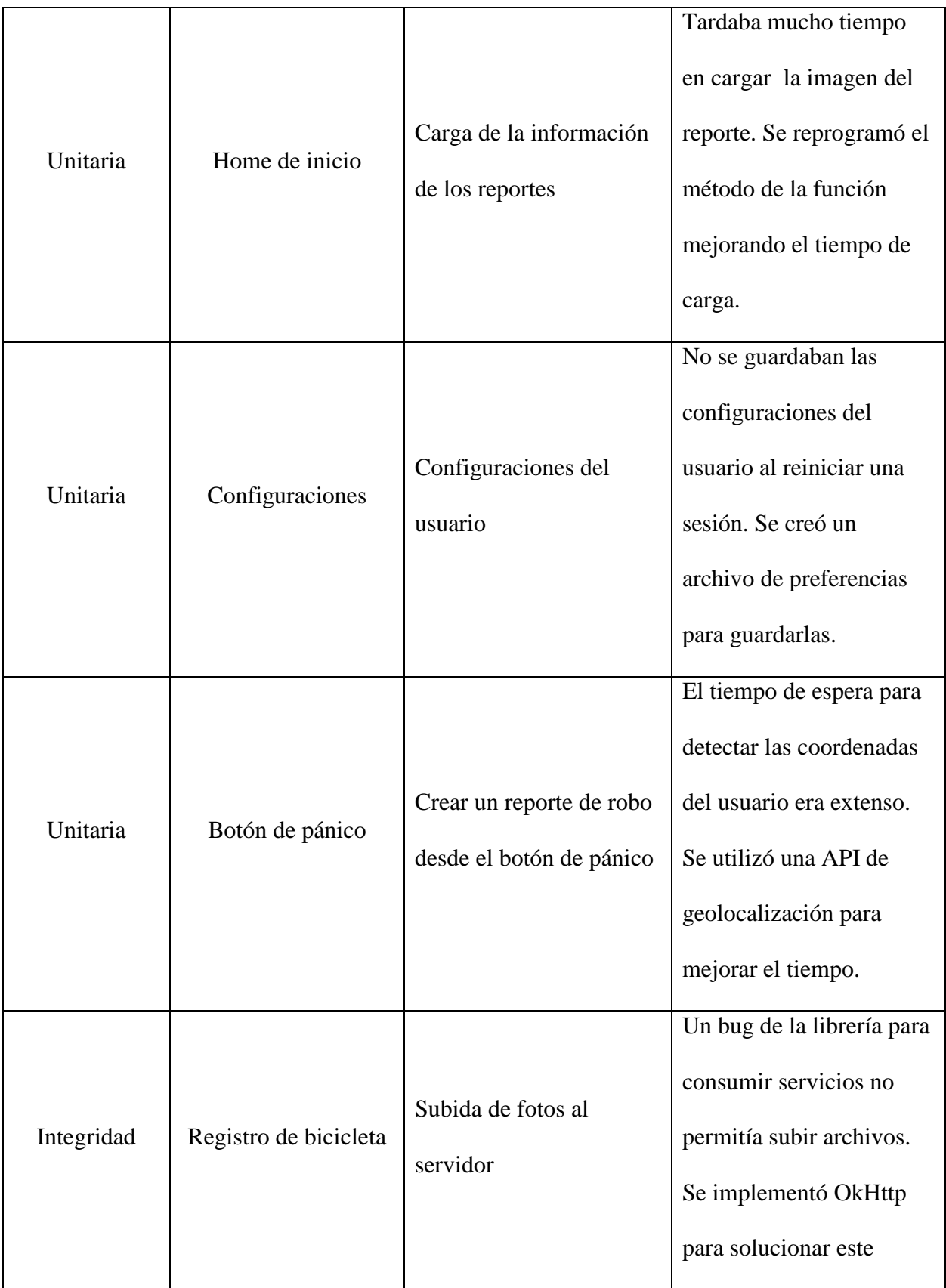

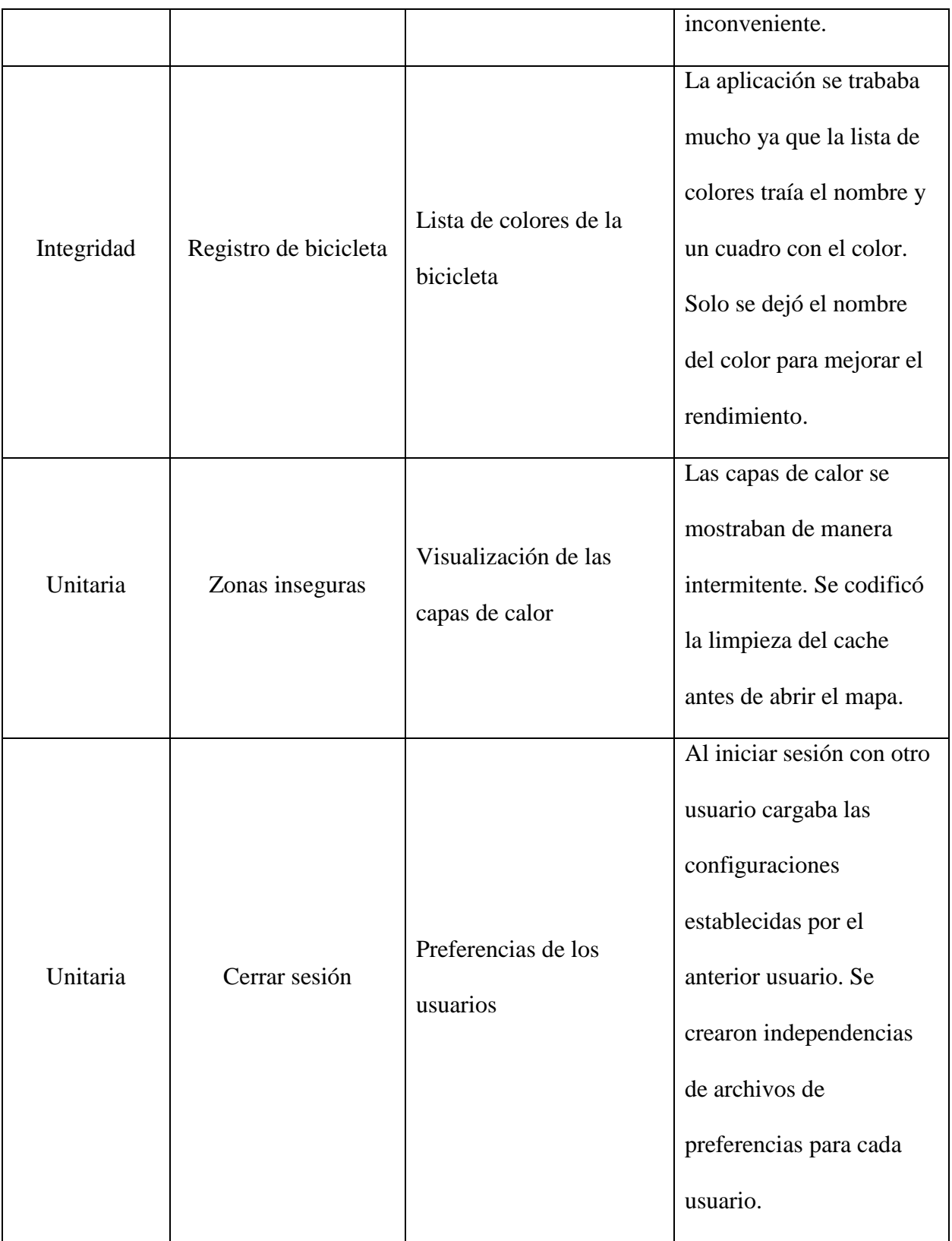

## Nota. Fuente: (Los autores, 2017).

## **Pruebas a la página web**

## **Pruebas unitarias servicios API/REST:**

Para comprobar el correcto funcionamiento, procesamiento de datos y manejo de errores en los servicios API/REST se usó la herramienta gratuita Postman <sup>16</sup>, esta herramienta permite realizar peticiones http, almacenarlas y obtener el resultado simulando un ambiente de producción, permitiendo así la detección de bugs y errores con el fin de corregirlos a la mayor brevedad.

*Gráfica 32. Interfaz gráfica de Postman realizando una petición al servicio de obtener reportes.*

|             | Postman<br>$\times$<br>٠                                       |                                                                                                    |  |  |  |  |  |  |  |  |  |  |  |
|-------------|----------------------------------------------------------------|----------------------------------------------------------------------------------------------------|--|--|--|--|--|--|--|--|--|--|--|
|             | г<br>Import<br>Runner                                          | <b>3</b> O IN SYNC<br>$\Omega$<br>Andres Vel Y<br>Builder<br>Team Library                                                                                                    |  |  |  |  |  |  |  |  |  |  |  |
|             | Q repor<br>$\times$                                            | No Environment<br>$\odot$<br>http://www.bipoapp.com/se localhost/bipo/service X<br>$+ - 1000$                                                                                                    |  |  |  |  |  |  |  |  |  |  |  |
|             | Collections<br>History                                         | ▶ localhost/bipo/services/v1/reports/:reportType<br>Examples (0) $\blacktriangledown$                                                                                                    |  |  |  |  |  |  |  |  |  |  |  |
|             | $\Box + \quad \downarrow = \quad$<br>All Me Team               | localhost/bipo/services/v1/reports/:reportType?fhInicio=2017-01-01&fhF<br>$GET \vee$<br>$\checkmark$<br>Params<br>Send<br>Save                                                                                                    |  |  |  |  |  |  |  |  |  |  |  |
| N           | Bipo $\star$<br>46 requests                                    | Authorization<br>Headers (1)<br>Pre-request Script<br>Body<br>Tests<br>Code                                                                                                    |  |  |  |  |  |  |  |  |  |  |  |
| GET         | http://localhost/bipo/services/v1/lastReports                  |                                                                                                    |  |  |  |  |  |  |  |  |  |  |  |
| GET         | getReportsMaps                                                 | Type<br>No Auth<br>$\checkmark$                                                                                                    |  |  |  |  |  |  |  |  |  |  |  |
| GET         | getLastReports bipo                                            |                                                                                                    |  |  |  |  |  |  |  |  |  |  |  |
| GET         | getReportsMaps bipo                                            | Status: 200 OK Time: 598 ms<br>Body<br>Cookies<br>Headers (12)<br>Tests                                                                                                    |  |  |  |  |  |  |  |  |  |  |  |
| GET         | localhost/bipo/services/v1/reports/:reportType                 | $\Xi$<br>n<br>Save Response<br>$ISON \vee$<br>Raw<br>Pretty<br>Preview                                                                                                    |  |  |  |  |  |  |  |  |  |  |  |
| GET         | getReports bipo                                                |                                                                                                    |  |  |  |  |  |  |  |  |  |  |  |
| <b>GET</b>  | GetReportById                                                  | $1 - \{$<br>"error": false,<br>$\overline{2}$<br>$3 -$<br>"reports": [                                                                                                    |  |  |  |  |  |  |  |  |  |  |  |
| GET         | GetReportById bipo                                             | $4 -$<br>$\{$<br>5<br>"id": 11.                                                                                                    |  |  |  |  |  |  |  |  |  |  |  |
| <b>POST</b> | localhost/bipo/services/v1/reportPhoto                         | 6<br>"reportName": "20170907_AndVe1900_3",<br>$\overline{7}$<br>"report_owner": "AndVe1900",                                                                                                    |  |  |  |  |  |  |  |  |  |  |  |
| <b>POST</b> | localhost/bipo/services/v1/reportPhoto copy                    | "idreportType": 1,<br>8<br>$\overline{9}$<br>"reportType": "BICICLETA ROBADA",                                                                                                    |  |  |  |  |  |  |  |  |  |  |  |
| GET         | http://localhost/bipo/services/v1/report/:userName/:reportName | "fhReport" "2017-09-24",<br>10<br>"googlemapscoordinate": "4.676677500000017, -74.11358203125",<br>11                                                                                                    |  |  |  |  |  |  |  |  |  |  |  |
| GET         | getReportByUserAndReportName bipo                              | "idBike": 3,<br>12                                                                                                    |  |  |  |  |  |  |  |  |  |  |  |
| <b>POST</b> | http://www.bipoapp.com/services/v1/report                      | 13<br>"bikeName": "la consentida",<br>14<br>"color": "VERDE",<br>15<br>"brand": "TREK",<br>16<br>"type": "BICICLETA DE PISTA"<br>"bike owner": "AndVel900",<br>17<br>18<br>"reportDetails": "asd",<br>"fhUpdated": "2017-09-24 22:09:03",<br>19<br>$20 -$<br>"bikePhotos": [ |  |  |  |  |  |  |  |  |  |  |  |

Nota. Fuente: (Los autores, 2017).

 $\overline{a}$ 

<sup>16</sup> url:https://www.getpostman.com/postman

En la imagen anterior se puede evidenciar el consumo exitoso del servicio de obtener reportes, mostrando en formato JSON<sup>17</sup> los datos obtenidos de los reportes.

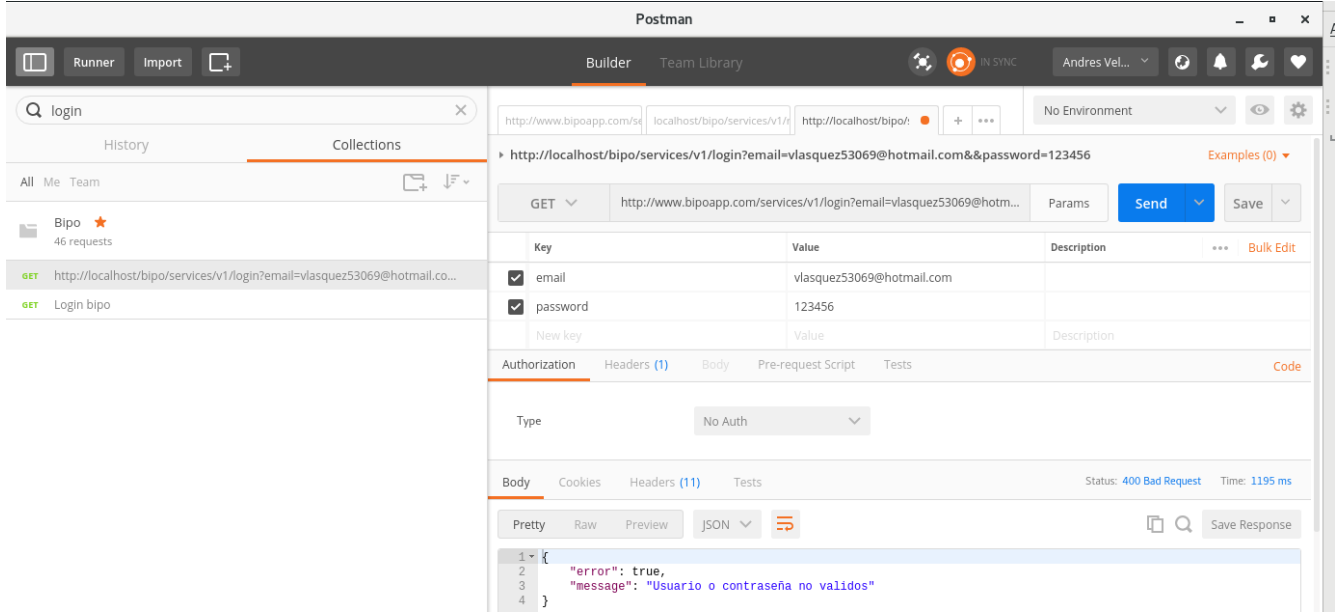

*Gráfica 33. Interfaz gráfica de Postman realizando una petición al servicio de login.*

Nota. Fuente: (Los autores, 2017).

A continuación, se puede evidenciar que pasaría si se hace un envió incorrecto de parámetros usando postman, el servicio responde un código de error http 400 y retorna en formato JSON que el usuario o la contraseña enviados no son los correctos concluyendo que el servicio efectivamente está validando las credenciales del usuario almacenadas en la base de datos.

## **Pruebas de integración de servicios API/REST:**

A continuación se muestran los resultados de las pruebas de integración de los servicios que se comunican con uno o más módulos.

 $\overline{a}$ 

<sup>&</sup>lt;sup>17</sup> url: http://www.json.org/json-es.html

Resultados prueba de integración servicio registrar bicicleta:

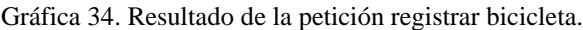

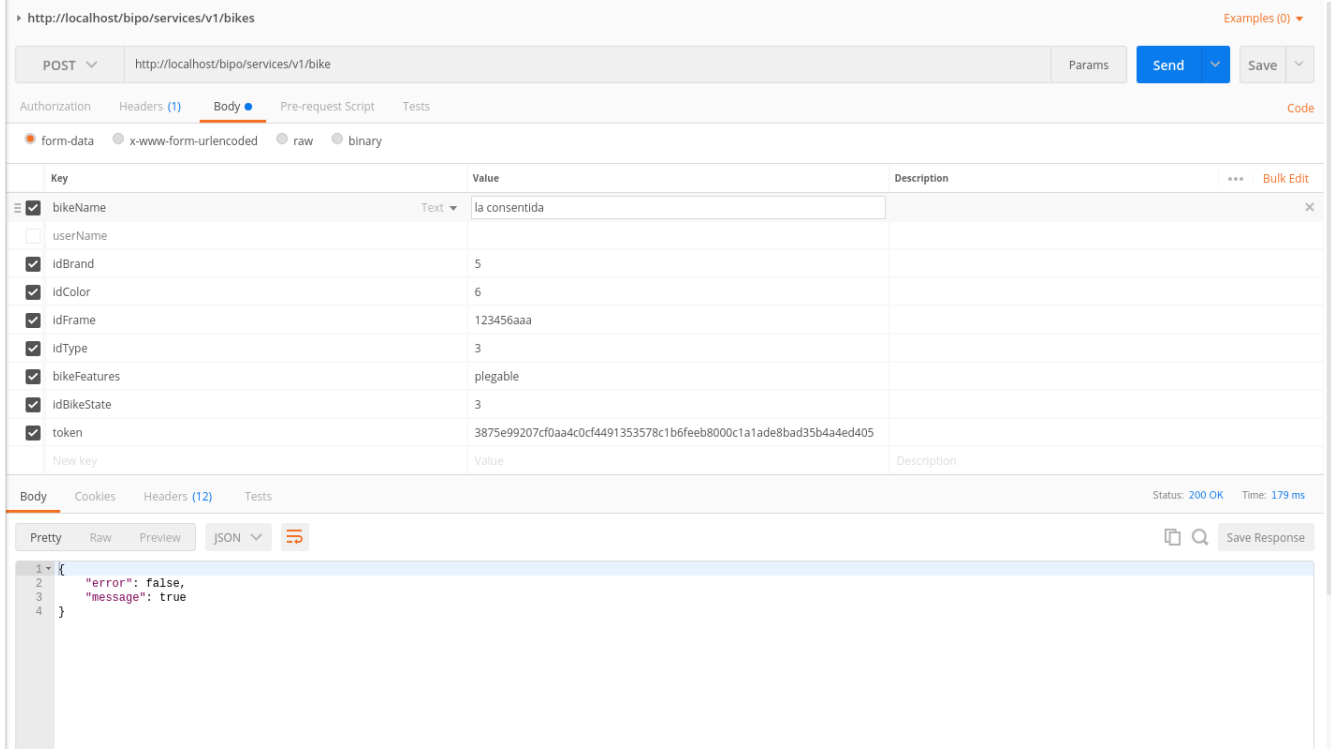

Nota. Fuente: (Los autores, 2017).

Analizando la imagen anterior se puede concluir que el módulo de bicicletas se comunica con el módulo de usuario correctamente con el fin de asociar una bicicleta al usuario por medio del token generado en el inicio de sesión.

## Resultados prueba de integración servicio registrar bicicleta:

*Gráfica 35. Resultado de la petición obtener bicicleta por nombre.*

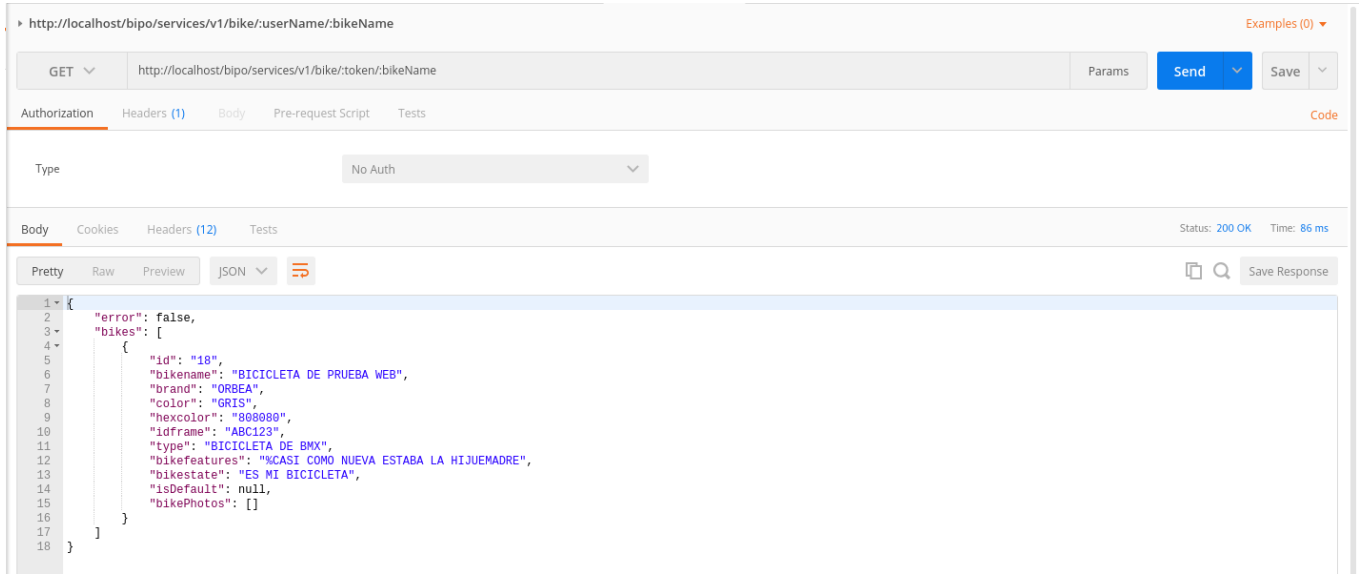

Nota. Fuente: (Los autores, 2017).

En la anterior imagen se evidencia que el módulo de bicicletas establece comunicación con el módulo de usuarios con el fin de obtener una bicicleta solicitando por medio de parámetros "rest" el token del usuario y el nombre de la bicicleta registrada.

## Resultados prueba de integración servicio realizar reporte:

*Gráfica 36. Resultado de la petición realizar reporte.*

| > http://www.bipoapp.com/services/v1/report                                                                                              |                                                                  |             | Examples $(0)$ $\star$ |              |                              |                  |
|----------------------------------------------------------------------------------------------------|------------------------------------------------------------------|-------------|------------------------|--------------|------------------------------|------------------|
| http://www.bipoapp.com/services/v1/report<br>POST $\vee$                                                                                 | Params                                                           | Send        | $\ddotmark$<br>Save    | $\checkmark$ |                              |                  |
| Pre-request Script<br>Authorization<br>Headers (2)<br>Body $\bullet$<br>Tests                                                            |                                                                  |             |                        |              |                              | Code             |
| v-www-form-urlencoded maw binary<br>o form-data                                                                                          |                                                                  |             |                        |              |                              |                  |
| Key                                                                                                    | Value                                                            | Description |                        |              | 0.0.0                        | <b>Bulk Edit</b> |
| ☑<br>token                                                                                                    | 49ea034eea51f534badb32937799719ed12fc84c3572c73be9e1e3f40820dba2 |             |                        |              |                              |                  |
| ☑<br>reportType                                                                                                    |                                                                  |             |                        |              |                              |                  |
| $\vert \vee \vert$<br>coordinates                                                                                                    | 4.676677500000017,-74.11358203125                                |             |                        |              |                              |                  |
| ☑<br>idBike                                                                                                    | $\overline{3}$                                                   |             |                        |              |                              |                  |
| $\overline{\phantom{a}}$<br>reportDetails                                                                                                | Bicicleta robada, ayuda por favor                                |             |                        |              |                              |                  |
| $\sim$<br>reportName                                                                                                    | 20170907_AndVel900_3                                             |             |                        |              |                              |                  |
| New key                                                                                                    | Value.                                                           | Description |                        |              |                              |                  |
| Headers (12)<br>Cookies<br>Tests<br>Body                                                                                                 |                                                                  |             |                        |              | Status: 200 OK Time: 2619 ms |                  |
| $\text{JSON}~\times~\overline{\text{D}}$<br>Raw<br>Pretty<br>Preview                                                                     |                                                                  |             |                        | n            | Save Response                |                  |
| $1 - 1$<br>$\mathbf{2}$<br>"error": false,<br>$\begin{array}{cc} 3 \\ 4 \end{array}$<br>"message": "Reporte generado satisfactoriamente" |                                                                  |             |                        |              |                              |                  |

Nota. Fuente: (Los autores, 2017).

Analizando la imagen anterior, se puede concluir que el módulo de reportes realiza una comunicación en diferentes fases, primero se comunica con el módulo de usuario para verificar que el token enviado es el correcto, luego establece comunicación con el módulo de bicicletas para verificar que efectivamente el identificador de la bicicleta corresponde con una bicicleta asociada al usuario, si estos parámetros son correctos se procede a la creación del reporte de robo. En el caso de que estos datos sean erróneos, se mostrará el error correspondiente.

A continuación se evidencia los datos retornados por el servicio si se ingresan datos erróneos:

*Gráfica 37. Petición realizar reporte con datos no validos.*

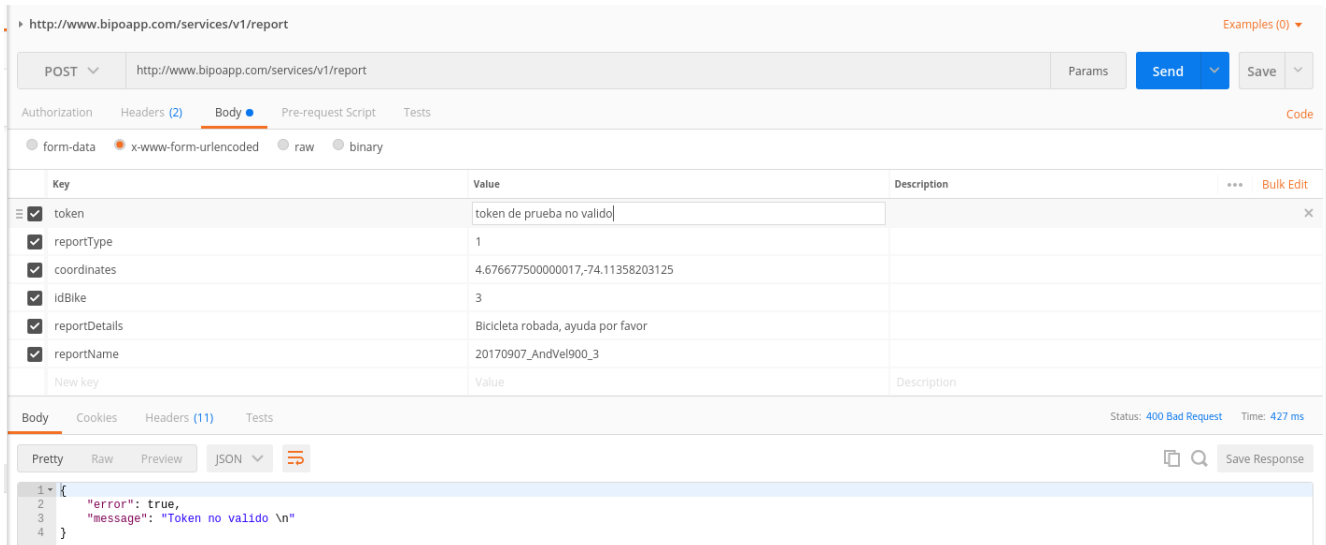

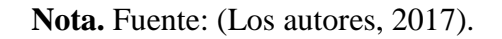

## **Pruebas unitarias de la página web**

Para realizar las pruebas unitarias en los formularios de la página web, se utilizó la herramienta iMacros<sup>18</sup> que permite realizar pruebas unitarias automatizadas con el fin de reducir el tiempo de testing por parte de los desarrolladores al momento de ingresar datos en los formularios.

 $\overline{a}$ 

<sup>18</sup> url: https://imacros.net/.

A continuación se evidencian los resultados de las pruebas realizadas por la herramienta.

*Gráfica 38. Prueba unitaria iniciar sesión.*

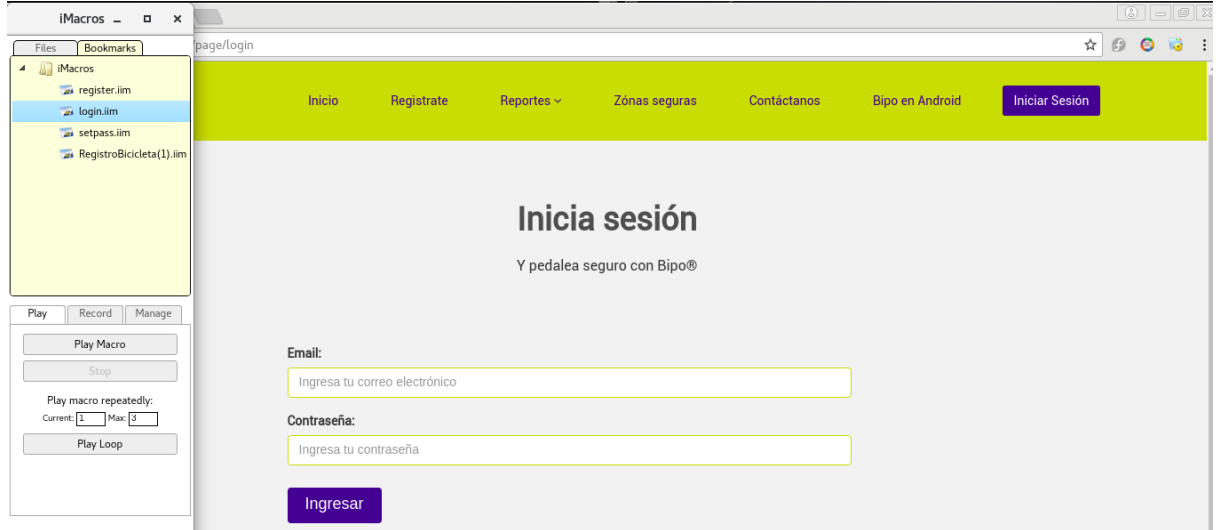

Nota. Fuente: (Los autores, 2017).

*Gráfica 39. Resultado de la prueba unitaria iniciar sesión.*

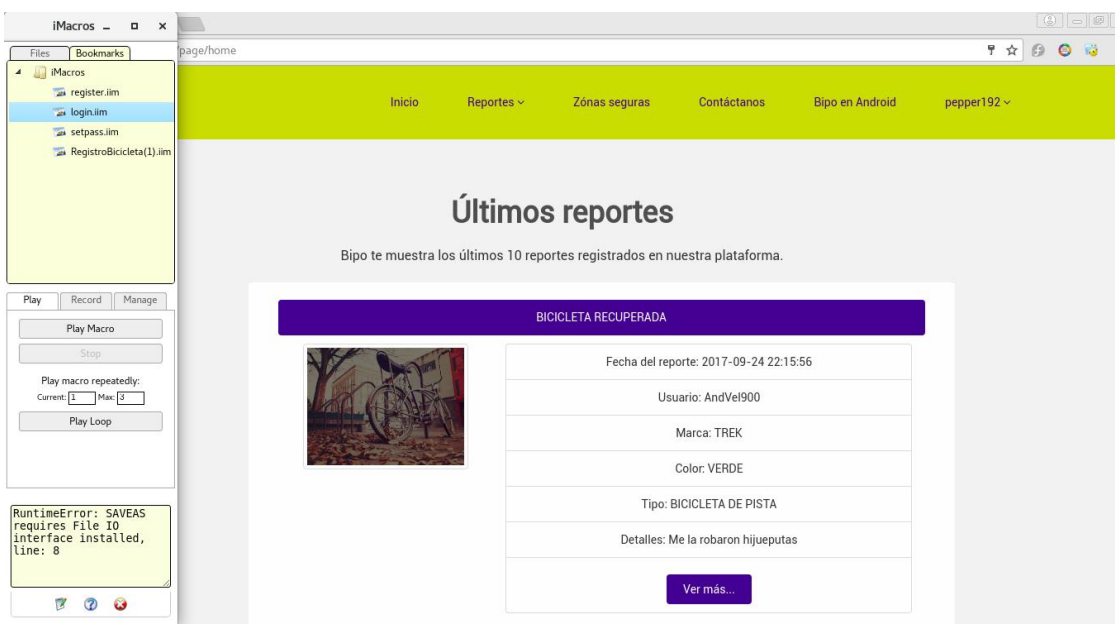

Nota. Fuente: (Los autores, 2017).

*Gráfica 40. Resultado de la prueba unitaria registro de usuario.*

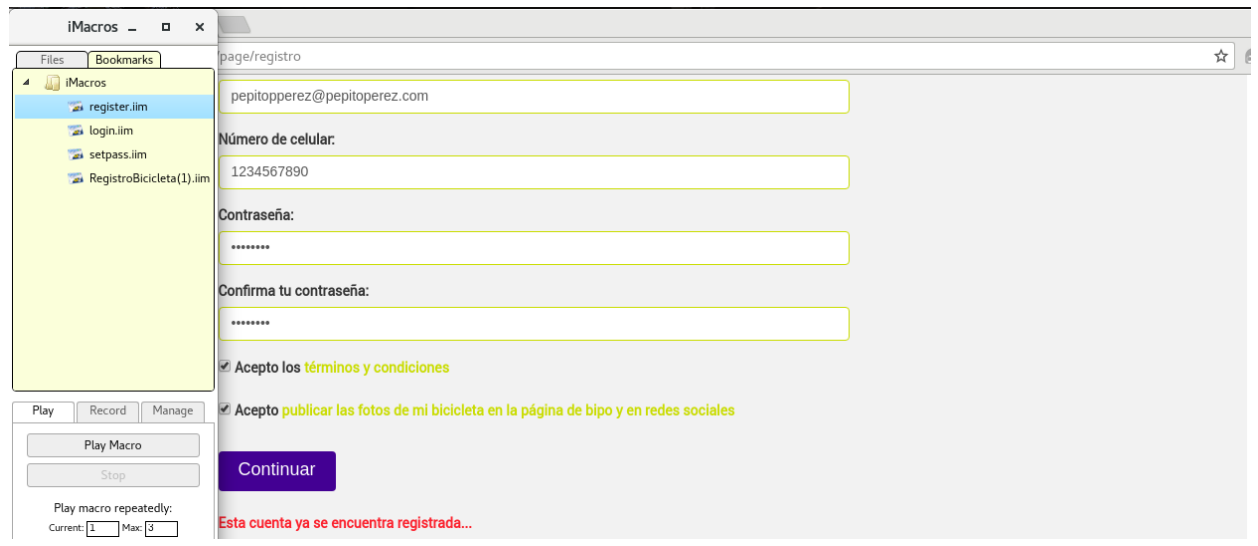

Nota. Fuente: (Los autores, 2017).

En la anterior imagen se puede evidenciar el resultado del proceso de registro con la herramienta iMacros y el mensaje arrojado por la página en el caso de que la cuenta ingresada ya se encuentre registrada en la base de datos.

*Gráfica 41. Resultado de la prueba unitaria registro de bicicleta.*

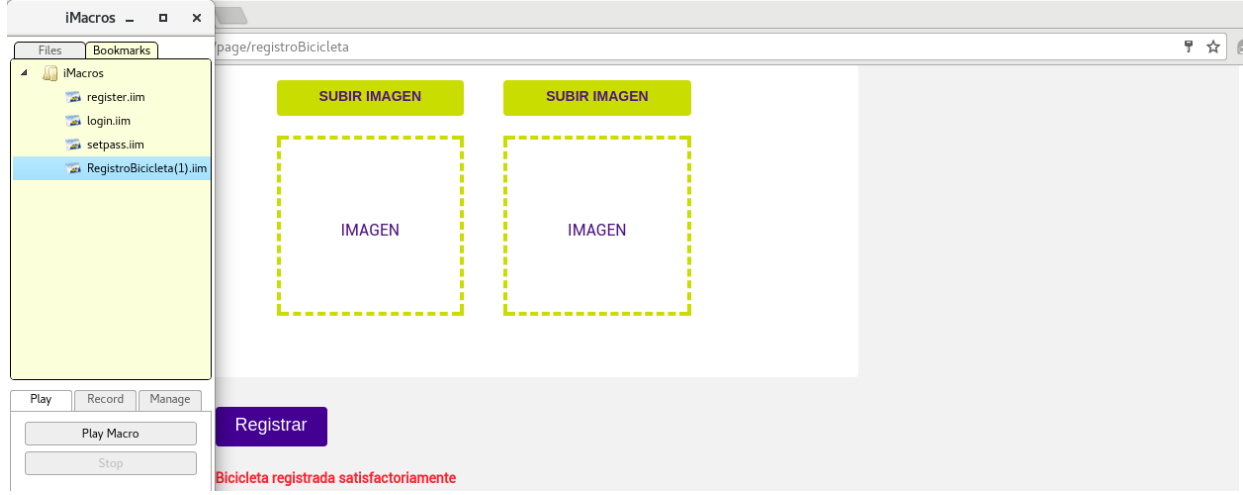

Nota. Fuente: (Los autores, 2017).

Analizando la anterior imagen se puede concluir que realizando la petición con la herramienta iMacros se genera el registro de la bicicleta.

## **Pruebas de concurrencia de la página web**

Los test de concurrencia se realizaron con la página web https://www.webpagetest.org ya que es una herramienta que no requiere instalación y es gratuita, ejecutando la prueba de forma rápida.

*Gráfica 42. Información general de la prueba de concurrencia.*

#### Performance Results (Median Run)

**Contract Contract** 

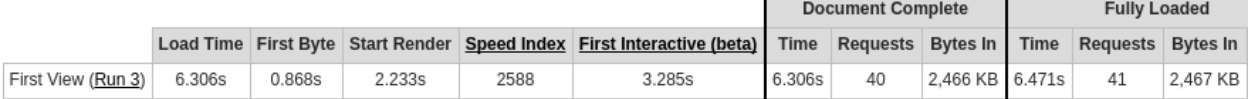

**Nota.** Información general de la prueba de concurrencia con 40 request.

Fuente: (Los autores, 2017).

Se ejecutaron tres test de concurrencia sobre la página web, con el fin de realizar un análisis preciso

de los datos obtenidos.

#### *Gráfica 43. Test de concurrencia No 1.*

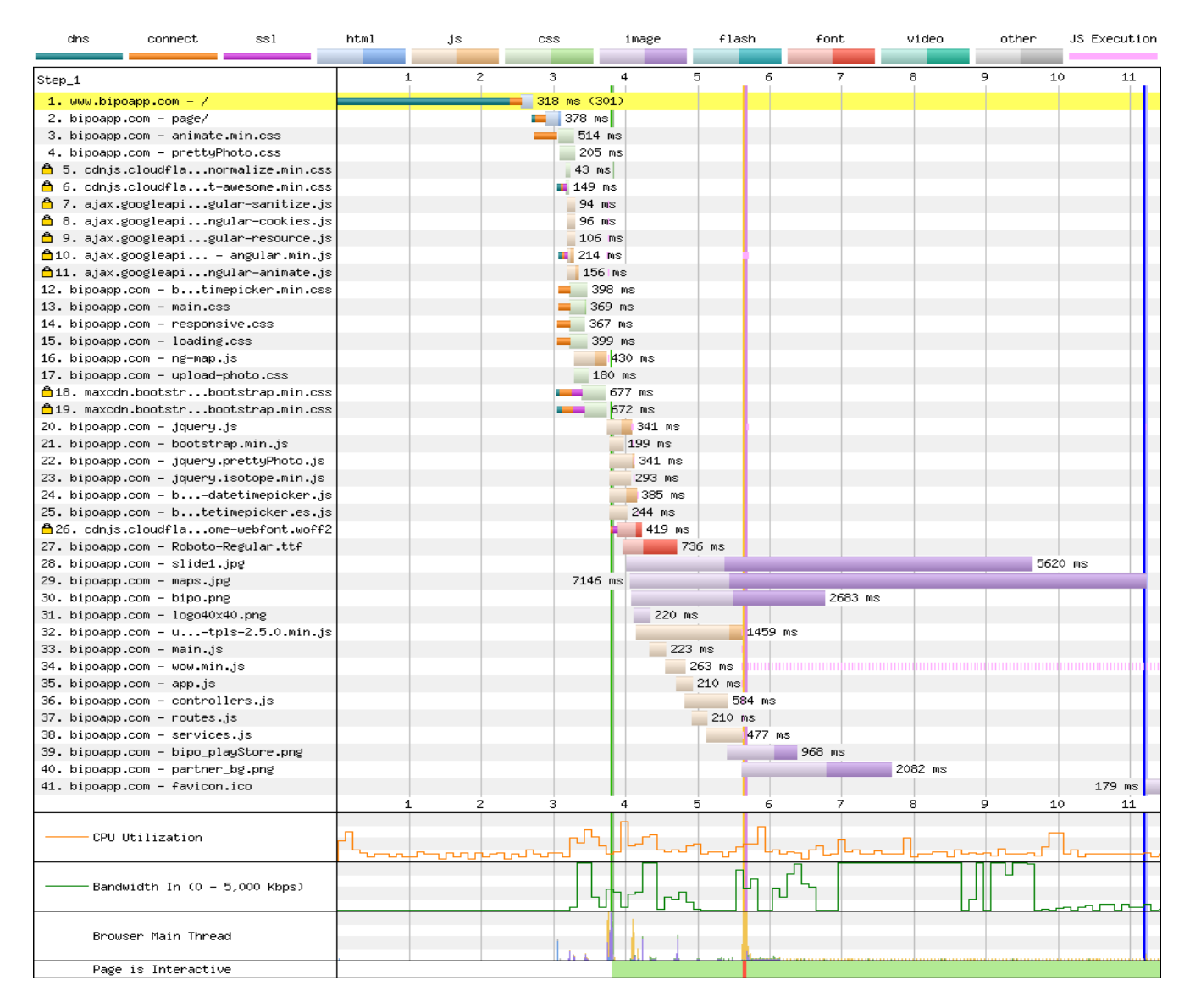

**Nota.** Prueba de concurrencia 1 en la página web, consumo de CPU del navegador con 40

request. Fuente: (Los autores, 2017).

*Gráfica 44. Resultados de la prueba de concurrencia 1.*

|                                           |              |                      |                        |                                                     |                       |                                       |                               |                                                                    | <b>Document Complete</b> |                  | <b>Fully Loaded</b> |          |                 |
|-------------------------------------------|--------------|----------------------|------------------------|-----------------------------------------------------|-----------------------|---------------------------------------|-------------------------------|--------------------------------------------------------------------|--------------------------|------------------|---------------------|----------|-----------------|
|                                           | Load<br>Time | First<br><b>Byte</b> | <b>Start</b><br>Render | <b>Visually</b><br>Complete                         | <b>Speed</b><br>Index | <b>First</b><br>Interactive<br>(beta) | <b>Result</b><br>(error code) | Time                                                               | Requests                 | <b>Bytes In</b>  | <b>Time</b>         | Requests | <b>Bytes In</b> |
| First View (Run 1) 11.188s                |              | 3.050s               | 3.800s                 | 6.767s                                              | 4373                  | 5.688s                                | 11.188s<br>0                  |                                                                    | 40                       | 2,466 KB 11.371s |                     | 41       | 2,467 KB        |
| <b>First Interactive (beta)</b><br>5.688s |              | 24                   | 3.815s                 | Colordepth RUM First Paint dominteractive<br>5.622s |                       | domContentLoaded                      |                               | loadEvent<br>5.622s - 5.688s (0.066s)   11.210s - 11.211s (0.001s) |                          |                  |                     |          |                 |

**Nota.** Fuente: (Los autores, 2017).

*Gráfica 45. Test de concurrencia No 2.*

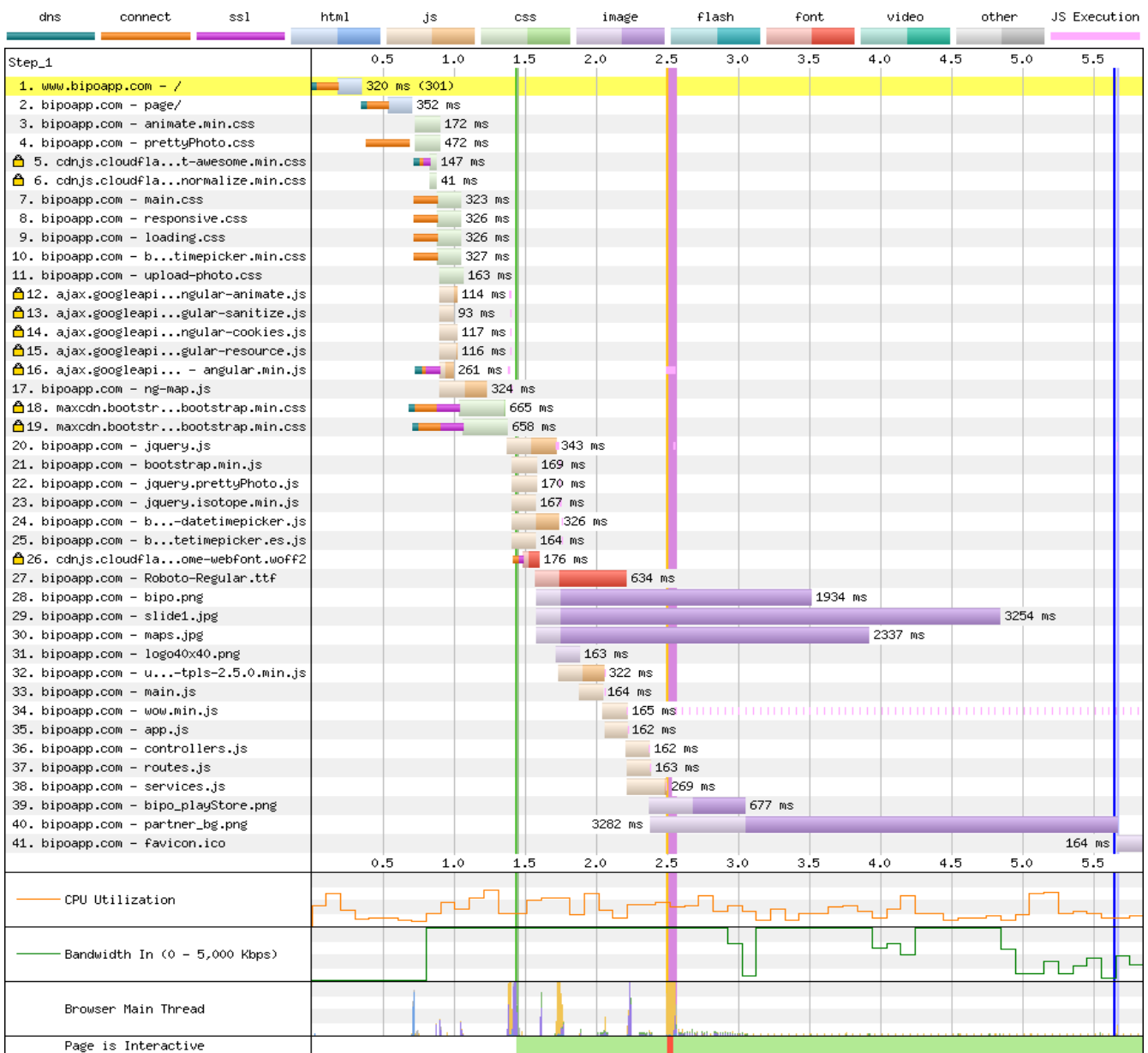

## **Nota.** Prueba de concurrencia 2 en la página web, consumo de CPU del navegador con 40

request. Fuente: (Los autores, 2017).

*Gráfica 46.Resultados de la prueba de concurrencia 2.*

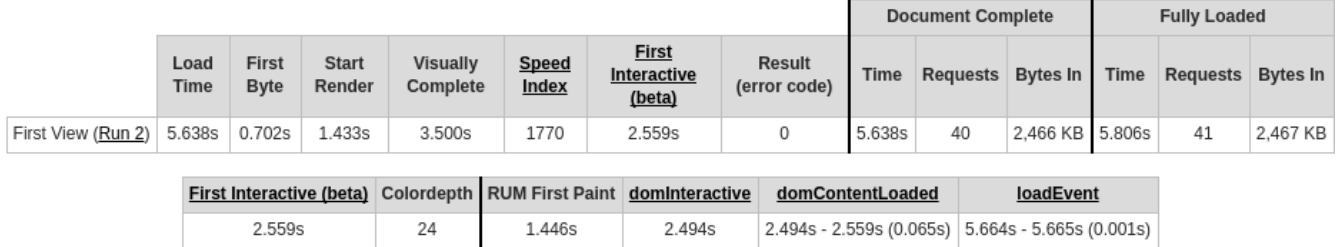

**Nota.** Fuente: (Los autores, 2017).

#### *Gráfica 47. Test de concurrencia No 3.*

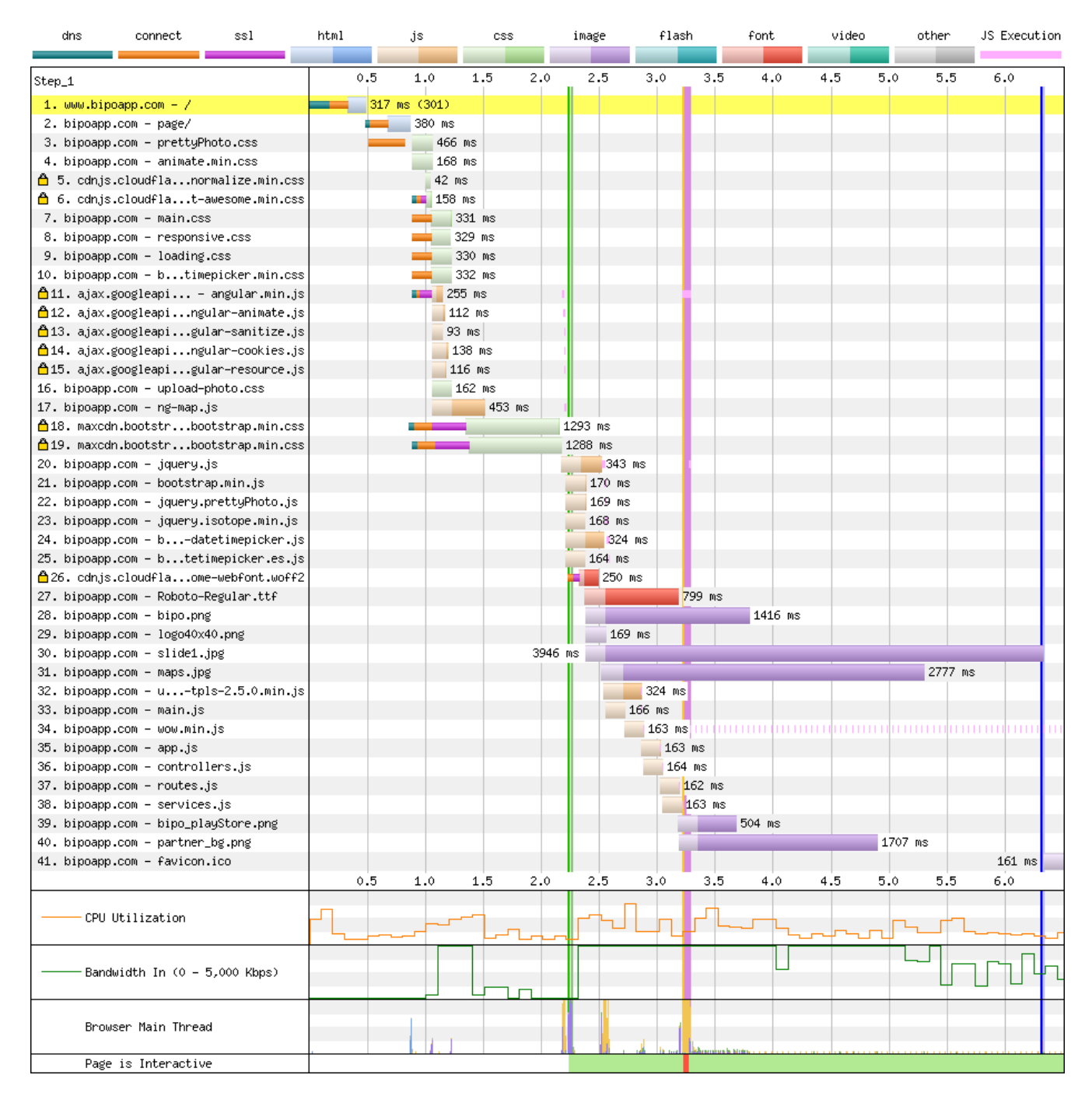

**Nota.** Fuente: (Los autores, 2017).

*Gráfica 48. Resultados de la prueba de concurrencia 3.*

|                    |              |                      |                        |                             |                       |                                       |                               |             | <b>Document Complete</b> |                 | <b>Fully Loaded</b> |          |                 |  |
|--------------------|--------------|----------------------|------------------------|-----------------------------|-----------------------|---------------------------------------|-------------------------------|-------------|--------------------------|-----------------|---------------------|----------|-----------------|--|
|                    | Load<br>Time | First<br><b>Byte</b> | <b>Start</b><br>Render | <b>Visually</b><br>Complete | <b>Speed</b><br>Index | <b>First</b><br>Interactive<br>(beta) | <b>Result</b><br>(error code) | <b>Time</b> | Requests                 | Bytes In Time   |                     | Requests | <b>Bytes In</b> |  |
| First View (Run 3) | 6.306s       | 0.868s               | 2.233s                 | 3.800s                      | 2588                  | 3.285s                                |                               | 6.306s      | 40                       | 2.466 KB 6.471s |                     | 41       | 2,467 KB        |  |

**Nota.** Fuente: (Los autores, 2017).

*Gráfica 49. Resultados generales de la prueba.*

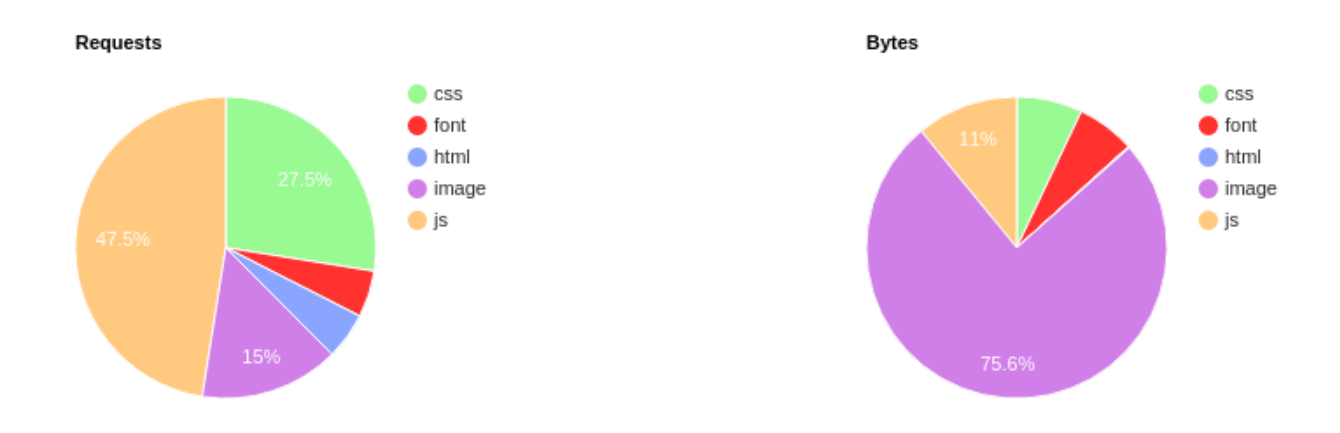

**Nota.** Fuente: (Los autores, 2017).

De la anterior imagen se puede concluir que en una petición de usuario, el 45% del request pertenece a los diferentes archivos Javascript utilizados por la página y que el mayor porcentaje de bytes descargado desde el servidor al navegador del usuario es de 75,6%.

#### **11. Análisis y resultados**

Después de finalizar el desarrollo de la aplicación móvil y la página web, se evalúa si se cumplieron con los objetivos propuestos en el numeral **5. Objetivos**. El sistema permite registrar el Id de la bicicleta bajo el nombre y la cédula del usuario, además, se tuvo en cuenta que el usuario podría tener a cargo más de una bicicleta por lo cual se le permite registrar hasta 3 bicicletas diferentes. Gracias a este registro, se pueden generar reportes de robo de dos maneras:

- **Botón de pánico:** Con la implementación del botón de pánico se puede generar un reporte de robo en tan solo 5 segundos, obteniendo las coordenadas actuales del usuario y la información de la bicicleta escogida como la principal.
- **Nuevo reporte de robo:** En caso de que la bicicleta robada no sea la principal o que el lugar donde se va a generar el reporte no sea donde ocurrió el hecho, se pude realizar un nuevo reporte escogiendo la bicicleta hurtada de la lista de bicicletas registradas del usuario, se puso a disposición un botón GPS donde el usuario elegirá el lugar exacto donde se realizó el robo y se puede añadir una descripción de lo sucedido.

Automáticamente después de generar un reporte de robo, la información se guarda en la base de datos y se crea un evento de bicicleta robada en la aplicación y en los grupos de las redes sociales de Facebook y Twitter como se ve en la gráfica 50, en el cual está toda la información del hurto junto a un mapa donde se visualiza el lugar del robo. Gracias a esta información, los usuarios que estén cerca al sector podrán crear reportes de bicicleta vista para ayudar en su recuperación, de igual manera se espera la cooperación de la policía al ser nombrada con un hashtag en la publicación creada de las redes sociales.

*Gráfica 50. Publicación de un reporte de robo en Twitter.*

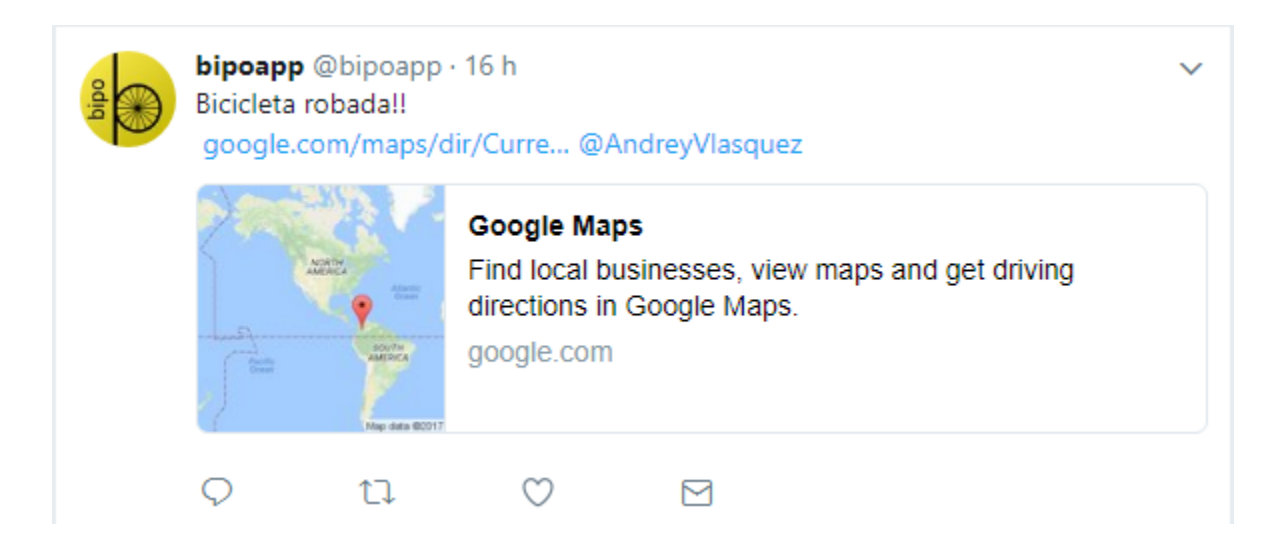

Nota. Fuente: (Los autores, 2017).

Como herramienta de prevención, también se ha puesto a disposición un mapa de calor con las zonas donde se han reportado más robos el cual se puede visualizar desde la página web o la aplicación Android, permitiendo que los ciclistas puedan elaborar un trayecto más seguro para movilizarse por la ciudad.

En la gráfica 51 se pueden visualizar las zonas con un alto índice de robo marcadas con un tono rojo en el mapa de calor.

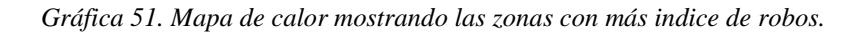

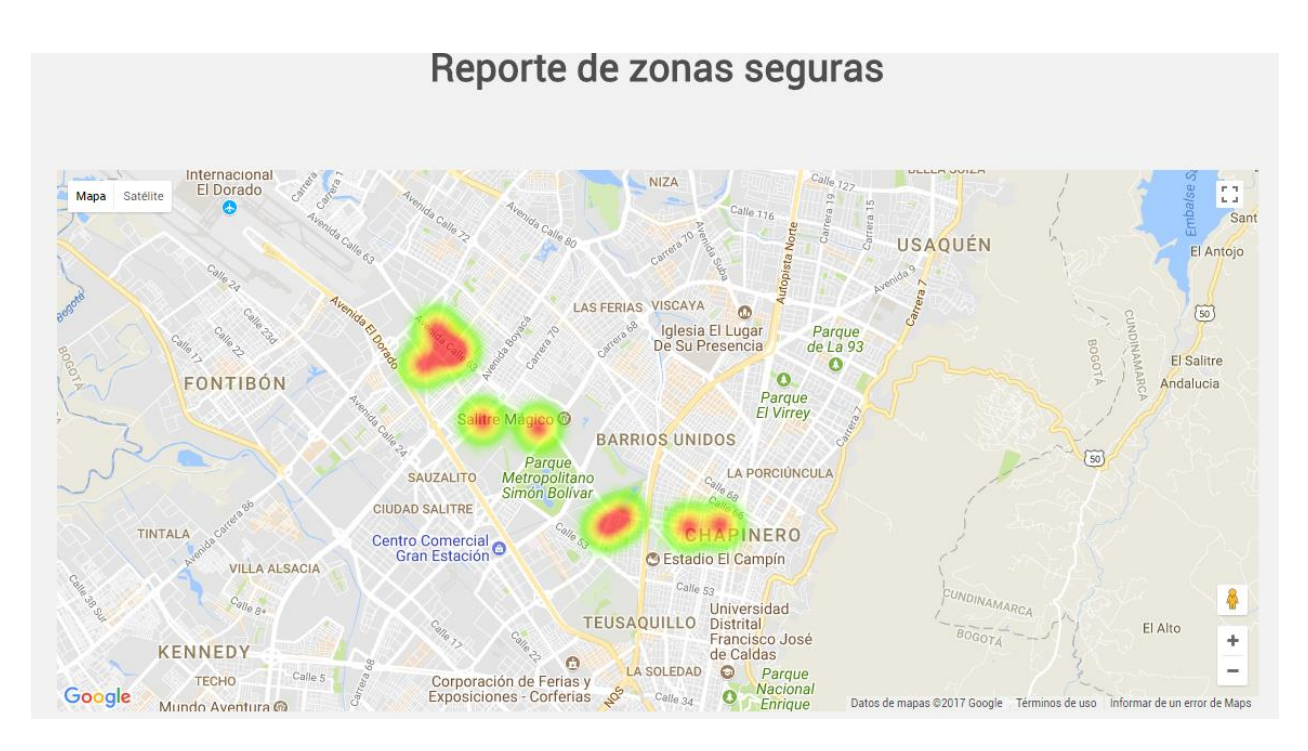

**Nota.** Fuente: (Los autores, 2017), adaptado de GoogleMaps

### **12. Conclusiones, recomendaciones y trabajos futuros**

## **12.1 Conclusiones**

Con el desarrollo de la plataforma Bipo y teniendo en cuenta el tipo de investigación aplicada en el proyecto, se implementaron modernas tecnologías y frameworks de desarrollo de software con el fin de incrementar y aplicar diferentes conceptos vistos durante el transcurso de la carrera. Analizando el impacto social del proyecto, se puede concluir que Bipo permite a las personas que se transportan en bicicleta, sentirse más seguras en los recorridos que realizan, gracias a las diferentes funcionalidades que se ofrecen como por ejemplo, el botón de pánico, la elaboración de reportes en caso de robo, el mapa de calor visualizando las zonas más inseguras o la ayuda comunitaria con otros usuarios al momento de ver y/o recuperar una bicicleta que previamente ha sido hurtada.

Para el cumplimiento del objetivo principal del proyecto, se construyó la página web y la aplicación móvil con las mismas funcionalidades, permitiendo establecer un canal de comunicación entre el usuario víctima de robo y las autoridades, con el fin de reducir los índices de delincuencia en la ciudad de Bogotá, permitiendo al usuario realizar un reporte de robo, adjuntar su localización de forma automática y así mismo generar un mapa de calor indicando las zonas más inseguras.

Teniendo en cuenta lo descrito anteriormente se puede concluir que:

- La plataforma genera una publicación de los reportes de robos en las redes sociales Facebook® y Twitter® dando cumplimiento al objetivo específico número uno.
- La plataforma permite el registro de nuevos usuarios desde la página web o la aplicación móvil dando cumplimiento al objetivo específico número dos.
- La plataforma tiene un módulo de reportes de bicicletas encontradas mostrándole al usuario la ubicación de la última posición de la bicicleta con el fin de cumplir el objetivo específico número tres.
- Se desarrolló un módulo de zonas inseguras usando el API de Google Maps e implementando mapas de calor, mostrando la ubicación de los robos registrados en la plataforma ayudando al usuario a elegir la ruta más segura cumpliendo el objetivo específico número tres.

## **12.2 Recomendaciones**

El uso y manejo de la información contenida en Bipo es para el bien de la ciudadanía y para obtener una ayuda al momento de ubicar una bicicleta robada, por lo tanto, se recomienda seguir las siguientes recomendaciones a los usuarios que utilicen esta aplicación.

Ingresar datos verdaderos de las bicicletas, ubicaciones y detalles de los reportes para mantener un manejo responsable de la información y de la aplicación.

En caso de ser víctima de robo de una bicicleta, realizar el reporte en un lugar seguro.

La aplicación móvil se puede desplegar en un dispositivo móvil tipo Smartphone y con un sistema operativo Android Jelly Bean 4.2 en adelante.

## **12.3 Trabajos futuros**

Como trabajos futuros a implementar se toman las recomendaciones tomadas de los usuarios encuestados, las cuales son:

- Implementar una barra de búsqueda de reportes en la pantalla de bicicletas reportadas.
- Hacer un Widget del botón de pánico para que se pueda implementar en las pantallas principales de los dispositivos.
- Implementar notificaciones de información de la aplicación.
- Desarrollar la aplicación de Bipo en iOS.
- Permitir a los usuarios registrados armar grupos con otros usuarios para transportarse, planificar eventos o rutas.
- Desarrollar un módulo de seguimiento de rutas, para que permita al usuario compartir su ruta realizada junto con la ubicación a familiares o amigos.

## **13. Bibliografía**

Angularjs. (2016). AngularJS — Superheroic JavaScript MVW Framework. Recuperado el 4 Noviembre 2016, Traducido de: https://angularjs.org/

APOLINAR, M. (2015). En promedio, 148 bicicletas son robadas cada mes en Bogotá - Bogotá - El Tiempo. El Tiempo. Extraída el 18 de octubre de 2016, desde http://www.eltiempo.com/bogota/robo-de-bicicletas-en-bogota/16130857

Armentia Vizuete, J. and Caminos Marcet, J. (2003). Fundamentos de periodismo impreso. Barcelona: Editorial Ariel. Recuperado de: [https://books.google.com.co/books?id=0GbBDqWnFLIC&pg=PA26&dq=definicion+el+reportaj](https://books.google.com.co/books?id=0GbBDqWnFLIC&pg=PA26&dq=definicion+el+reportaje&hl=es&sa=X&ved=0ahUKEwiEhpi01qvPAhUCYiYKHRUGDu0Q6AEIGjAA#v=onepage&q=definicion%20el%20reportaje&f=false) [e&hl=es&sa=X&ved=0ahUKEwiEhpi01qvPAhUCYiYKHRUGDu0Q6AEIGjAA#v=onepage&](https://books.google.com.co/books?id=0GbBDqWnFLIC&pg=PA26&dq=definicion+el+reportaje&hl=es&sa=X&ved=0ahUKEwiEhpi01qvPAhUCYiYKHRUGDu0Q6AEIGjAA#v=onepage&q=definicion%20el%20reportaje&f=false) [q=definicion%20el%20reportaje&f=false](https://books.google.com.co/books?id=0GbBDqWnFLIC&pg=PA26&dq=definicion+el+reportaje&hl=es&sa=X&ved=0ahUKEwiEhpi01qvPAhUCYiYKHRUGDu0Q6AEIGjAA#v=onepage&q=definicion%20el%20reportaje&f=false)

BERMUDEZ, S. (2014). Facebook.com. Extraído el 18 Octubre 2016, desde [https://www.Facebook.com/groups/BicicletasRobadasBogota/](https://www.facebook.com/groups/BicicletasRobadasBogota/)

Bicimapa. (2016). Bicimapa. Extraído el 28 Octubre 2016, desde<http://www.bicimapa.com/es>

BiciRegistro.co - Registro gratuito de bicicletas en Colombia. (2016). BiciRegistro.co - Colombia. Extraído el 28 Octubre 2016, desde http://www.biciregistro.co/s

Candela Solá, S. (2007). Fundamentos de sistemas operativos. Madrid [etc.]: Thomson. Recuperado de:

[https://books.google.com.co/books?id=fRK3lbTrNy4C&lpg=PR11&dq=sistemas%20informatic](https://books.google.com.co/books?id=fRK3lbTrNy4C&lpg=PR11&dq=sistemas%20informatica&hl=es&pg=PA2#v=onepage&q=sistemas%20informatica&f=false) [a&hl=es&pg=PA2#v=onepage&q=sistemas%20informatica&f=false](https://books.google.com.co/books?id=fRK3lbTrNy4C&lpg=PR11&dq=sistemas%20informatica&hl=es&pg=PA2#v=onepage&q=sistemas%20informatica&f=false)

COLOMBIA. CONGRESO DE LA REPUBLICA. Ley 1266. (31, diciembre, 2008). Por la cual se dictan las disposiciones generales del hábeas data y se regula el manejo de la información contenida en las bases de datos personales, en especial la financiera, crediticia, comercial, de servicios y la proveniente de terceros países y se dictan otras disposiciones. Diario Oficial. Bogotá, D.C., 2008. p. 1-17.

Diseño básico de páginas web en HTML. (2009). Málaga: Publicaciones Vértice. Tomado de:https://books.google.com.co/books?id=Q4VL8Tiy7gcC&printsec=frontcover&dq=pagina+we b&hl=es&sa=X&redir\_esc=y#v=onepage&q=pagina%20web&f=false

El-Rabbany, A. (2002). Introduction to GPS. Boston, MA: Artech House. Traducido de: [https://books.google.com.co/books?i](https://books.google.com.co/books?id=U2JmghrrB8cC&printsec=frontcover&dq=gps&hl=es&sa=X&redir_esc=y#v=onepage&q=gps&f=false)d=U2JmghrrB8cC&printsec=frontcover&dq=gps&hl=es&s a=X&redir\_esc=y#v=onepage&q=gps&f=false

Encuesta de Percepción y Victimización en Bogotá, segundo semestre de 2015. (2016). Hdl.handle.net. Extraído el 28 Octubre 2016, desde<http://hdl.handle.net/11520/14864>

Facebook. (2016). Facebook.com. Extraído el 28 Octubre 2016, desde [https://www.facebook.com/page\\_guidelines.php](https://www.facebook.com/page_guidelines.php)

Facebook ya tiene 1.590 millones de usuarios. (2016). TreceBits. Extraído el 31 Octubre 2016, desde<http://www.trecebits.com/2016/01/28/facebook-ya-tiene-1-590-millones-de-usuarios>

Ford, A. (2000). Apache pocket reference. Sebastopol, CA: O'Reilly. Traducido de: [https://books.google.com.co/books?id=OEFCqZEW1A8C&printsec=frontcover&dq=apache&hl](https://books.google.com.co/books?id=OEFCqZEW1A8C&printsec=frontcover&dq=apache&hl=es&sa=X&redir_esc=y#v=onepage&q=apache&f=false) [=es&sa=X&redir\\_esc=y#v=onepage&q=apache&f=false](https://books.google.com.co/books?id=OEFCqZEW1A8C&printsec=frontcover&dq=apache&hl=es&sa=X&redir_esc=y#v=onepage&q=apache&f=false)

GONZÁLEZ, G. (2016). Facebook ya tiene más de 1500 millones de usuarios activos. Hipertextual. Extraído el 18 Octubre 2016, desde https://hipertextual.com/2016/01/facebookresultados-financieros-2015

Heurtel, O. (2009). PHP y MySQL. Cornellà de Llobregat, Barcelona: Ediciones ENI, p.21. Tomado de: [https://books.google.com.co/books?id=hTwp\\_5MkzVYC&printsec=frontcover&dq=php&hl=es](https://books.google.com.co/books?id=hTwp_5MkzVYC&printsec=frontcover&dq=php&hl=es&sa=X&redir_esc=y#v=onepage&q=php&f=false) [&sa=X&redir\\_esc=y#v=onepage&q=php&f=false](https://books.google.com.co/books?id=hTwp_5MkzVYC&printsec=frontcover&dq=php&hl=es&sa=X&redir_esc=y#v=onepage&q=php&f=false)

Hosting web Ilimitado y registro de dominio gratuito. (2016). Hosting web Ilimitado y registro de dominio gratuito. Extraído el 4 Noviembre 2016, desde<https://www.hostinger.co/hosting-web>

JIMÉNEZ, C. (2015). Bogotá, la ciudad del país donde más se reportan robos de bicicletas - Otras ciudades - El Tiempo. El Tiempo. Extraído el 18 de Octubre de 2016, desde [http://www.eltiempo.com/colombia/otras-ciudades/cifras-de-robos-de-bicicletas-en](http://www.eltiempo.com/colombia/otras-ciudades/cifras-de-robos-de-bicicletas-en-colombia/16269838)[colombia/16269838](http://www.eltiempo.com/colombia/otras-ciudades/cifras-de-robos-de-bicicletas-en-colombia/16269838)

Lengstorf, J. (2009). PHP for absolute beginners. [New York.]: Apress. Traducido de: [https://books.google.com.co/books?id=Ze7euYaSKj0C&printsec=frontcover&dq=php&hl=es&s](https://books.google.com.co/books?id=Ze7euYaSKj0C&printsec=frontcover&dq=php&hl=es&sa=X&redir_esc=y#v=onepage&q=php&f=false) [a=X&redir\\_esc=y#v=onepage&q=php&f=false](https://books.google.com.co/books?id=Ze7euYaSKj0C&printsec=frontcover&dq=php&hl=es&sa=X&redir_esc=y#v=onepage&q=php&f=false)

Ley No. 1266. (2008). POR LA CUAL SE DICTAN LAS DISPOSICIONES GENERALES DEL HABEAS DATA Y SE REGULA EL MANEJO DE LA INFORMACIÓN CONTENIDA EN BASES DE DATOS PERSONALES, EN ESPECIAL LA FINANCIERA, CREDITICIA, COMERCIAL, DE SERVICIOS Y LA PROVENIENTE DE TERCEROS PAÍSES Y SE DICTAN OTRAS DISPOSICIONES. Congreso de la República. Bogotá. Colombia. Mark Otto, a. (2016). Bootstrap  $\cdot$  The world's most popular mobile-first and responsive front-end

framework. Getbootstrap.com. Extraído el 4 Noviembre 2016, Traducido de: <http://getbootstrap.com/>

Proceso de desarrollo OpenUp/OAS (1st ed., pp. 3,7). Bogotá. Extraído desde http://www.udistrital.edu.co:8080/documents/276352/356568/Cap2CicloVidaProcesoDesarollo

¿Qué son las redes sociales? (2016). Fotonostra.com. Extraído el 31 de Octubre de 2016, desde http://www.fotonostra.com/digital/redesociales.html

Robledo Sacristán, C. and Robledo Fernández, D. (n.d.). Programación en Android. Tomado de: https://books.google.com.co/books?id=Zi8bAgAAQBAJ&pg=PT2&dq=android&hl=es&sa=X& redir\_esc=y#v=onepage&q=android&f=false

Sánchez Maza, M. (2001). JavaScript. Málaga: Innovación y cualificación S.L, p.9. Tomado de: https://books.google.com.co/books?id=3x09sewjaHIC&printsec=frontcover&dq=javascript&hl= es&sa=X&redir\_esc=y#v=onepage&q=javascript&f=false

Sheldon, R. and Moes, G. (2005). Beginning MySQL. Indianapolis, IN: Wiley Pub. Traducido de:https://books.google.com.co/books?id=TFrbhHHxuXUC&printsec=frontcover&dq=mysql&h l=es&sa=X&redir\_esc=y#v=onepage&q=mysql&f=false

Terms of Service | Twitter. (2016). Twitter.com. Extraido el 28 Octubre 2016, desde https://twitter.com/tos?lang=es#intlUsing

TuSalario.org/Colombia - Compara Tu Salario, Diseñador web y de Apps móvil. (2016). Tusalario.org. Extraído el 4 Noviembre 2016, desde [http://www.tusalario.org/colombia/Portada/tusalario/compara-tu-salario?job](http://www.tusalario.org/colombia/Portada/tusalario/compara-tu-salario?job-id=2513020000000#/)[id=2513020000000#/](http://www.tusalario.org/colombia/Portada/tusalario/compara-tu-salario?job-id=2513020000000#/)

Universidad Distrital Francisco José de Caldas. (2011). Proceso de desarrollo OpenUp/OAS (1st ed., pp. 3,7). Bogotá: Universidad Distrital Francisco José de Caldas. Extraído desde http://www.udistrital.edu.co:8080/documents/276352/356568/Cap2CicloVidaProcesoDesarollo

# **14. Anexos**

## **14.1 Encuesta para recolectar la información de los ciclistas**

*Anexo 1. Encuesta para la recolección de la información.*

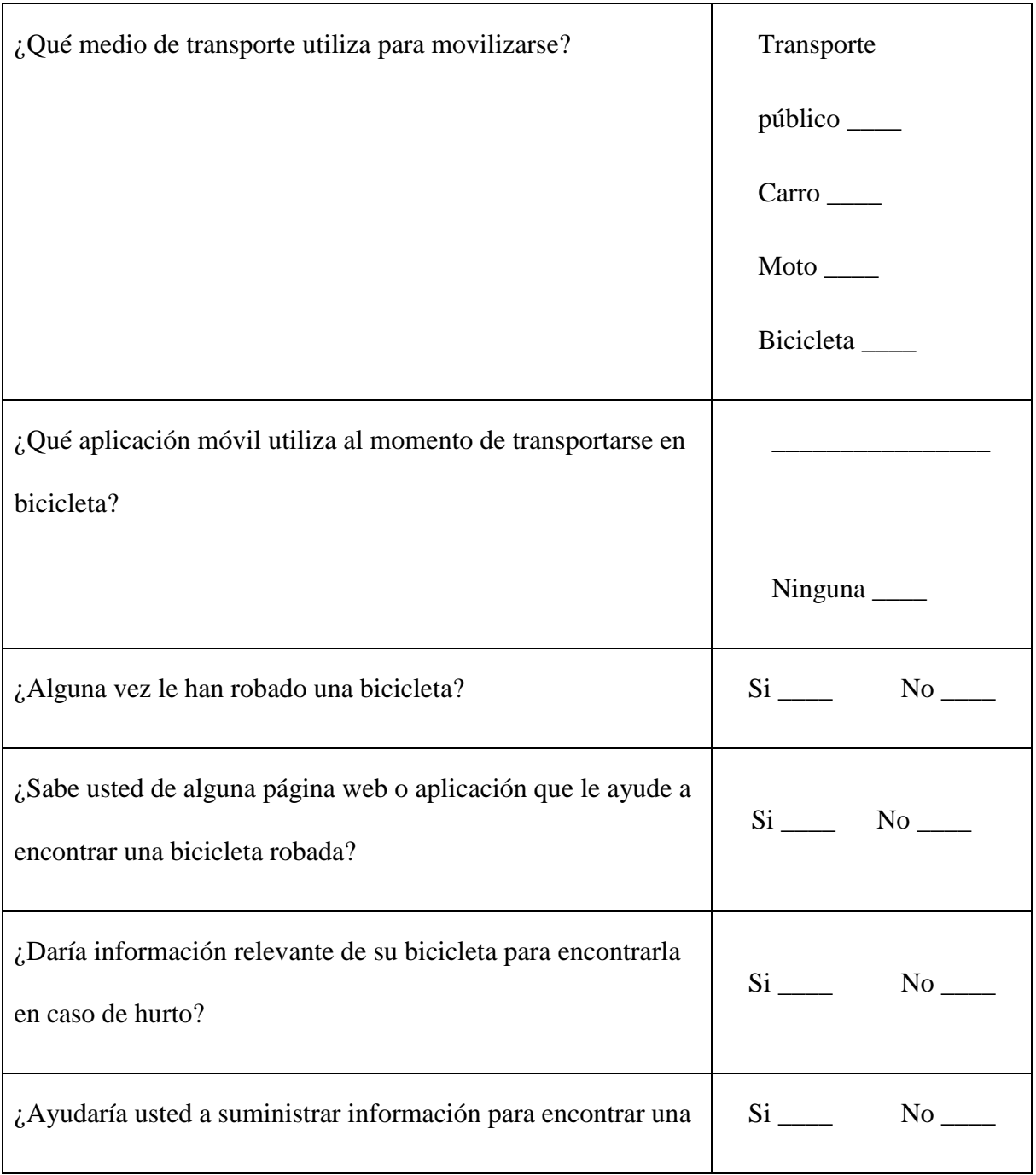

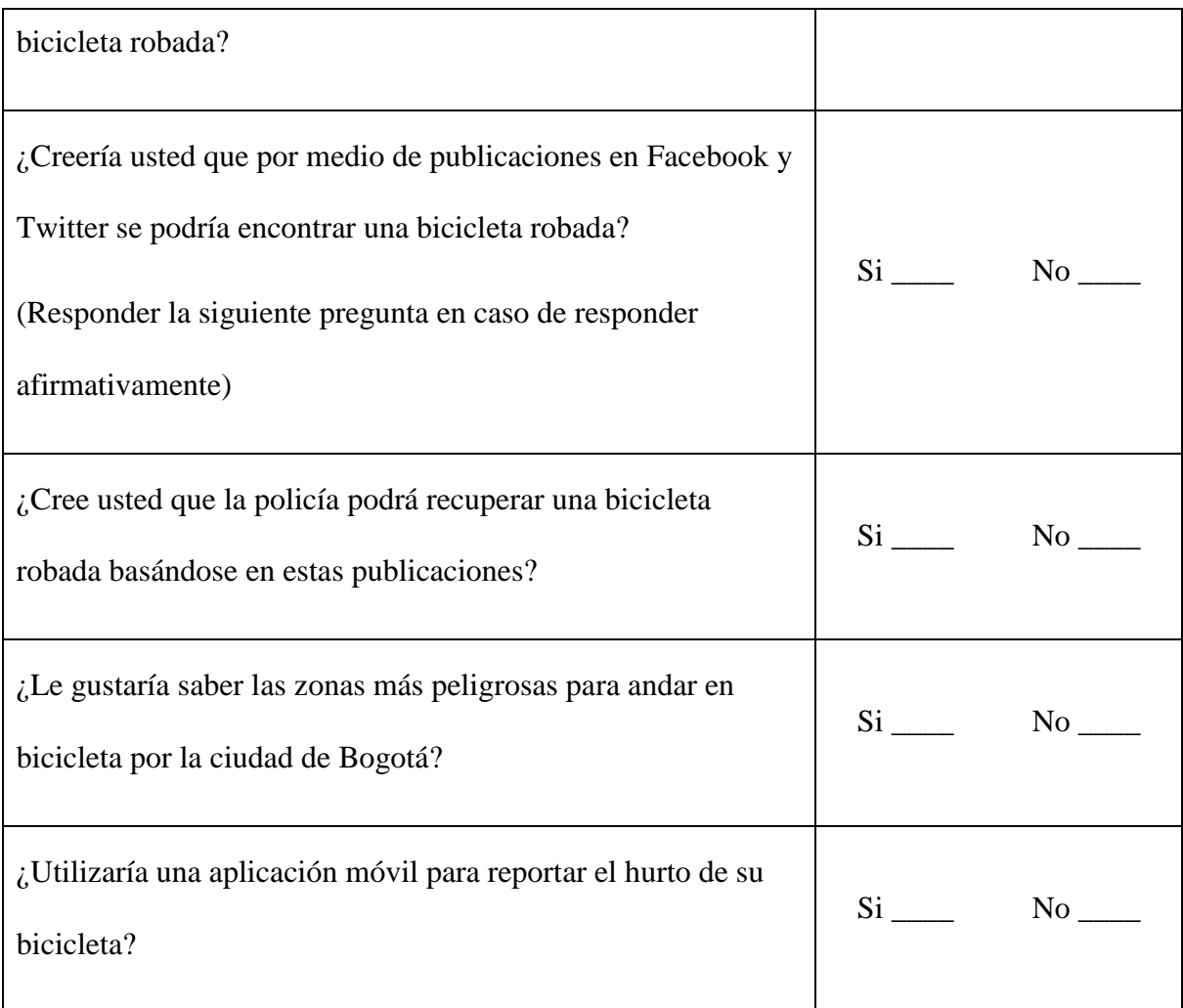

Nota. Fuente: (Los autores, 2016).

# **14.2 Encuesta de interacción del usuario con la página web y la aplicación móvil**

*Anexo 2. Encuesta para el análisis de la interacción de la página web y la aplicación móvil.*

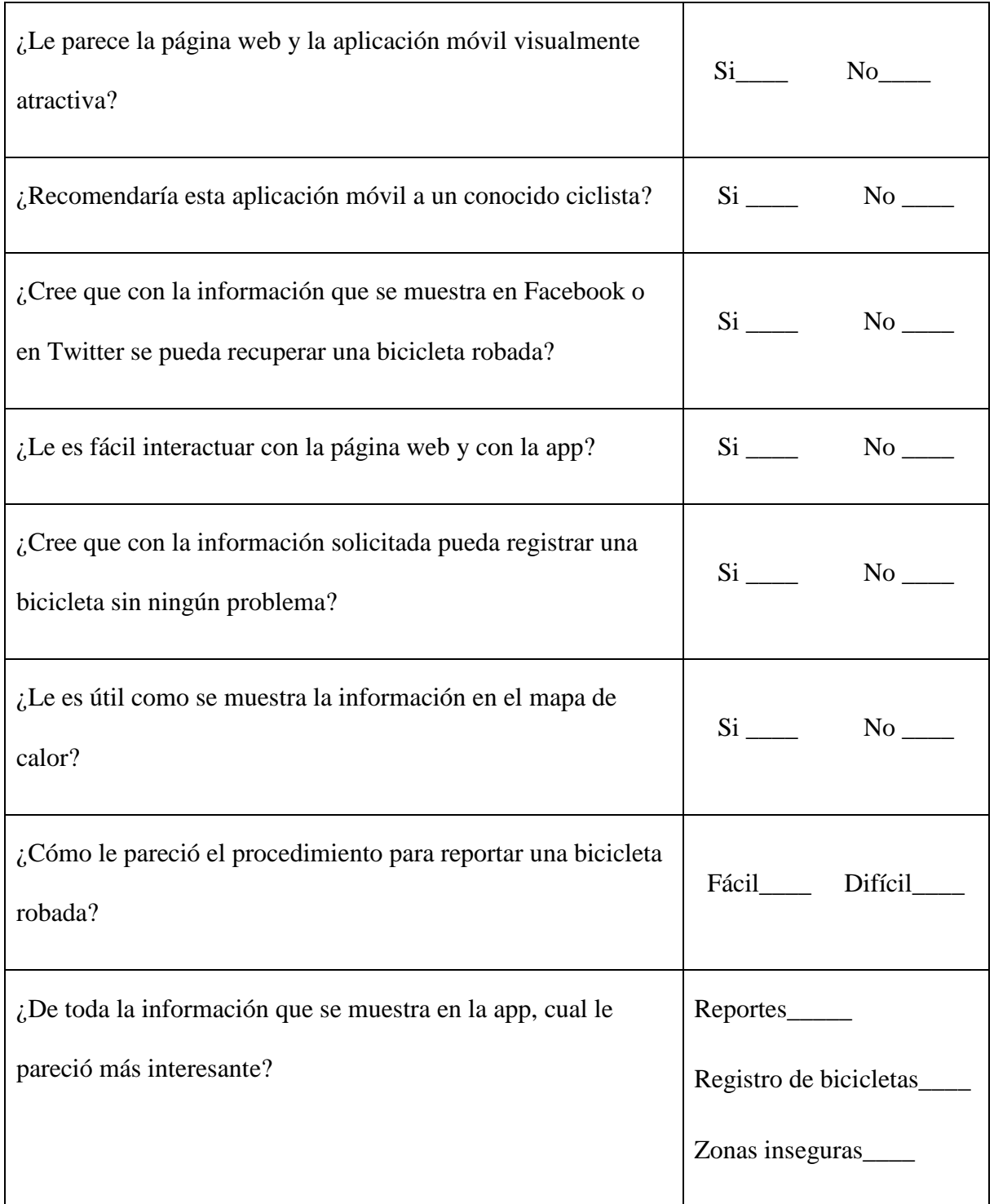

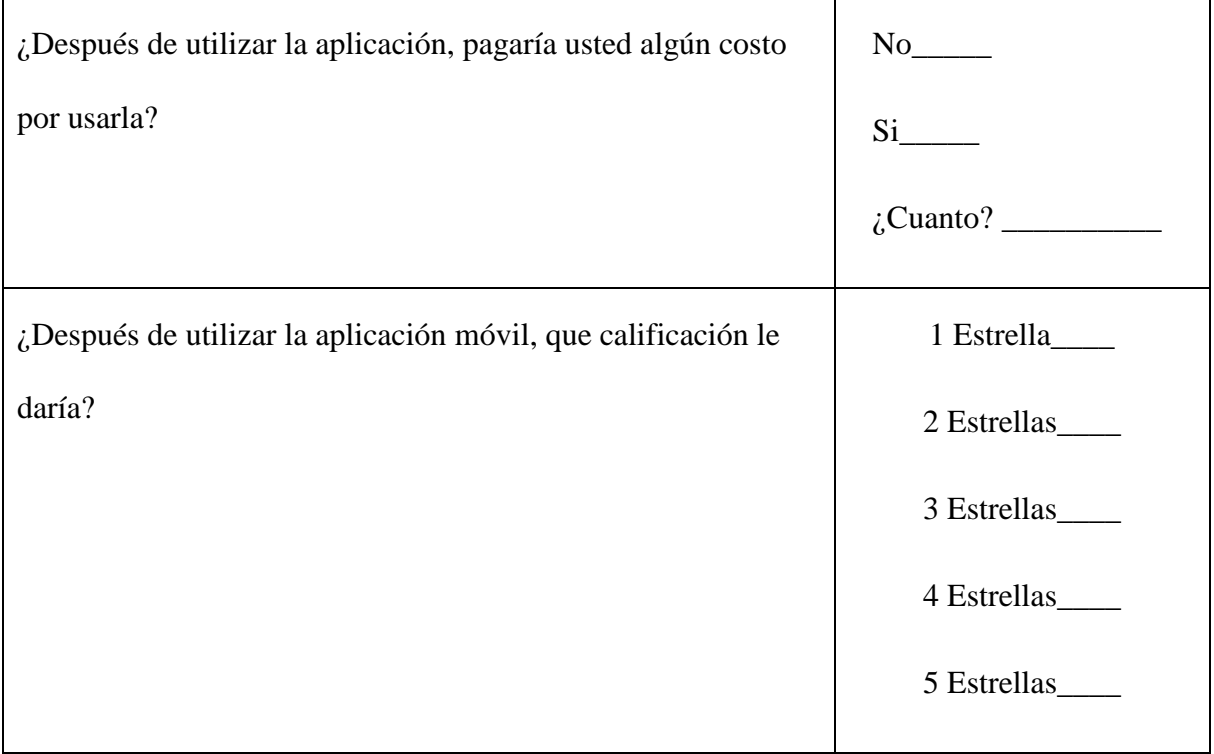

Nota. Fuente: (Los autores, 2017).

# **14.3 Mapa de navegación de la aplicación móvil Bipo**

*Anexo 3. Mapa de navegación de la aplicación.*

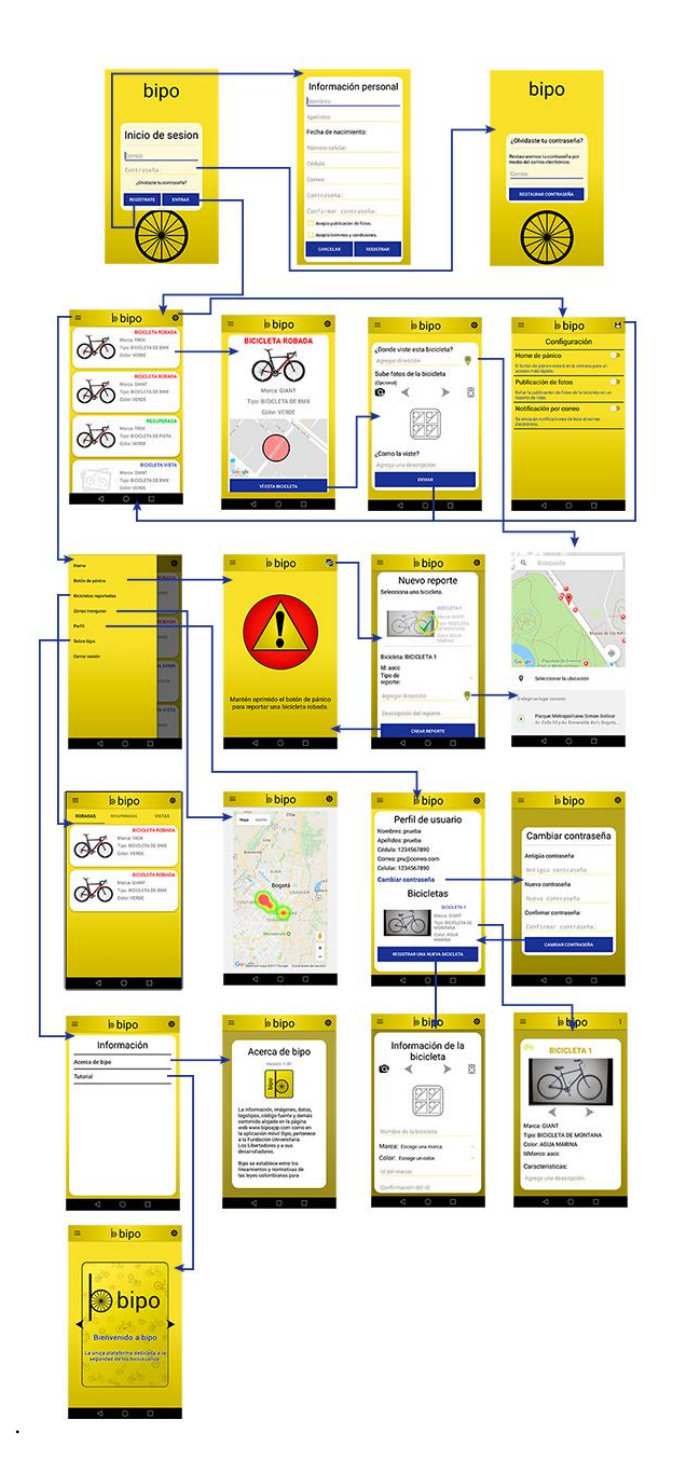

Nota. Fuente: (Los autores, 2017).

Para una mejor comprensión del mapa de navegación de la aplicación Android, se divide por partes y se muestran a continuación.

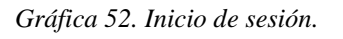

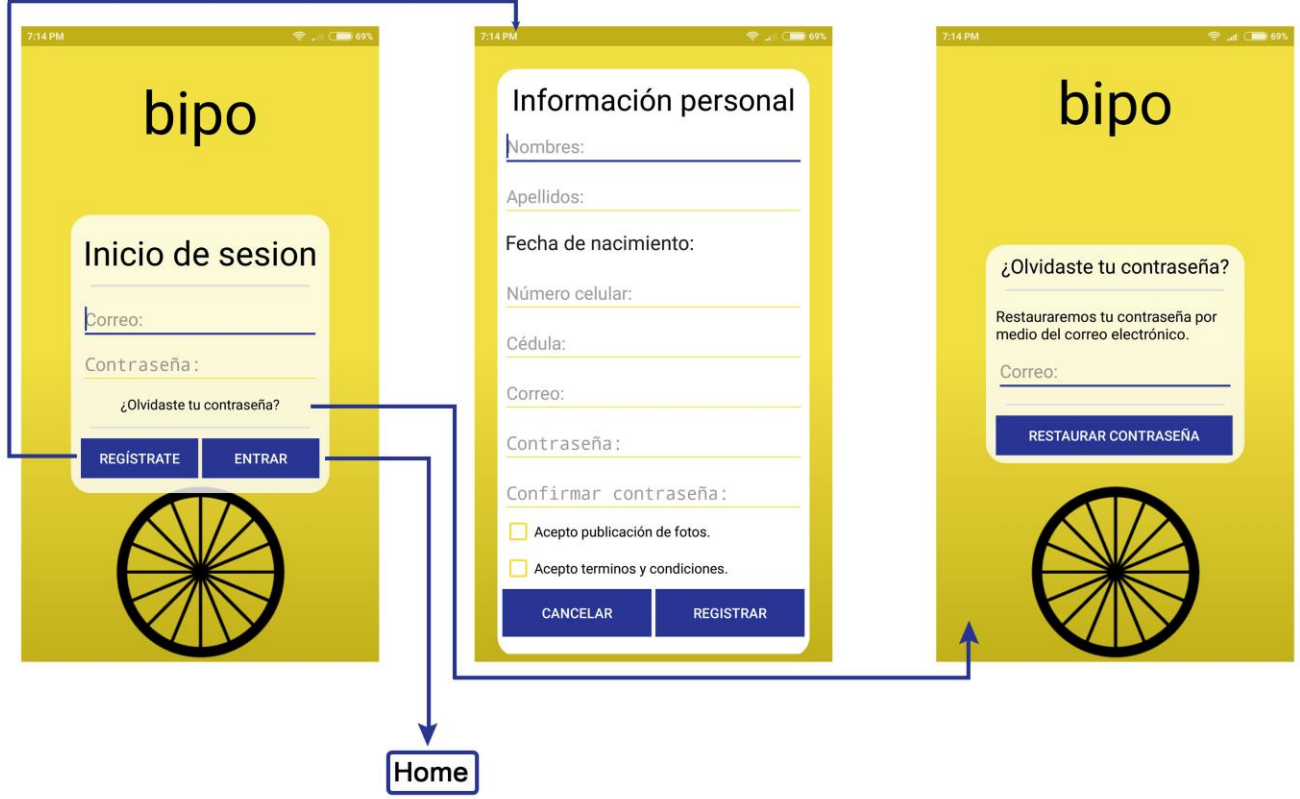

Nota. Fuente: (Los autores, 2017).

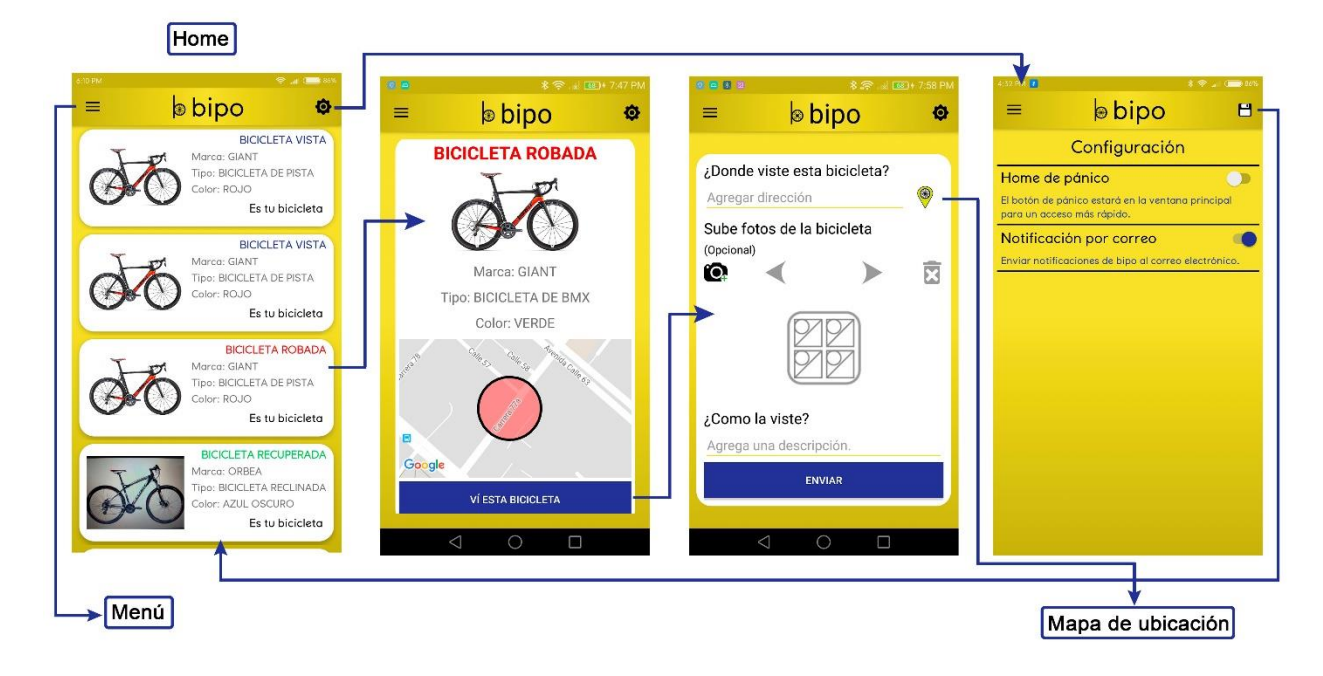

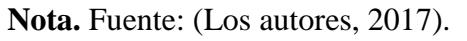

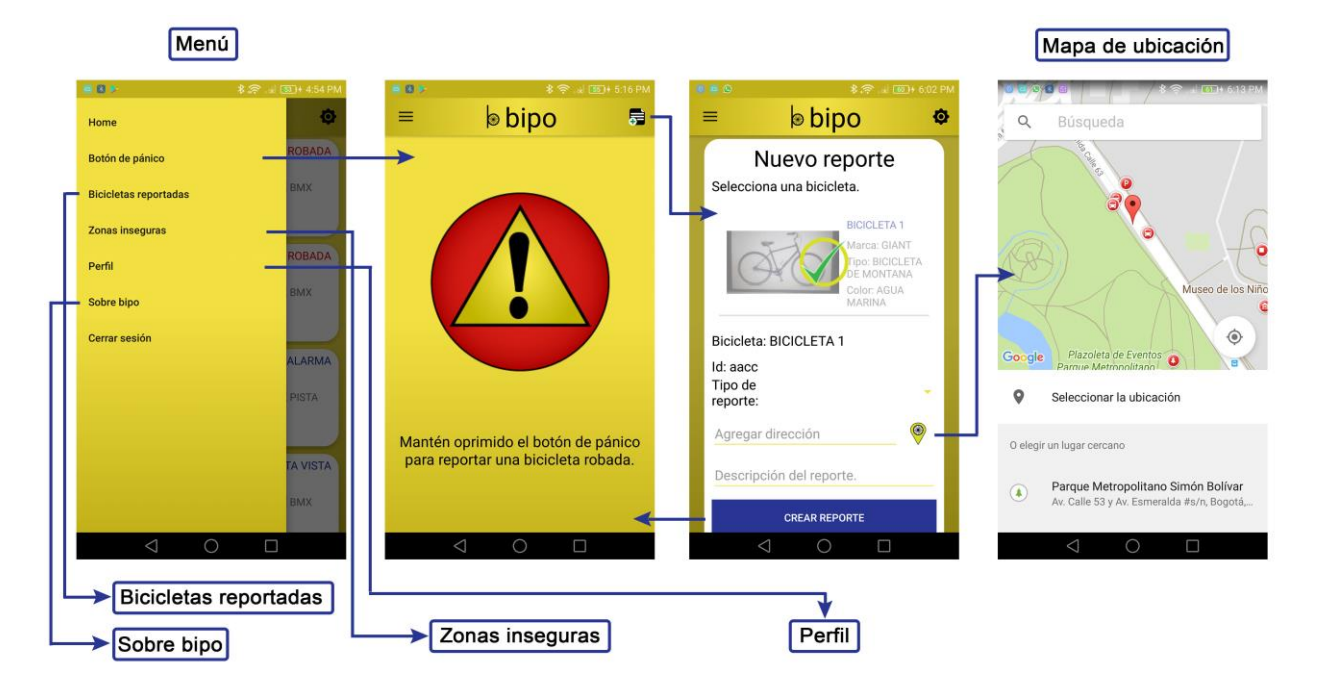

*Gráfica 54. Menú.*

Nota. Fuente: (Los autores, 2017).
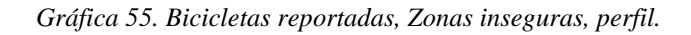

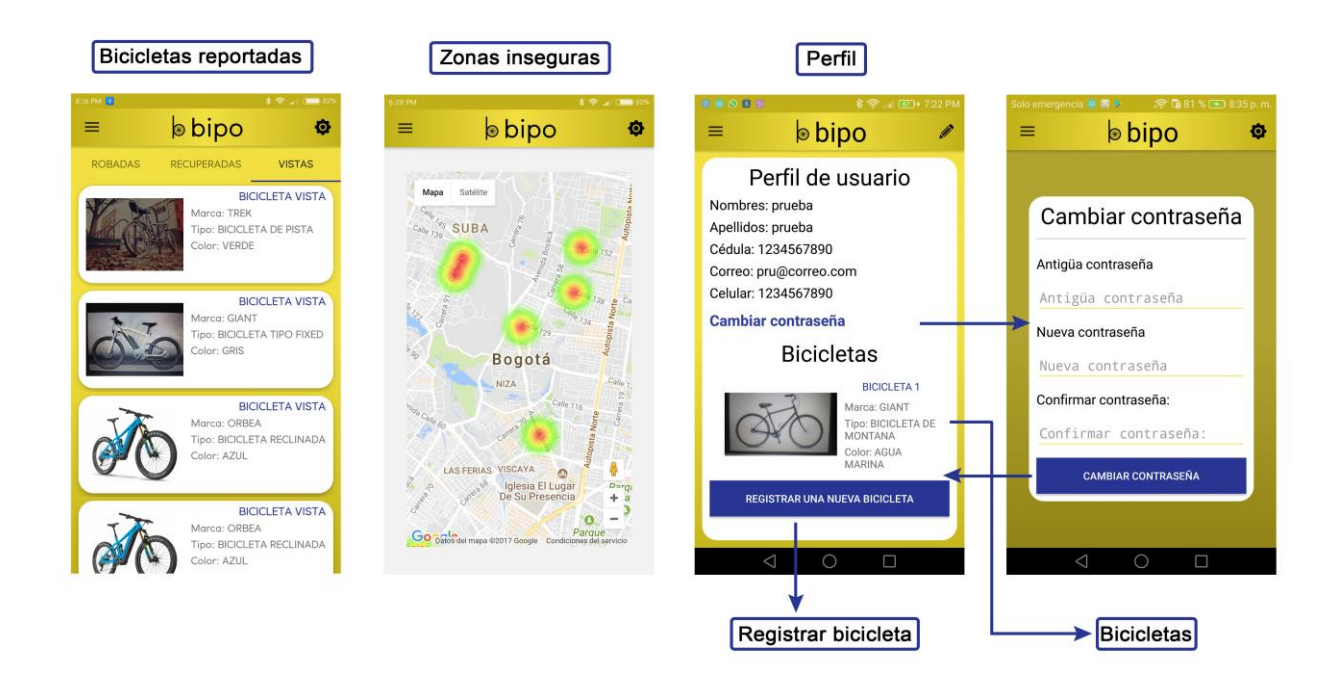

Nota. Fuente: (Los autores, 2017).

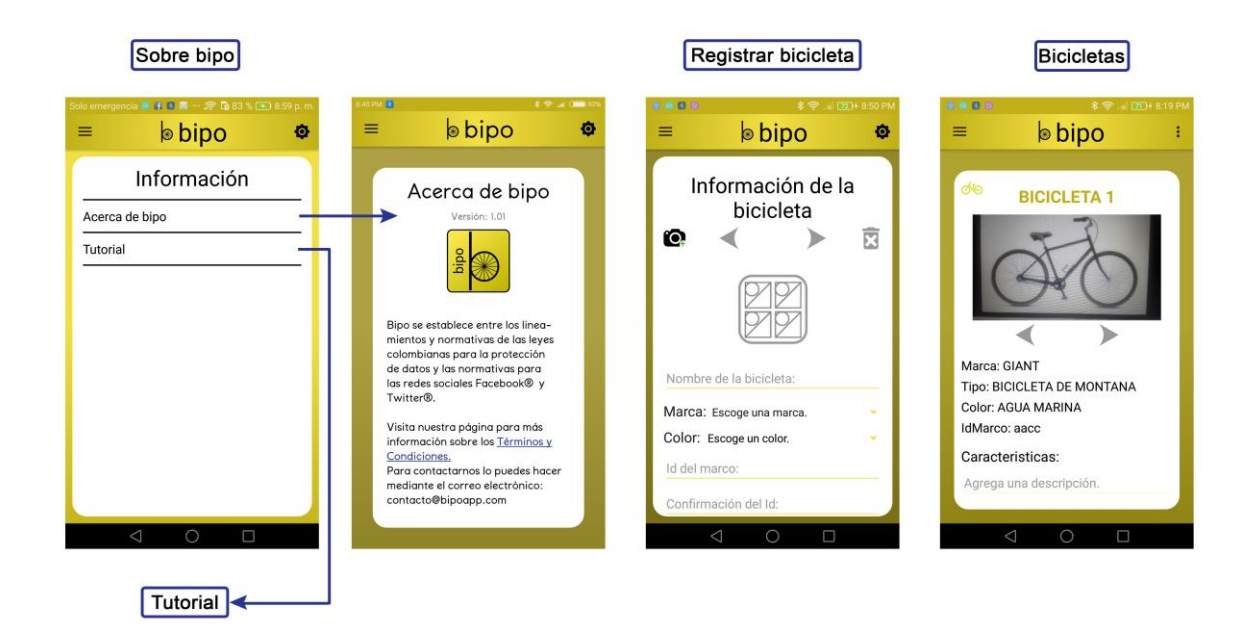

*Gráfica 56. Sobre bipo, Información de la bicicleta y bicicletas.*

Nota. Fuente: (Los autores, 2017).

*Gráfica 57. Tutorial.*

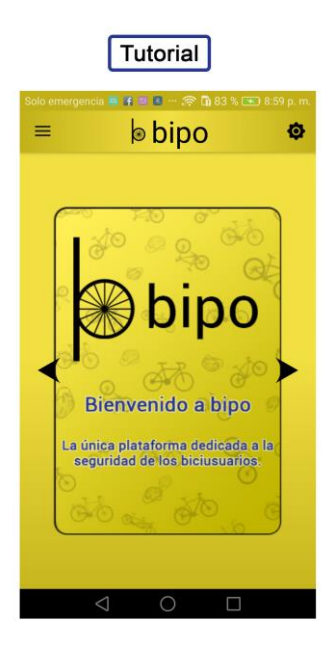

Nota. Fuente: (Los autores, 2017).